# Frequency Inverter Convertidor de Frecuencia Inversor de Frequência

CFW100

User's Manual Manual del Usuario Manual do Usuário

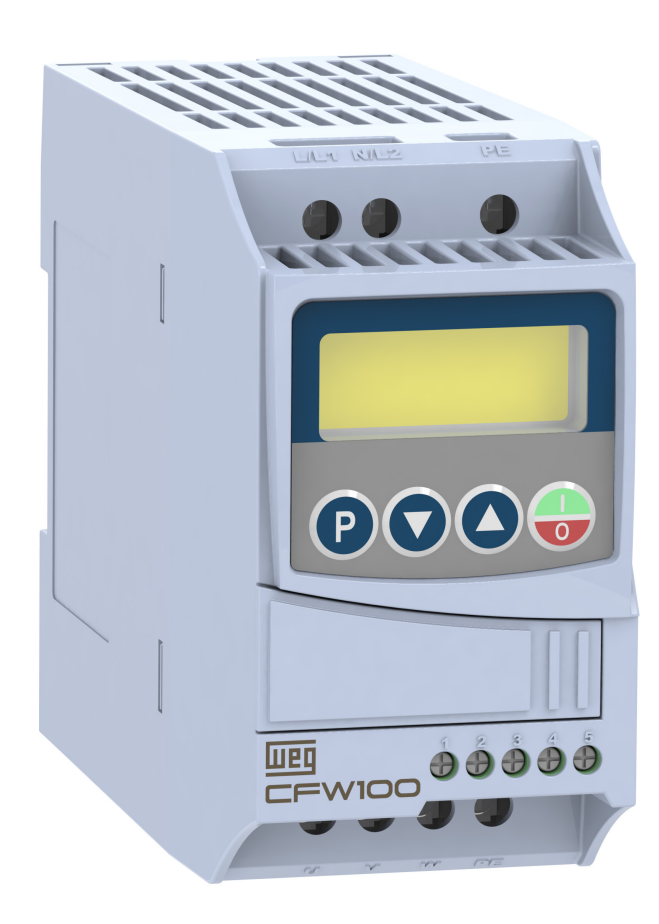

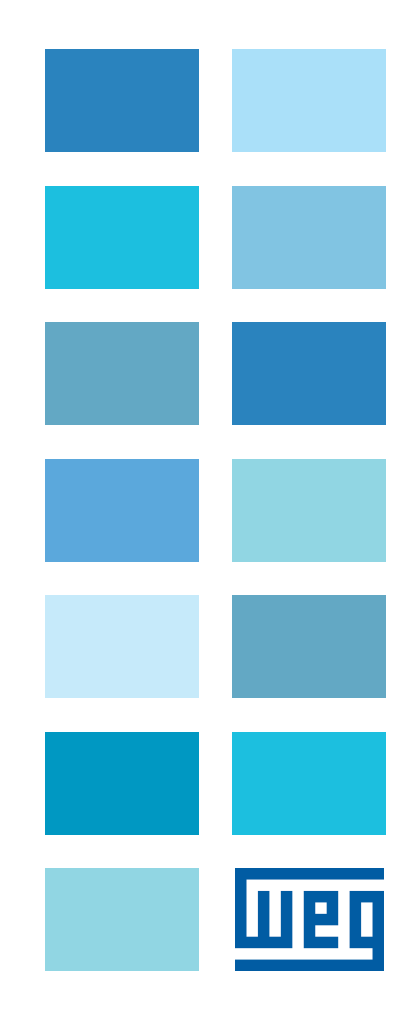

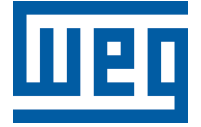

## User's Manual

Series: CFW100

Language: English

Document: 10005750207 / 00

Models: Frame A, B and C

Date: 11/2018

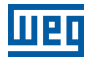

The table below describes all revisions made to this manual.

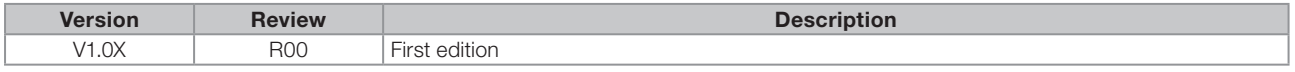

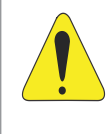

#### Check the frequency of the power supply.

In case the power supply frequency is different from the factory setting (check P403), it is necessary to set:

 $P204 = 5$  for 60 Hz.

ATTENTION!

 $P204 = 6$  for 50 Hz.

It is only necessary to set these parameters once.

Refer to the programming manual of the CFW100 for further details about the programming of parameter P204.

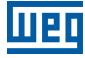

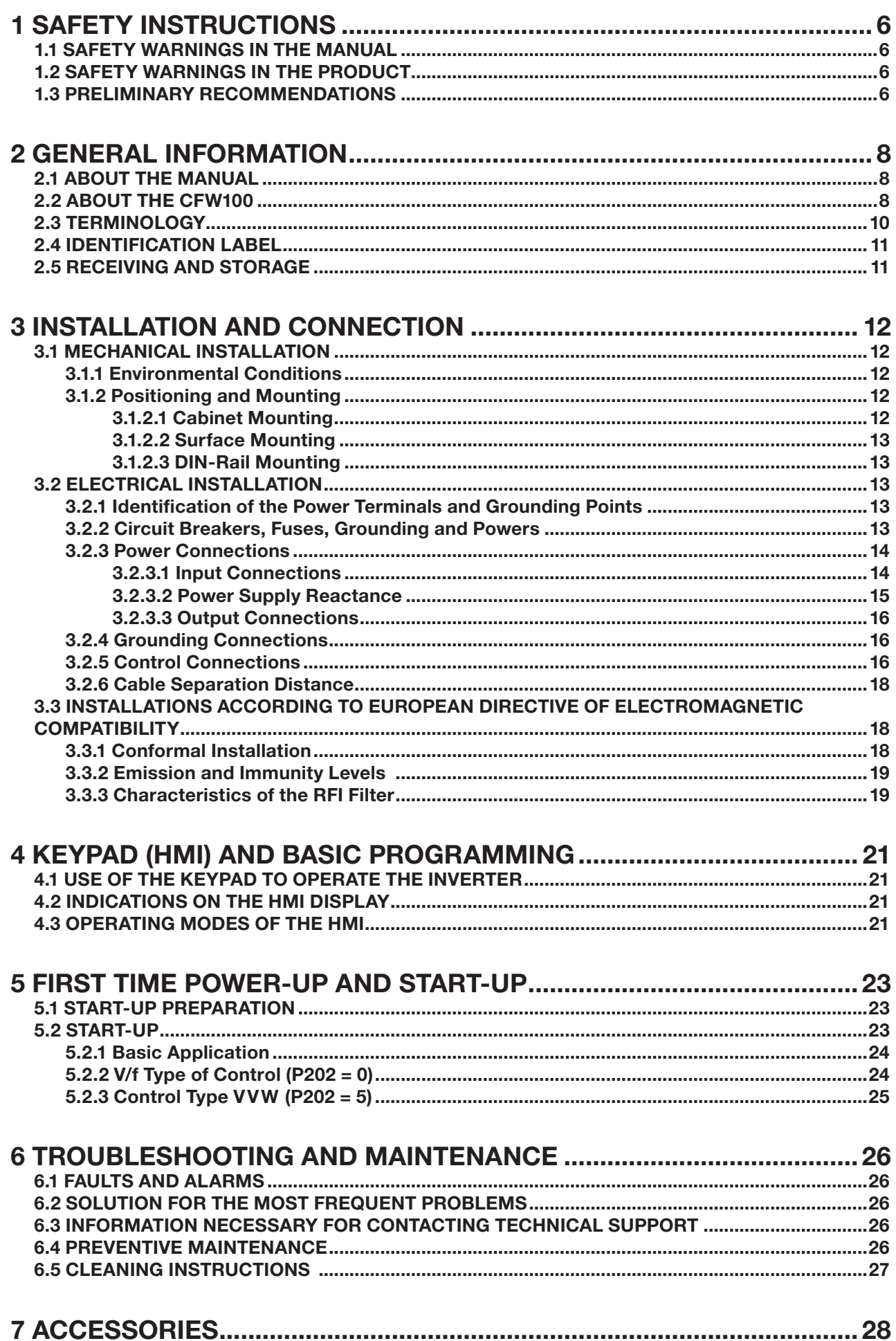

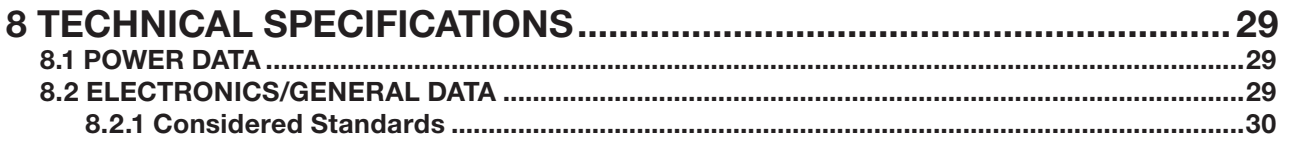

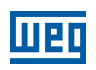

## <span id="page-5-0"></span>1 SAFETY INSTRUCTIONS

This manual provides information for the proper installation and operation of the CFW100 frequency inverter.

It has been written to be used by qualified personnel with suitable training or technical qualification for operating this type of equipment. The personnel shall follow all the safety instructions described in this manual defined by the local regulations. Failure to comply with the safety instructions may result in death, serious injury, and/or equipment damage.

### 1.1 SAFETY WARNINGS IN THE MANUAL

The following safety notices are used in the manual:

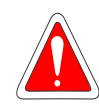

#### DANGER!

The procedures recommended in this warning have the purpose of protecting the user against death, serious injuries and considerable material damage.

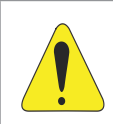

#### ATTENTION!

The procedures recommended in this warning have the purpose of avoiding material damage.

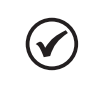

#### NOTE!

The information mentioned in this warning is important for the proper understanding and good operation of the product.

### 1.2 SAFETY WARNINGS IN THE PRODUCT

The following symbols are attached to the product, serving as safety notices:

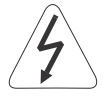

High voltages are present.

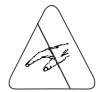

Components sensitive to electrostatic discharge. Do not touch them.

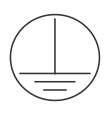

Mandatory connection to the protective ground (PE).

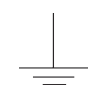

Connection of the shield to the ground.

### 1.3 PRELIMINARY RECOMMENDATIONS

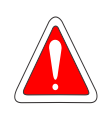

#### DANGER!

Always disconnect the main power supply before touching any electrical component associated to the inverter. Several components can remain charged with high voltages or remain in movement (fans) even after the AC power is disconnected or switched off. Wait at least ten minutes after turning off the input power for the complete discharge of the power capacitors. Always connect the grounding point of the inverter to the protection earth (PE).

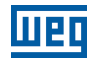

### DANGER!

Connectors XCA and XCB do not present USB compatibility; therefore, they cannot be connected to USB doors.

These connectors serve only as interface between the CFW100 frequency inverter and its accessories.

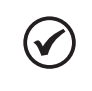

#### NOTE!

Frequency Inverter may interfere with other electronic equipment. In order to reduce these effects, take the precautions recommended in the [Chapter 3 INSTALLATION AND CONNECTION on page 12](#page-11-1).

Read the user's manual completely before installing or operating the inverter.

Do not perform any withstand voltage test! If necessary, contact WEG.

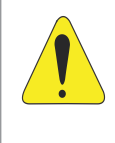

#### ATTENTION!

Electronic boards have components sensitive to electrostatic discharges. Do not touch directly on components or connectors. If necessary, first touch the grounding point of the inverter, which must be connected to the protection earth (PE) or use a proper grounding strap.

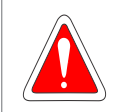

#### DANGER!

This product was not designed to be used as a safety device.

Additional measures must be taken so as to avoid material damages and personal injuries. The product was manufactured under strict quality control; however, if installed in systems in which its failure causes risks of material or personal damages, additional external safety devices must ensure a safety condition in case of such failure, preventing accidents.

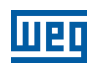

### <span id="page-7-0"></span>2 GENERAL INFORMATION

### 2.1 ABOUT THE MANUAL

This manual contains information for the proper installation and operation of the inverter, commissioning, main technical features and how to identify the most usual problems of the different models of inverters of the CFW100 line.

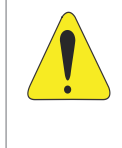

#### ATTENTION!

The operation of this device requires detailed installation and operation instructions, which are provided in the user's manual, programming manual and communication manuals. The guides are supplied in print together with the respective accessory or can be downloaded on www.weg.net. You can request a copy in print of the files from your local WEG representative.

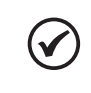

#### NOTE!

It is not the intention of this manual to present all the possibilities for the application of the CFW100, as well as WEG cannot take any liability for the use of the CFW100 which is not based on this manual.

Part of the figures and tables are available in the annexes, which are divided into [APPENDIX A - FIGURES on page](#page-88-0) [89](#page-88-0) for figures and [APPENDIX B – TECHNICAL SPECIFICATIONS on page 91](#page-90-0) for technical specifications.

For further information, refer to the programming manual.

### 2.2 ABOUT THE CFW100

The CFW100 frequency inverter is a high-performance product which allows speed and torque control of threephase induction motors. This product provides the user with the options of vector (VVW) or scalar (V/f) control, both programmable according to the application.

In the vector mode (VVW), the operation is optimized for the motor in use, obtaining a better performance in terms of speed regulation.

The scalar mode (V/f) is recommended for simpler applications, such as the activation of most pumps and fans. In such cases it is possible to reduce the losses in the motor and the inverter using the "V/f Quadratic", which results in energy savings. The V/f mode is used when more than a motor is activated by an inverter simultaneously (multimotor applications).

The CFW100 frequency inverter also has PLC (Programmable Logic Controller) functions by means of the SoftPLC (integrated) tool. For further details regarding the programming of those functions, refer to the SoftPLC user's manual of the CFW100.

The main components of the CFW100 can be viewed in the block diagram of [Figure 2.1 on page 9](#page-8-0).

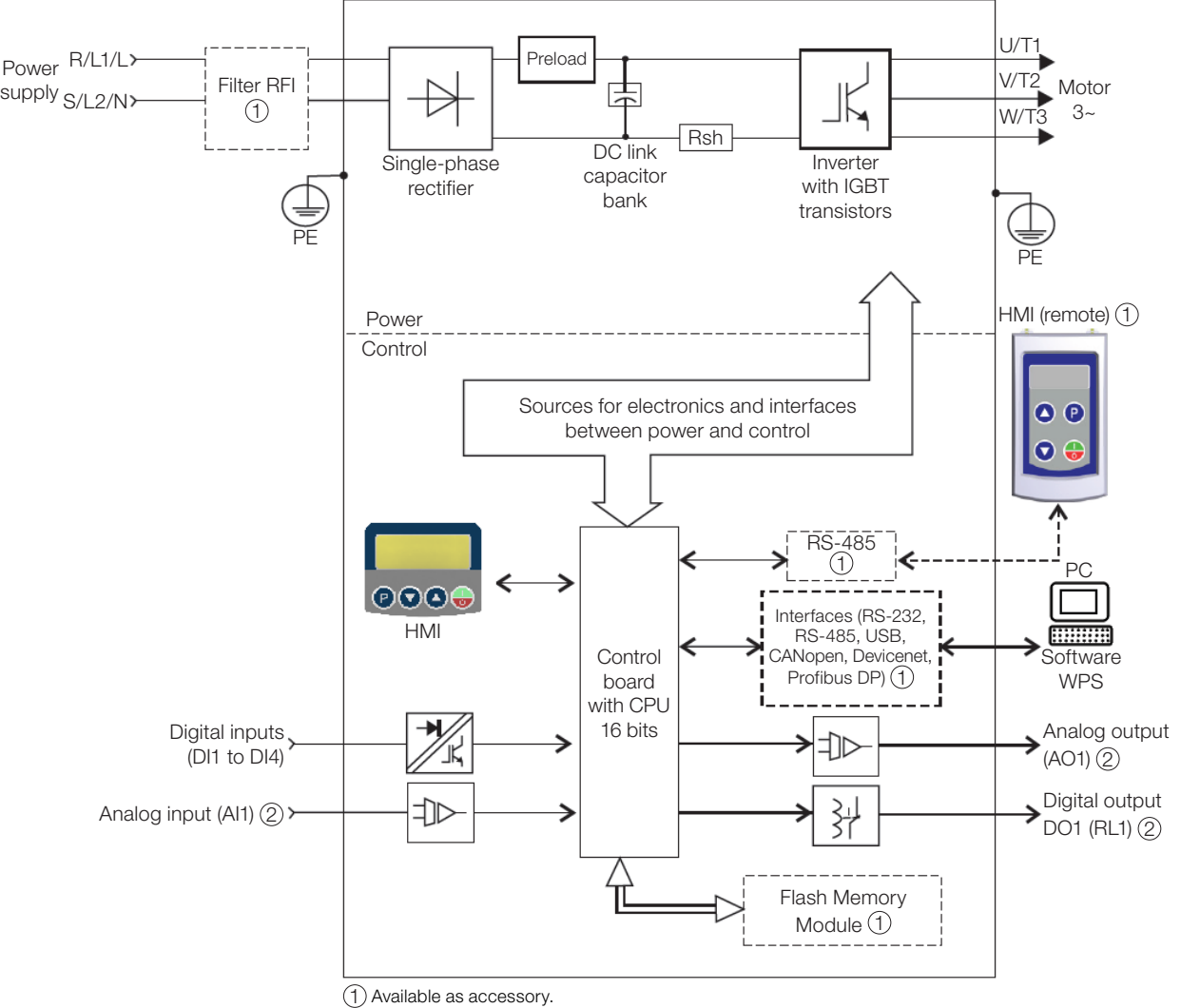

<span id="page-8-0"></span>2 The number of inputs/outputs depends on the I/O expansion accessory used.

Figure 2.1: CFW100 block diagram for frame size 220 V

<span id="page-9-0"></span>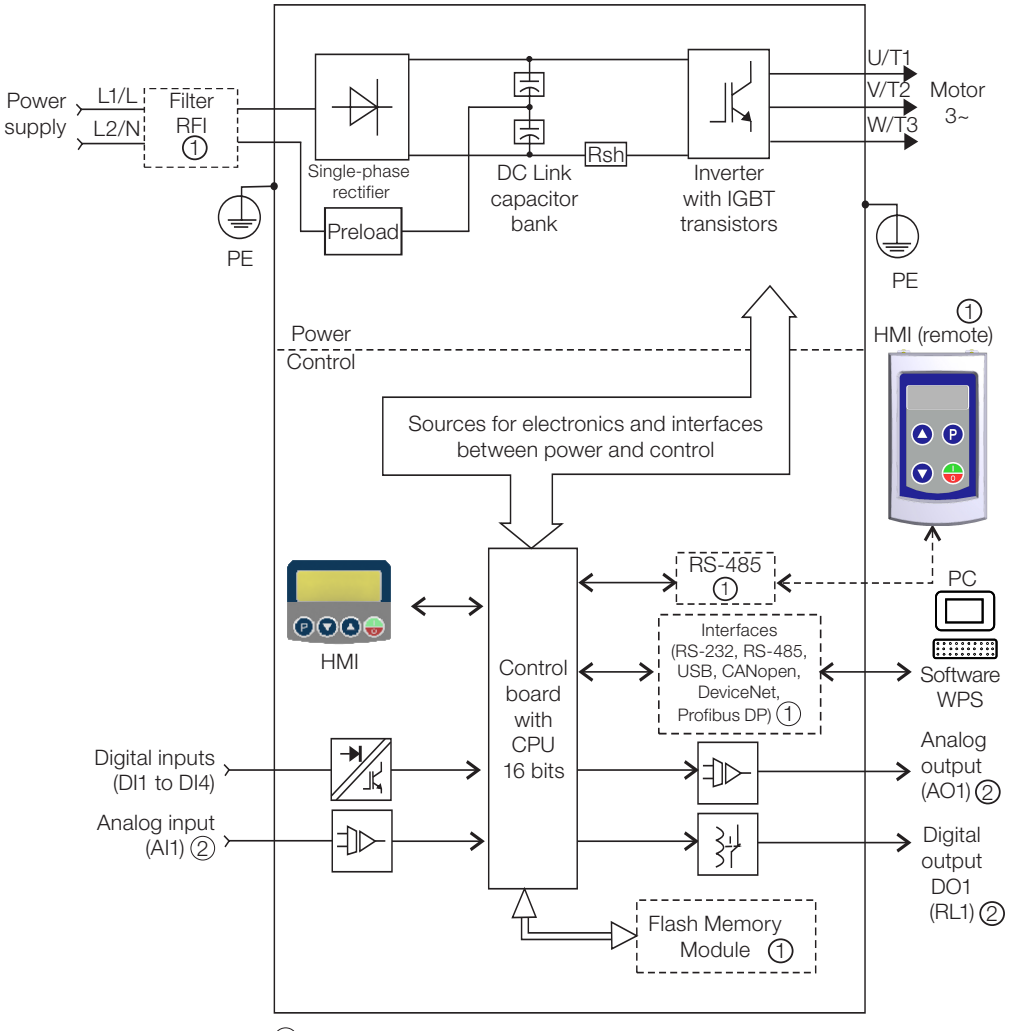

1 Available as accessory.

2 The number of inputs/outputs depends on the I/O expansion accessory used.

Figure 2.2: CFW100 block diagram for frame size 110 V

### 2.3 TERMINOLOGY

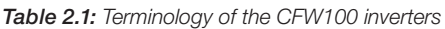

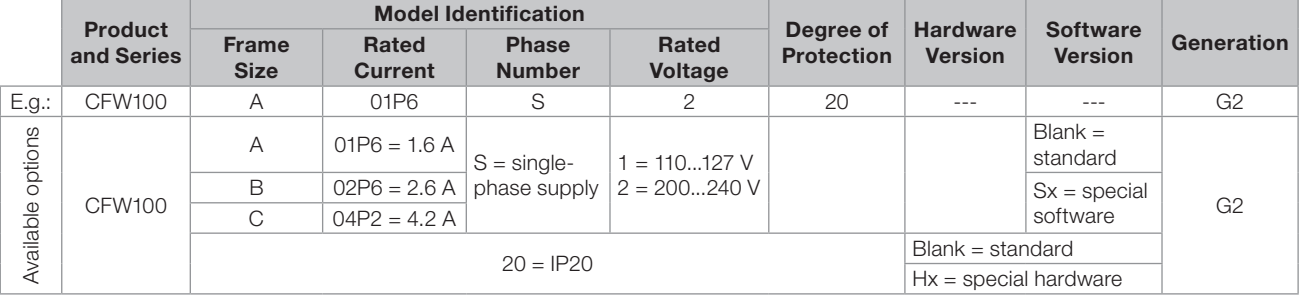

### <span id="page-10-1"></span><span id="page-10-0"></span>2.4 IDENTIFICATION LABEL

The identification label is located on the side of the inverter. For further details on positioning the label, refer to [Figure A.2 on page 89](#page-88-1).

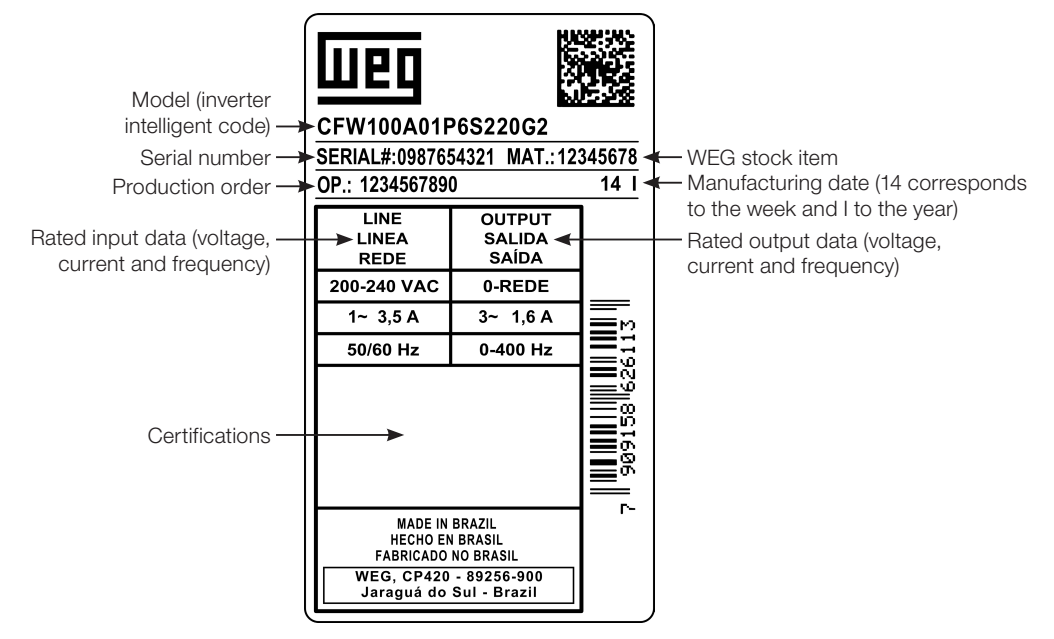

CFW100 Side Label

#### Figure 2.3: Description of the CFW100 identification label

### <span id="page-10-2"></span>2.5 RECEIVING AND STORAGE

The CFW100 is supplied packed in a cardboard box. There is an identification label affixed to the outside of the package, identical to the one affixed to the side of the inverter.

Verify whether:

- The CFW100 identification label corresponds to the purchased model.
- Any damage occurred during transportation.

Report any damage immediately to the carrier.

If the CFW100 is not installed soon, store it in a clean and dry location (temperature between -25 °C and 60 °C (-13 ºF and 140 ºF)), with a cover to prevent dust accumulation inside it.

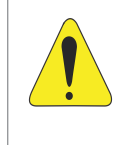

#### ATTENTION!

When the inverter is stored for a long period, it becomes necessary to perform the capacitor reforming. Refer to the procedure recommended in [Section 6.4 PREVENTIVE MAINTENANCE on page 26](#page-25-1) of this manual.

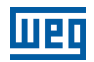

### <span id="page-11-1"></span><span id="page-11-0"></span>3 INSTALLATION AND CONNECTION

### 3.1 MECHANICAL INSTALLATION

### 3.1.1 Environmental Conditions

#### Avoid:

- Direct exposure to sunlight, rain, high humidity or sea-air.
- Inflammable or corrosive gases or liquids.
- **Excessive vibration.**
- Dust, metallic particles or oil mist.

#### Environment conditions permitted for the operation of the inverter:

- **Temperature surrounding the inverter: 0 °C to 50 °C (32 °F to 122 °F) IP20.**
- For temperatures surrounding the inverter higher than the specifications above, it is necessary to apply a 2  $%$ of current derating for each degree Celsius, limited to an increase of 10 ºC (50 ºF).
- Air relative humidity: 5 % to 95 % non-condensing.
- Maximum altitude: up to 1000 m (3.300 ft) rated conditions.
- From 1000 m to 4000 m (3.300 ft to 13.200 ft) 1 % of current derating for each 100 m above 1000 m of altitude.
- From 2000 m to 4000 m above sea level maximum voltage reduction (127 V / 240 V, according to the model, as specified in [Table B.1 on page 91](#page-90-1)) of 1.1 % for each 100 m above 2000 m.
- Pollution degree: 2 (according to EN50178 and UL508C/UL61800-5-1), with non-conductive pollution. Condensation must not originate conduction through the accumulated residues.

### 3.1.2 Positioning and Mounting

The external dimensions and fixing holes, and the inverter net weight (mass) are shown in [Figure B.1 on page 95.](#page-94-0)

Mount the inverter in the upright position on a flat and vertical surface. Allow the minimum clearances indicated in [Figure B.2 on page 96](#page-95-0), in order to allow the circulation of the cooling air. Do not install heat sensitive components right above the inverter.

#### ATTENTION!

 $\blacksquare$  When installing two or more inverters vertically, respect the minimum clearance A + B (as shown in [Figure B.2 on page 96\)](#page-95-0) and provide an air deflecting plate so that the heat rising up from the lower inverter does not affect the top inverter.

**Provide independent conduits for the physical separation of signal, control and power cables (refer** to [Section 3.2 ELECTRICAL INSTALLATION on page 13](#page-12-1)).

### 3.1.2.1 Cabinet Mounting

For inverters installed inside cabinets or metallic boxes, provide proper exhaustion, so that the temperature remains within the allowed range. Refer to the dissipated powers in [Table B.4 on page 93](#page-92-0).

As a reference, [Table 3.1 on page 13](#page-12-2) shows the air flow of rated ventilation for each model.

<span id="page-12-0"></span>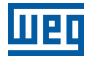

Cooling Method: internal fan with air flow upwards.

<span id="page-12-2"></span>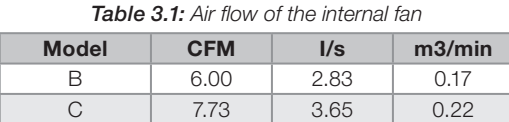

### 3.1.2.2 Surface Mounting

[Figure B.2 on page 96](#page-95-0) illustrates the CFW100 installation procedure for surface mounting, using the mounting accessory with screws (for further information, refer to [Chapter 7 ACCESSORIES on page 28\)](#page-27-1).

### 3.1.2.3 DIN-Rail Mounting

The CFW inverter can also be mounted directly on a 35 mm-rail, in accordance with DIN EN 50.022. For further details, refer to [Figure B.2 on page 96](#page-95-0).

### 3.2 ELECTRICAL INSTALLATION

<span id="page-12-1"></span>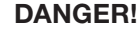

- The following information is merely a guide for proper installation. Comply with applicable local regulations for electrical installations.
- Make sure the AC power supply is disconnected before starting the installation.
- $\blacksquare$  The CFW100 must not be used as an emergency stop device. Provide other devices for that purpose.

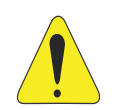

#### ATTENTION!

The inverter short-circuit protection does not protect the feeder circuit. That protection must be provided according to the applicable local standards.

### 3.2.1 Identification of the Power Terminals and Grounding Points

The location of the power, grounding and control connections can be seen in [Figure B.2 on page 96.](#page-95-0)

Description of the power terminals:

- L/L1 and N/L2: AC power supply must be connected to L/L1 and N/L2.
- U. V and W: connection for the motor.
- **PE:** grounding connection.

The maximum tightening torque of the power terminals and grounding points must be checked in [Figure B.3 on](#page-96-0)  [page 97.](#page-96-0)

#### 3.2.2 Circuit Breakers, Fuses, Grounding and Powers

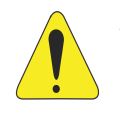

#### ATTENTION!

- Use proper cable lugs for the power and grounding connection cables. Refer to [Table B.1 on page](#page-90-1) [91](#page-90-1) for recommended wiring, circuit breakers and fuses.
- Keep sensitive equipment and wiring at a minimum distance of 0.25 m (9.85 in) from the inverter and from the cables connecting the inverter to the motor.

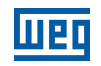

<span id="page-13-0"></span>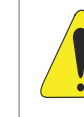

#### ATTENTION!

Residual differential interrupter (DR):

- When used in the inverter supply, it must have a pick-up current of 300 mA.
- Depending on the installation conditions, such as motor cable length and type, multi-motor drive, etc., the DR interrupter may trip. Check with the manufacturer the most suitable type for operation with inverters.

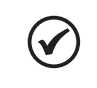

#### NOTE!

The wire gauges listed in [Table B.1 on page 91](#page-90-1) are guiding values. Installation conditions and the maximum permitted voltage drop must be considered for the proper wiring sizing.

### 3.2.3 Power Connections

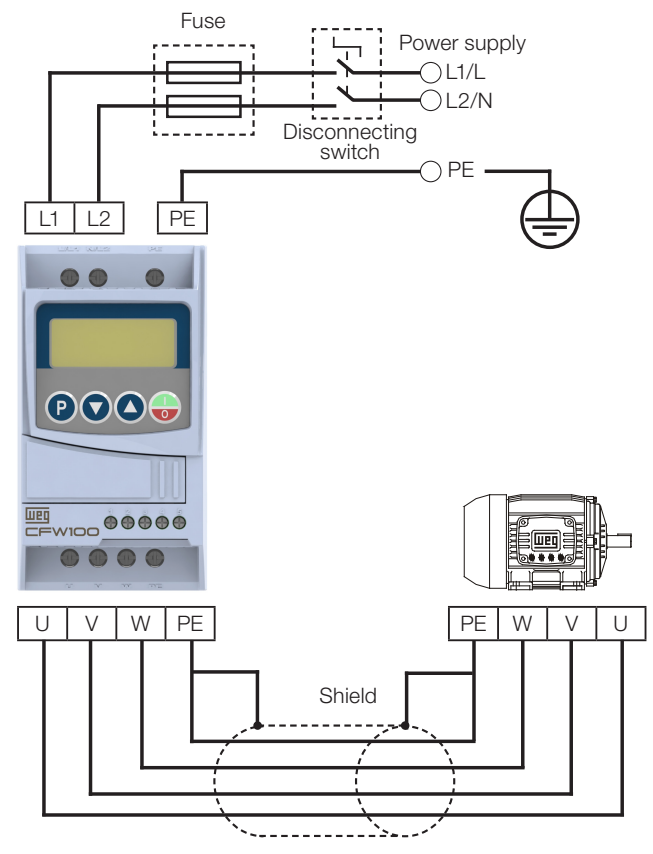

<span id="page-13-1"></span>Figure 3.1: Power and grounding connections

### 3.2.3.1 Input Connections

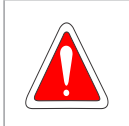

#### DANGER!

Provide a disconnect device for the inverter power supply. This device must cut off the power supply whenever necessary (during maintenance for instance).

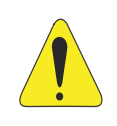

### ATTENTION!

The power supply that feeds the inverter must have a grounded neutral. The CFW100 series inverter must not be used in IT networks (neutral is not grounded or grounding provided by a high ohm value resistor) or in grounded delta networks ("delta corner grounded"), because these type of networks damage the inverter.

<span id="page-14-0"></span>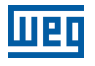

#### NOTE!

- The input power supply voltage must be compatible with the inverter rated voltage.
- Power factor correction capacitors are not needed at the input (L/L1, N/L2) and must not be installed at the output (U, V, W).

#### Power supply capacity

- $\blacksquare$  The CFW100 is suitable for use in circuits capable of delivering not more than 30.000  $A_{rms}$  symmetrical at (see column "Voltage") Volts Maximum, when protected by fuses or circuit breakers as specified in [Table B.4 on](#page-92-0)  [page 93](#page-92-0) or [Table B.5 on page 93](#page-92-1).
- For inverter's semiconductor protection, use the WEG recommended class aR semiconductor fuses, according to [Table B.4 on page 93](#page-92-0).
- For protection in compliance with UL standard, use the protection according to [Table B.5 on page 93.](#page-92-1)
- In case the CFW100 is installed in power supplies with current capacity over the SCCR value specified, it is necessary to use protection circuits, such as fuses or circuit breakers, proper for those power supplies.

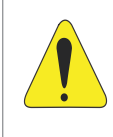

#### ATTENTION!

The opening of the branch-circuit protective device may be an indication that a fault current has been interrupted. To reduce the risk of fire or electric shock, current-carrying parts and other components of the inverter or cabinet should be examined and replaced if damaged. If burnout of the current element of an overload relay occurs, the complete overload relay must be replaced.

### 3.2.3.2 Power Supply Reactance

In a general way, the inverters of the CFW100 line can be installed directly in the power supply, without reactance in the supply. However, check the following:

- In order to prevent damages to the inverter and ensure the expected useful life, it is necessary a minimum line impedance that provides a voltage drop of 1 %. For lower values (due to the transformers and cables), it is recommended to use a line reactance.
- For the calculation of the line reactance necessary to obtain the desired percentage voltage drop, use:

$$
L = 1592 \cdot \Delta V \cdot \frac{V_e}{I_{s, \text{nom}} \cdot f} [\mu H]
$$

Seeing that:

- ΔV desired line drop, in percentage (%).
- $V_{e}$  phase voltage in the inverter input, in volts (V).
- $I_{s, rat}$  rated current of the inverter output.
	- line frequency.

## NOTE!

The WEG reactances available for the CFW100 line are reported in [Table B.7 on page 94.](#page-93-0)

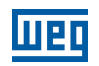

### <span id="page-15-0"></span>3.2.3.3 Output Connections

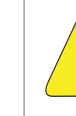

#### ATTENTION!

- The inverter has an electronic motor overload protection that must be adjusted according to the driven motor. When several motors are connected to the same inverter, install individual overload relays for each motor.
- The motor overload protection available in the CFW100 is in accordance with the UL508C/UL61800-5-1 standard.

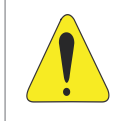

#### ATTENTION!

If a disconnect switch or a contactor is installed at the power supply between the inverter and the motor, never operate it with the motor spinning or with voltage at the inverter output.

The characteristics of the cable used to connect the motor to the inverter, as well as its interconnection and routing, are extremely important to avoid electromagnetic interference in other equipment and not to affect the life cycle of windings and bearings of the controlled motors.

Keep motor cables away from other cables (signal cables, sensor cables, control cables, etc.), according to [Item](#page-17-1) [3.2.6 Cable Separation Distance on page 18](#page-17-1).

#### When using shielded cables to install the motor:

- **Follow the recommendations of IEC60034-25.**
- Use the low impedance connection for high frequencies to connect the cable shield to the grounding.

### 3.2.4 Grounding Connections

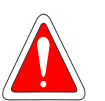

#### <span id="page-15-1"></span>DANGER!

- The inverter must be connected to a protective ground (PE).
- Use a minimum wire gauge for ground connection equal to the indicated in [Figure B.1 on page 95](#page-94-0).
- Connect the inverter grounding connections to a ground bus bar, to a single ground point or to a common grounding point (impedance  $\leq 10$  Ω).
- The neuter conductor of the line that feeds the inverter must be solidly grounded; however, this conductor must not be used to ground the inverter.
- Do not share the grounding wiring with other equipment that operate with high currents (e.g.: high voltage motors, welding machines, etc.).

### 3.2.5 Control Connections

The control connections (digital inputs) must be made in accordance with the specification of the connector of the CFW100 control board. Functions and typical connections are presented in [Figure 3.2 on page 17](#page-16-0). For further details on the specifications of the connector signals, refer to [Chapter 8 TECHNICAL SPECIFICATIONS](#page-28-1) [on page 29.](#page-28-1)

English

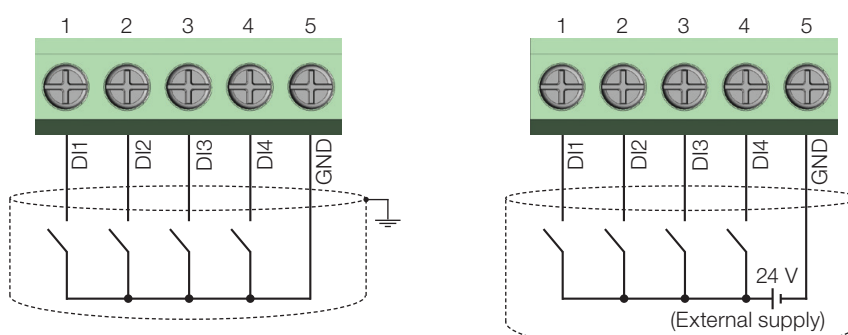

(a) NPN Configuration

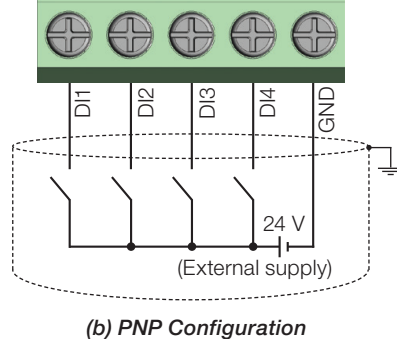

<span id="page-16-0"></span>

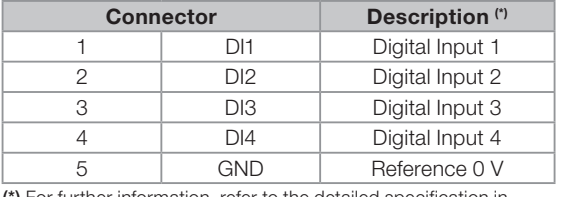

(\*) For further information, refer to the detailed specification in [Section 8.2 ELECTRONICS/GENERAL DATA on page 29.](#page-28-2)

Figure 3.2: (a) and (b) Signals of control card connector of the C110

#### NOTE!

 $\checkmark$ 

The CFW100 inverters are supplied with the digital inputs configured as active low (NPN). In order to change it, see the use of parameter P271 in the programming manual of the CFW100.

#### For the correct connection of the control, use:

- 1. Gauge of the cables: 0.5 mm² (20 AWG) to 1.5 mm² (14 AWG).
- 2. Maximum torque: 0.5 N.m (4.50 lbf.in).
- 3. Wiring of the connector of the control board with shielded cable and separated from the other wiring (power, command in 110 V / 220 Vac, etc.), according to [Item 3.2.6 Cable Separation Distance on page 18.](#page-17-1) If those cables must cross other cables, it must be done in perpendicularly among them, keeping the minimum separation distance of 5 cm at the crossing point. Connect the shield according to the figure below:

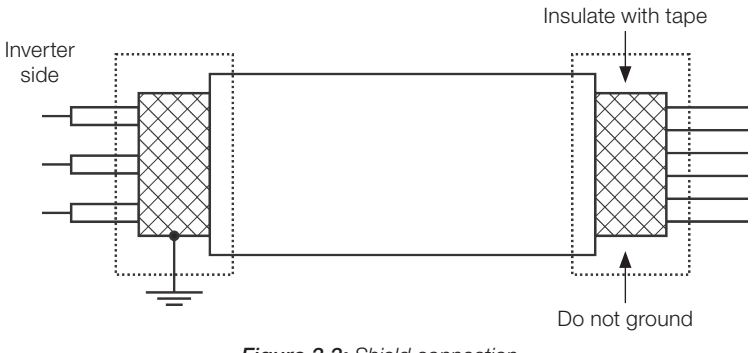

Figure 3.3: Shield connection

- 4. Relays, contactors, solenoids or coils of electromechanical brake installed close to the inverters may occasionally generate interference in the control circuitry. To eliminate this effect, RC suppressors (with AC power supply) or freewheel diodes (with DC power supply) must be connected in parallel to the coils of these devices.
- 5. When using the external HMI (refer to [Chapter 7 ACCESSORIES on page 28](#page-27-1)), the cable that connects to the inverter must be separated from the other cables in the installation, keeping a minimum distance of 10 cm (3.95 in).

<span id="page-17-2"></span>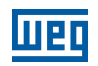

### <span id="page-17-1"></span><span id="page-17-0"></span>3.2.6 Cable Separation Distance

Provide separation between the control and the power cables according to [Table 3.2 on page 18.](#page-17-2)

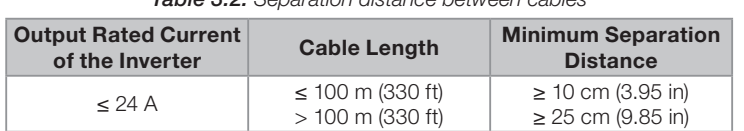

#### Table 3.2: Separation distance between cables

### 3.3 INSTALLATIONS ACCORDING TO EUROPEAN DIRECTIVE OF ELECTROMAGNETIC **COMPATIBILITY**

The CFW100 inverter series, when properly installed, meet the requirements of the directive of the electromagnetic compatibility.

These inverters were developed for professional applications only. Therefore, the emission limits of harmonic currents by the standards EN 61000-3-2 and EN 61000-3-2/A 14.

### 3.3.1 Conformal Installation

- 1. Shielded output cables (motor cables) with shield connected at both ends, motor and inverter, by means of a low impedance to high frequency connection. Maximum motor cable length and conduced and radiated emission levels according to [Table B.5 on page](#page-92-1) [93](#page-92-1). For more information (RFI filter commercial reference, motor cable length and emission levels) refer to the [Table B.5 on page 93](#page-92-1).
- 2. Shielded control cables, keeping the separation distance from other cables according to [Table 3.2 on page 18.](#page-17-2)
- 3. Grounding of the inverter according to instruction of the [Item 3.2.4 Grounding Connections on page 16.](#page-15-1)
- 4. Grounded power supply.
- 5. The inverter and external filter must be mounted on a common metal plate.
- 6. The wiring between filter and inverter must be as short as possible.
- 7. The grounding must be done according to recommendation of the CFW100 user manual.
- 8. Use short wiring to ground the external filter or inverter.
- 9. Ground the mounting plate using a flexible braid as short as possible. Flat conductors have lower impedance at high frequencies.
- 10. Use sleeves for cable conduits whenever possible.

### <span id="page-18-0"></span>3.3.2 Emission and Immunity Levels

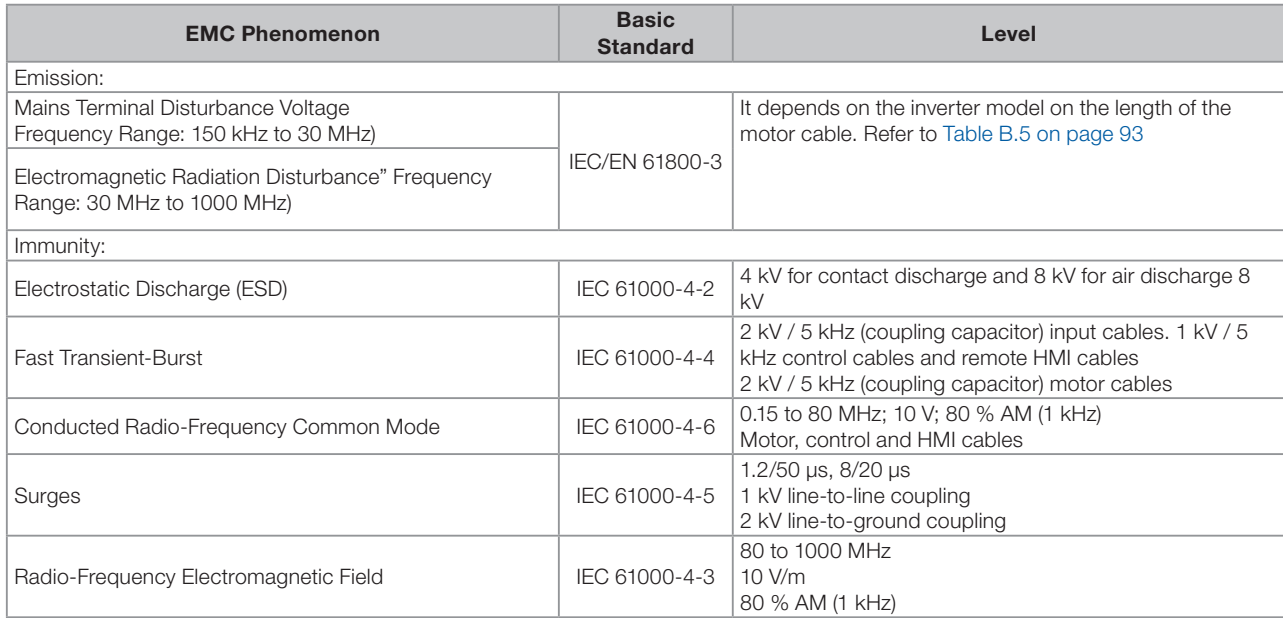

#### Table 3.3: Emission and immunity levels

#### Definition of Standard IEC/EM 61800-3: "Adjustable Speed Electrical Power Drives Systems"

#### ■ Environments:

First Environment: environments that include domestic installations, as well as establishments directly connected without intermediate transformer to a low-voltage power supply network which supplies buildings used for domestic purposes.

Second Environment: inverters with a voltage rating less than 1000 V and intended for use in the First Environment.

#### ■ Categories:

 $\checkmark$ 

Category C1: inverters with a voltage rating less than 1000 V and intended for use in the First Environment.

Category C2: inverters with a voltage rating less than 1000 V intended for use in the First Environment, not provided with a plug connector or movable installations. They must be installed and commissioned by a professional.

#### NOTE!

A professional is a person or organization familiar with the installation and/or commissioning of inverters, including their EMC aspects.

Category C3: inverters with a voltage rating less than 1000 V and intended for use in the Second Environment only (not designed for use in the First Environment).

### 3.3.3 Characteristics of the RFI Filter

The CFW100 inverters, when installed with external filter, comply with the Electromagnetic Compatibility Directive (2014/30/EU). The use of RFI filter kit indicated in the [Table 7.1 on page 28,](#page-27-2) or equivalent, is required to reduce the conducted disturbances from the inverter to the power line in the high frequency band (> 150 kHz) observing the maximum conducted emission levels of electromagnetic compatibility standardIEC 61800-3.

For further details, refer to [Section 3.3 INSTALACIONES DE ACUERDO CON LA DIRECTIVA EUROPEA DE](#page-46-0)  [COMPATIBILIDAD ELECTROMAGNÉTICA on page 47](#page-46-0) in this addendum.

For further information about the RFI filter kit model, refer to [APPENDIX B – TECHNICAL SPECIFICATIONS on](#page-90-0)  [page 91](#page-90-0) [Figure B.3 on page 97](#page-96-0).

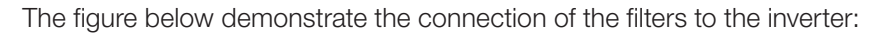

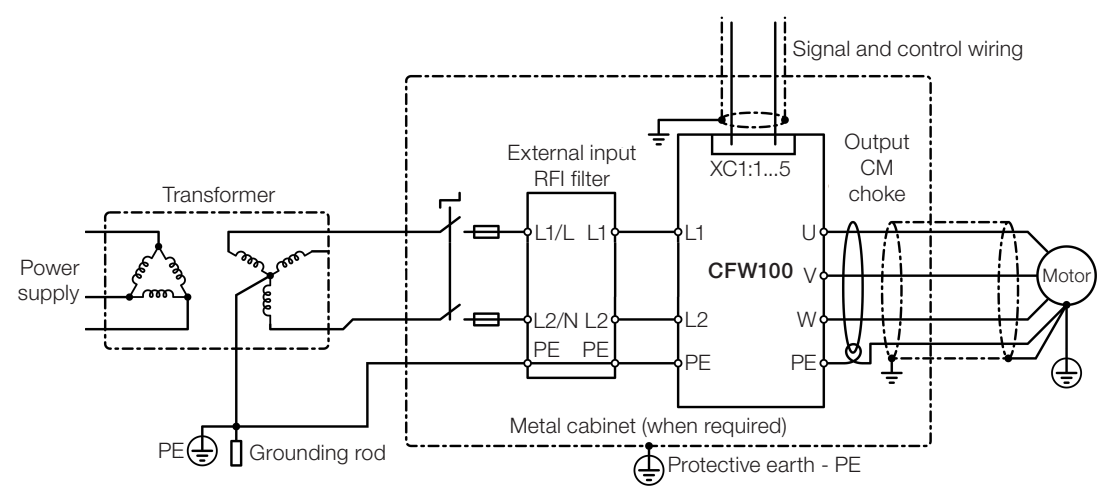

Figure 3.4: Connection of the RFI filter - general conditions

### <span id="page-20-0"></span>4 KEYPAD (HMI) AND BASIC PROGRAMMING

### 4.1 USE OF THE KEYPAD TO OPERATE THE INVERTER

Through the HMI, it is possible to command the inverter, visualize and adjust all of its parameters. The Keypad features the following functions:

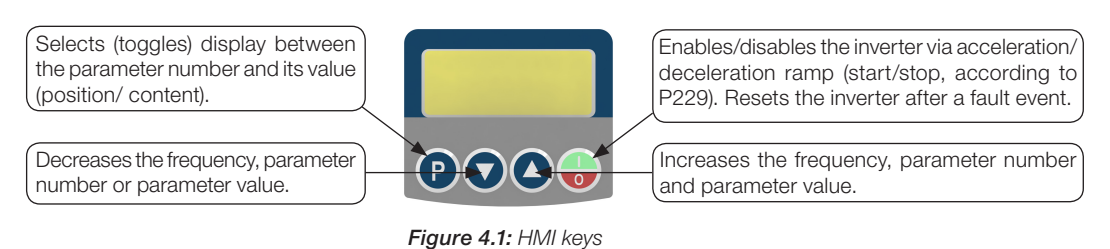

### 4.2 INDICATIONS ON THE HMI DISPLAY

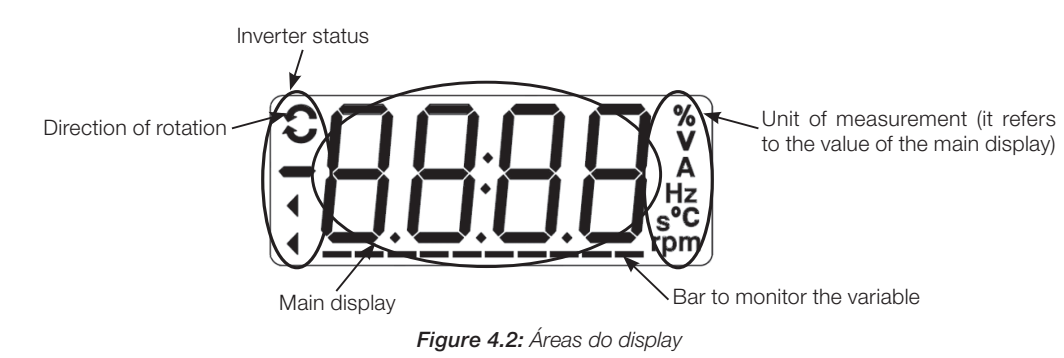

### 4.3 OPERATING MODES OF THE HMI

When energizing the inverter, the initial state of the keypad remains in the start-up mode as long as there is no fault, alarm, undervoltage or any key is pressed.

The parameterization mode is composed of two levels: level 1 allows the navigation through the parameters. And level 2 allows the edition of the parameter selected at level 1. At the end of this level the modified value is saved when the key  $\bullet$  is pressed.

[Figure 4.3 on page 21](#page-20-1) illustrates the basic navigation of the operating modes of the HMI.

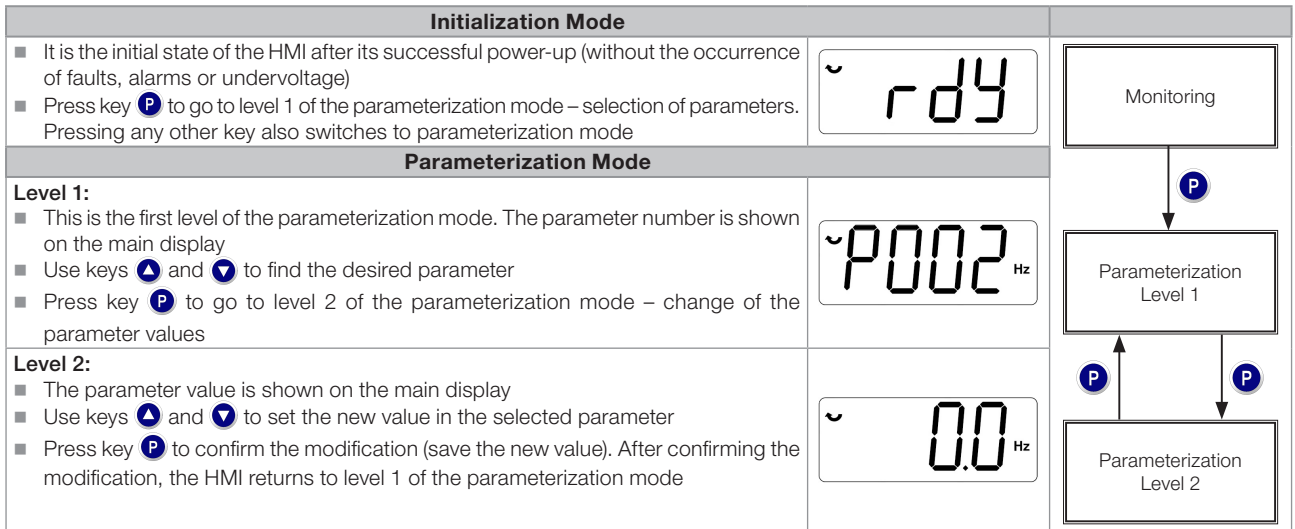

<span id="page-20-1"></span>Figure 4.3: HMI operating modes

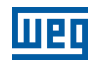

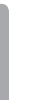

#### NOTE!

When the inverter is in the fault state, the main display indicates the number of the fault in the format **Fxxx**. Navigation is allowed after activation of key **P**.

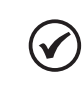

 $(\checkmark)$ 

### NOTE!

When the inverter is in the alarm state, the main display indicates the number of the alarm in the format Axxx. The navigation is allowed after the activation of key  $\bigcirc$ ; thus, the indication "A" goes to the unit of measurement display until the situation causing the alarm is solved.

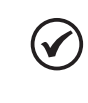

#### NOTE!

A list of parameters is presented in the quick reference of the parameters. For further information about each parameter, refer to the CFW100 programming manual.

### <span id="page-22-0"></span>5 FIRST TIME POWER-UP AND START-UP

### 5.1 START-UP PREPARATION

The inverter must have already been installed according to [Chapter 3 INSTALLATION AND CONNECTION on](#page-11-1)  [page 12.](#page-11-1)

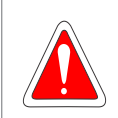

#### DANGER!

Always disconnect the main power supply before making any connection.

- 1. Check if the power, grounding and control connections are correct and firm.
- 2. Remove all the materials left behind from the installation work from inside the inverter or the cabinet.
- 3. Verify the motor connections and if its voltage and current are within the inverter rated value.
- 4. Mechanically uncouple the motor from the load. If the motor cannot be uncoupled, make sure that any speed direction (forward or reverse) will not result in personnel injury and/or equipment damage.
- 5. Close the inverter or cabinet covers.
- 6. Measure the power supply and verify if it is within the allowed range, according to [Chapter 8 TECHNICAL](#page-28-1)  [SPECIFICATIONS on page 29.](#page-28-1)
- 7. Apply power to the input: close the input disconnecting switch.
- 8. Check the result of the first time power-up, the HMI display indicates:

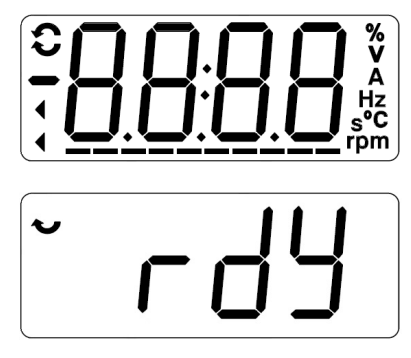

Figure 5.1: HMI display when powering up

### 5.2 START-UP

This section describes the power-up of the inverter with HMI operation, using the minimum connections of [Figure](#page-13-1)  [3.1 on page 14](#page-13-1) and without connections in the control terminals. Furthermore, two types of control will be considered: V/f control (scalar) and vector control VVW. For further details on the utilization of these types of control refer to the CFW100 programming manual.

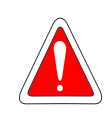

#### DANGER!

High voltages can be present, even after the disconnection of the power supply. Wait at least 10 minutes for full discharge.

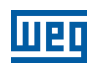

### <span id="page-23-0"></span>5.2.1 Basic Application

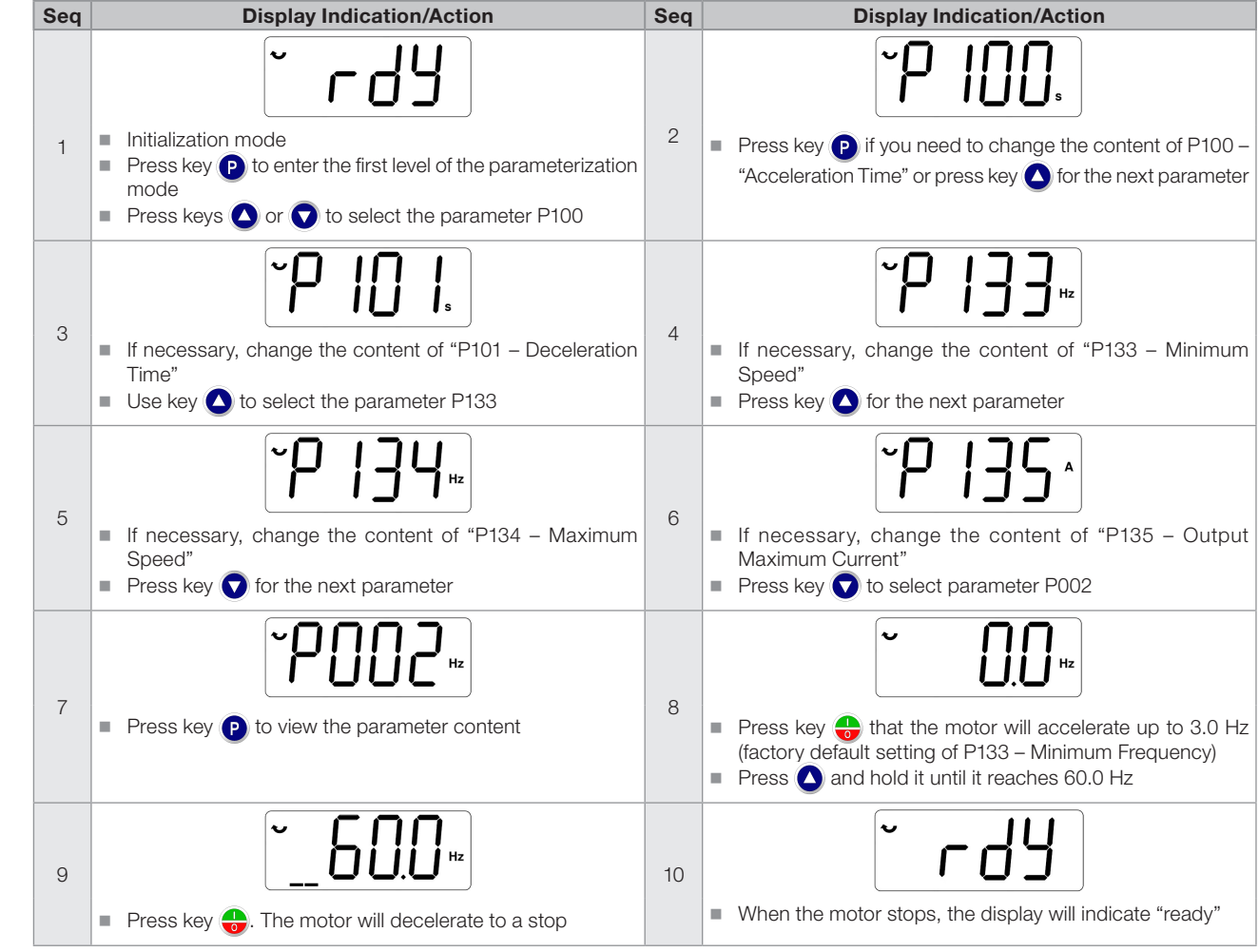

Figure 5.2: Sequence for basic application

### 5.2.2 V/f Type of Control (P202 = 0)

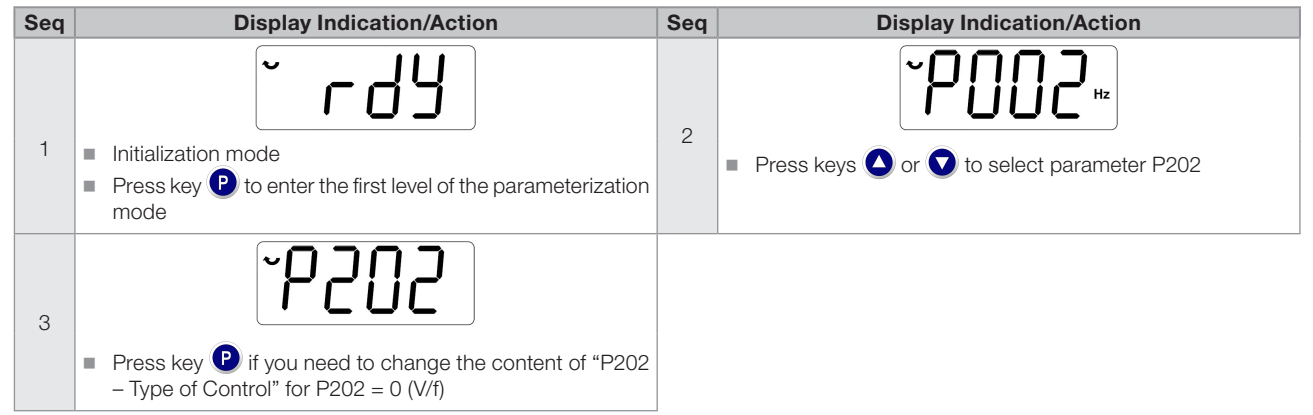

Figure 5.3: Sequence for V/f control

### <span id="page-24-0"></span>5.2.3 Control Type VVW (P202 = 5)

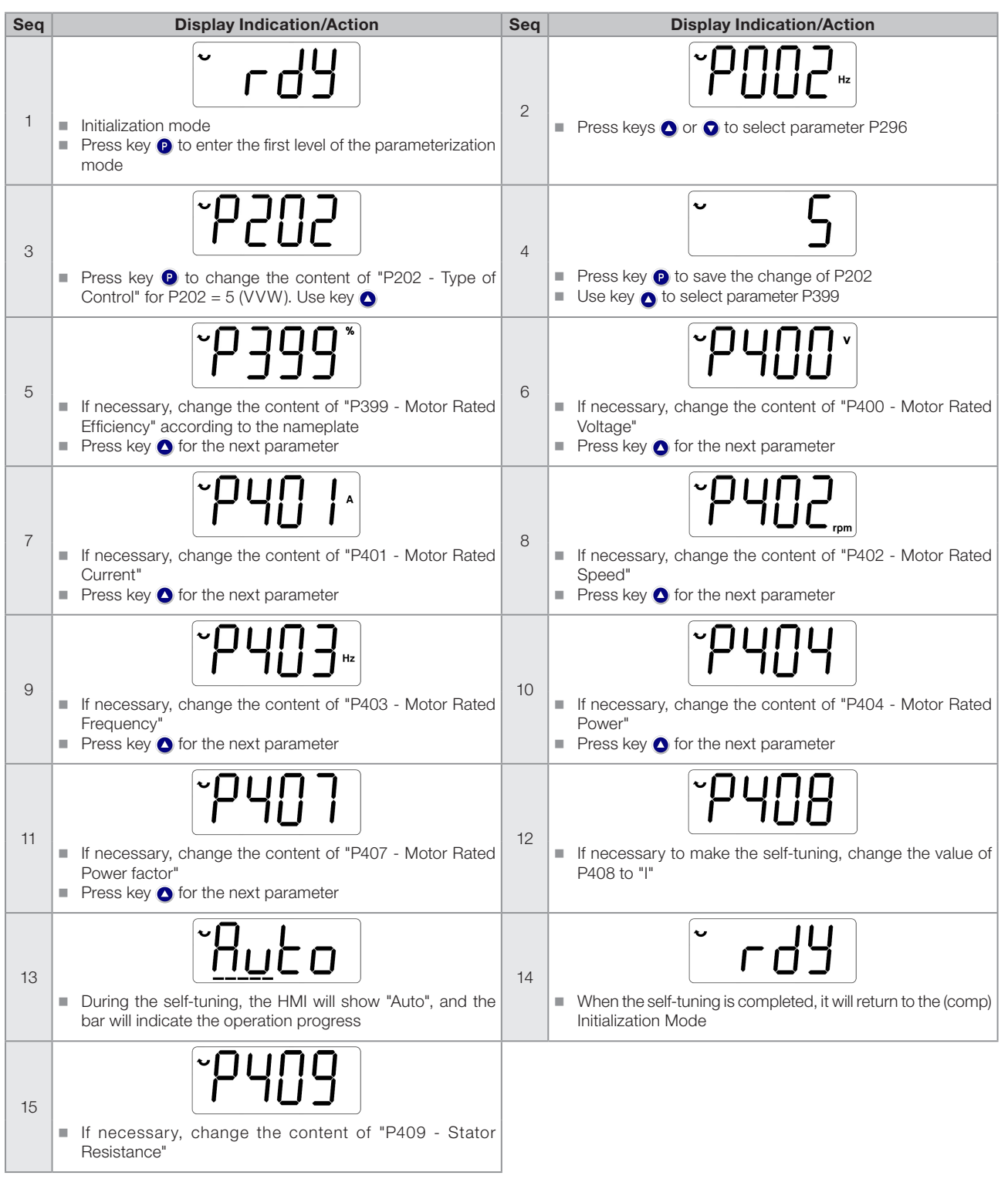

Figure 5.4: Sequence for VVW control

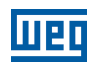

### <span id="page-25-0"></span>6 TROUBLESHOOTING AND MAINTENANCE

### 6.1 FAULTS AND ALARMS

NOTE!

## $\checkmark$

Refer to the CFW100 quick reference and the programming manual for further information on each fault or alarm.

### 6.2 SOLUTION FOR THE MOST FREQUENT PROBLEMS

Table 6.1: Solution for the most frequent problems

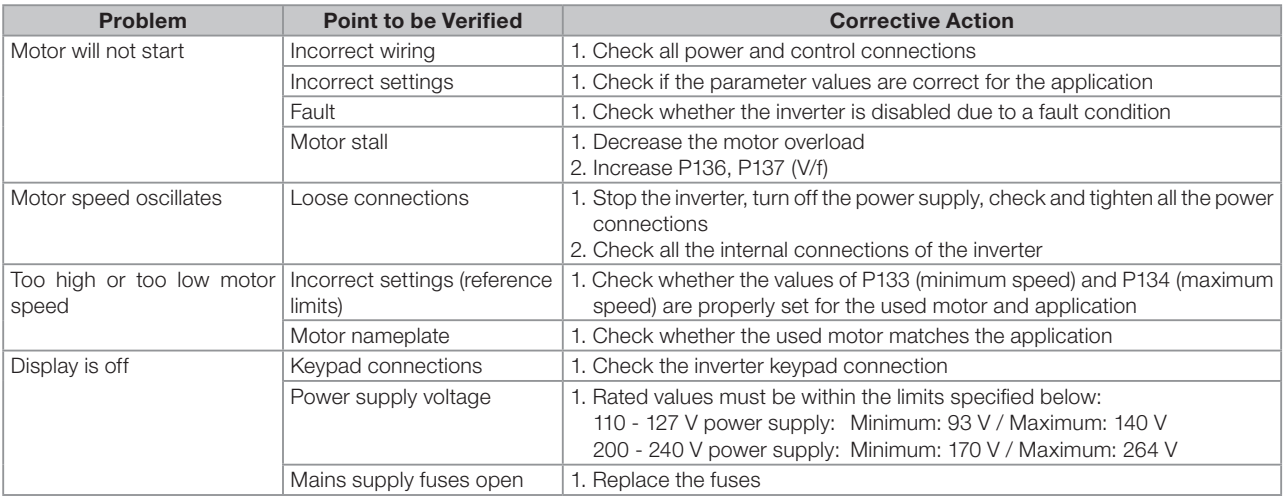

### 6.3 INFORMATION NECESSARY FOR CONTACTING TECHNICAL SUPPORT

For technical support or servicing, it is important to have the following information in hand:

- Inverter model.
- Serial number and manufacturing date listed in the product nameplate (refer to [Section 2.4 IDENTIFICATION](#page-10-1) [LABEL on page 11\)](#page-10-1).
- Installed Software version (refer to P023).
- Data on the application and inverter settings.

### 6.4 PREVENTIVE MAINTENANCE

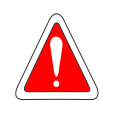

#### <span id="page-25-1"></span>DANGER!

Always turn off the mains power supply before touching any electrical component associated to the inverter.

High voltages may still be present even after disconnecting the power supply. To prevent electric shock, wait at least ten minutes after turning off the input power for the complete discharge of the power capacitors. Always connect the equipment frame to the protective ground (PE). Use the adequate connection terminal at the inverter.

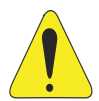

#### ATTENTION!

The electronic boards have electrostatic discharge sensitive components.

Do not touch the components or connectors directly. If necessary, first touch the grounded metallic frame or wear a ground strap.

Do not perform any withstand voltage test: if necessary, consult WEG.

<span id="page-26-0"></span>The inverters require low maintenance when properly installed and operated.

[Table 6.2 on page 27](#page-26-1) presents the main procedures and time intervals for preventive maintenance. [Table 6.3 on](#page-26-2)  [page 27](#page-26-2) provides recommended periodic inspections to be performed every 6 months after the inverter start-up.

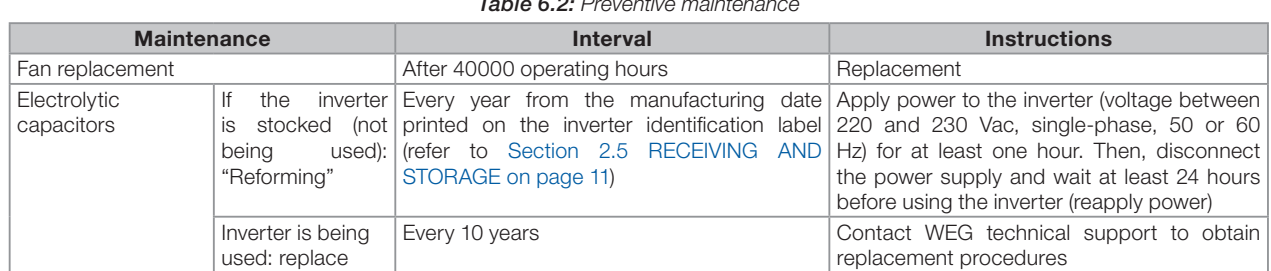

<span id="page-26-2"></span><span id="page-26-1"></span>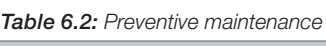

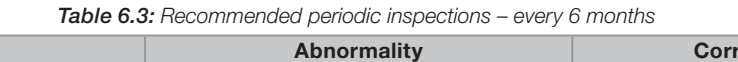

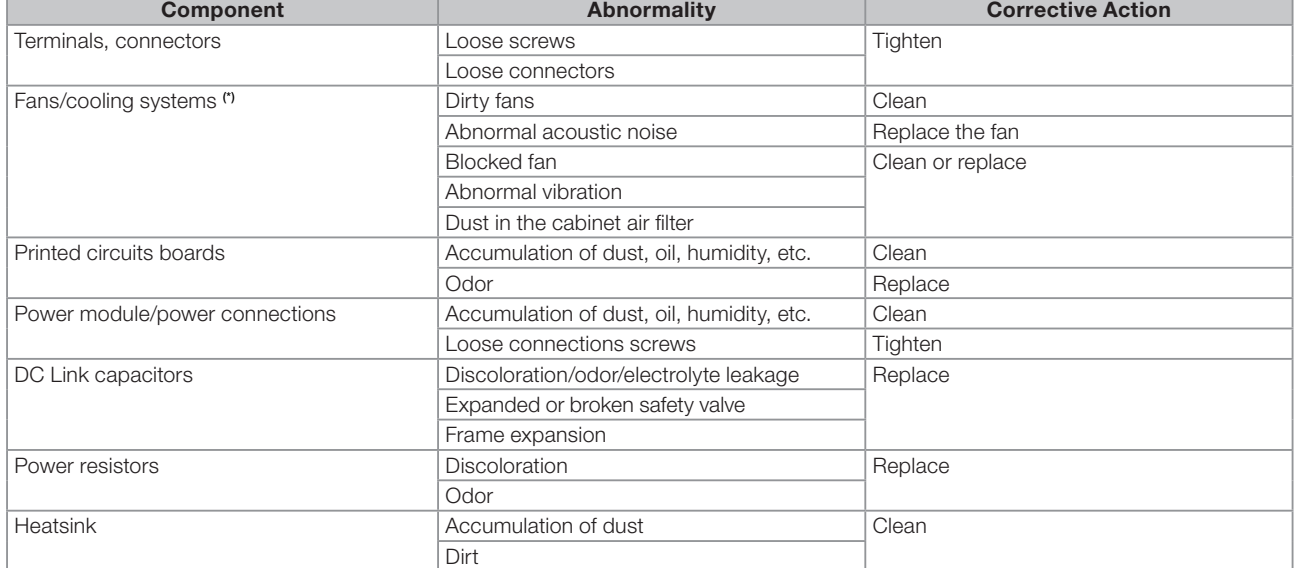

### 6.5 CLEANING INSTRUCTIONS

When it is necessary to clean the inverter, follow the instructions below:

Ventilation system:

- Disconnect the inverter power supply and wait for 10 minutes.
- Remove the dust from the cooling air inlet by using a soft brush or cloth.
- Remove the dust from the heatsink fins and from the fan blades by using compressed air. See Figura A.3 on [page 90](#page-89-0).

Boards:

Select the inverter supply voltage and wait for 10 minutes.

Disconnect all the inverter cables, identifying each one in order to reconnect them correctly later.

Remove the plastic cover (see [Chapter 3 INSTALLATION AND CONNECTION on page 12](#page-11-1) and APPENDIX B -[TECHNICAL SPECIFICATIONS on page 91](#page-90-0)).

Remove the dust accumulated on the boards using an anti-static brush and/or an ionizing air gun.

Always wear a grounding strap.

<span id="page-27-2"></span>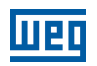

### <span id="page-27-1"></span><span id="page-27-0"></span>7 ACCESSORIES

The accessories are hardware resources that can be added to the application. Thus, all models can receive all the presented options.

The accessories are installed in the inverters easily and quickly using the "Plug and Play" concept. The accessory must be installed or modified with the inverter power supply off. They may be ordered separately, and will be shipped in individual packages containing the components and the manuals with detailed instructions for the product installation, operation and programming.

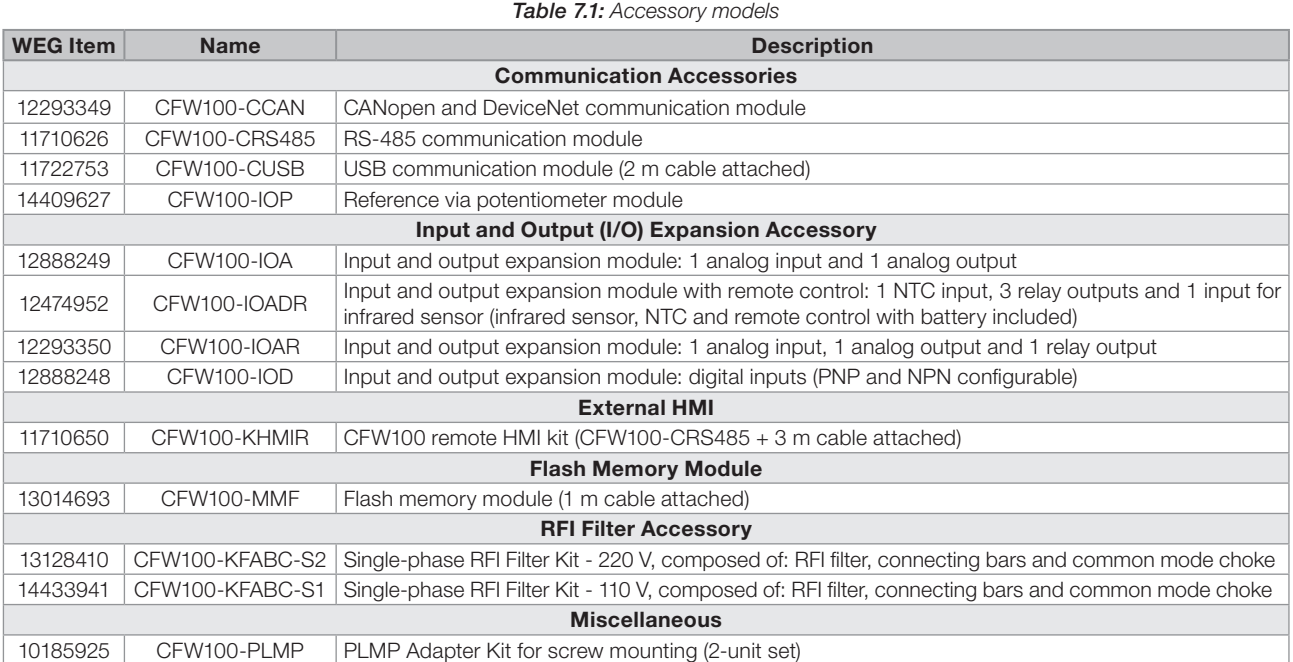

### <span id="page-28-1"></span><span id="page-28-0"></span>8 TECHNICAL SPECIFICATIONS

### 8.1 POWER DATA

Power Supply:

- $\blacksquare$  Tolerance: -15 % to +10 %.
- Frequency:  $50/60$  Hz (48 Hz to 62 Hz).
- Phase imbalance:  $\leq$  3 % of the rated phase-to-phase input voltage.
- Overvoltage according to Category III (EM 61010/UL508C/UL61800-5-1).
- Transient voltages according to Category III.
- Maximum of 10 connections per hour (1 every 6 minutes).
- Typical efficiency: ≥ 97 %.
- Classification of chemically active substances: level 3C2.
- Classification of mechanical conditions (vibration): level 3M4.
- Audible noise level:  $<$  60 dB.

For further information about the technical specifications, refer to [APPENDIX B – TECHNICAL SPECIFICATIONS](#page-90-0)  [on page 91](#page-90-0).

### <span id="page-28-2"></span>8.2 ELECTRONICS/GENERAL DATA

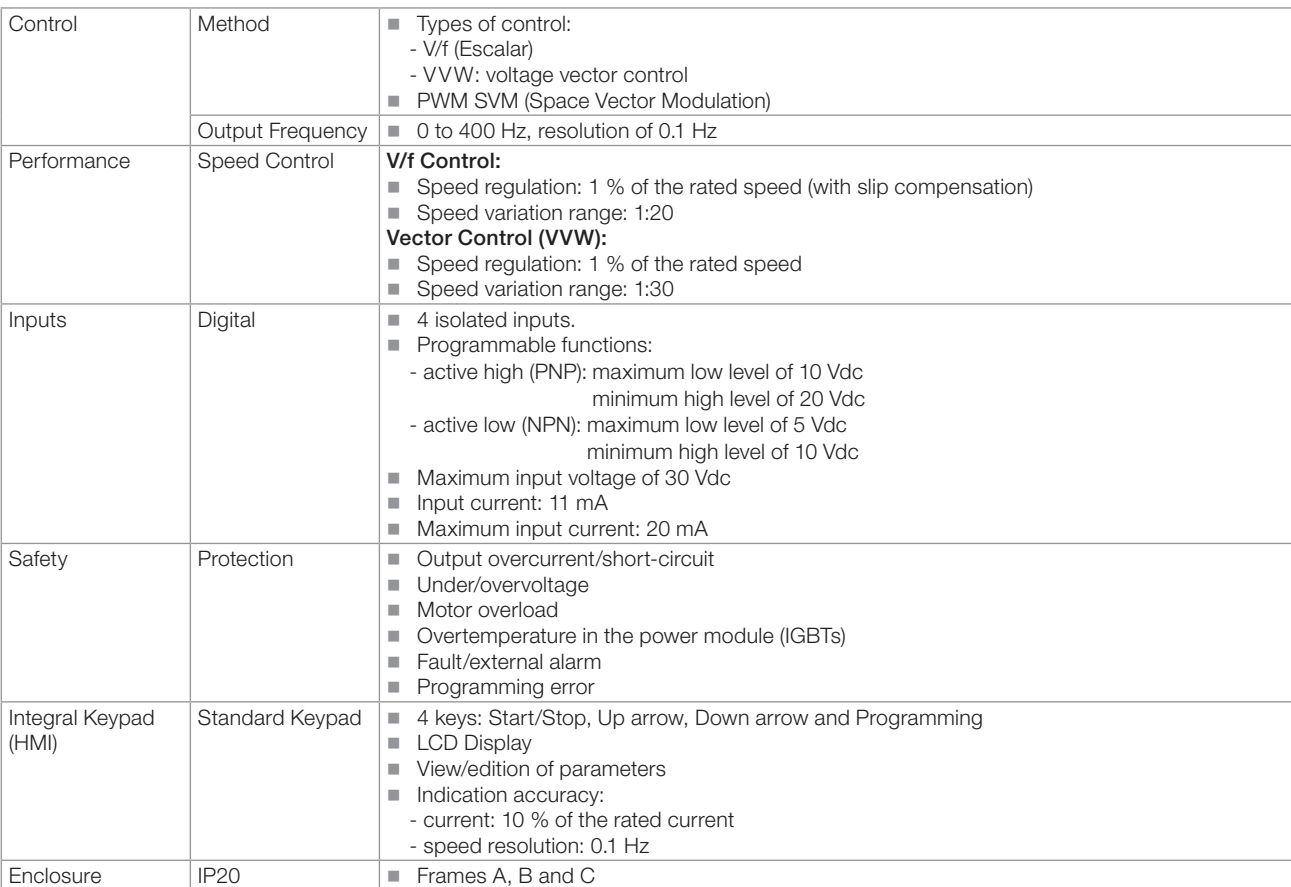

Table 8.1: Electronics/general data

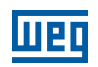

### <span id="page-29-0"></span>8.2.1 Considered Standards

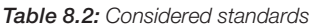

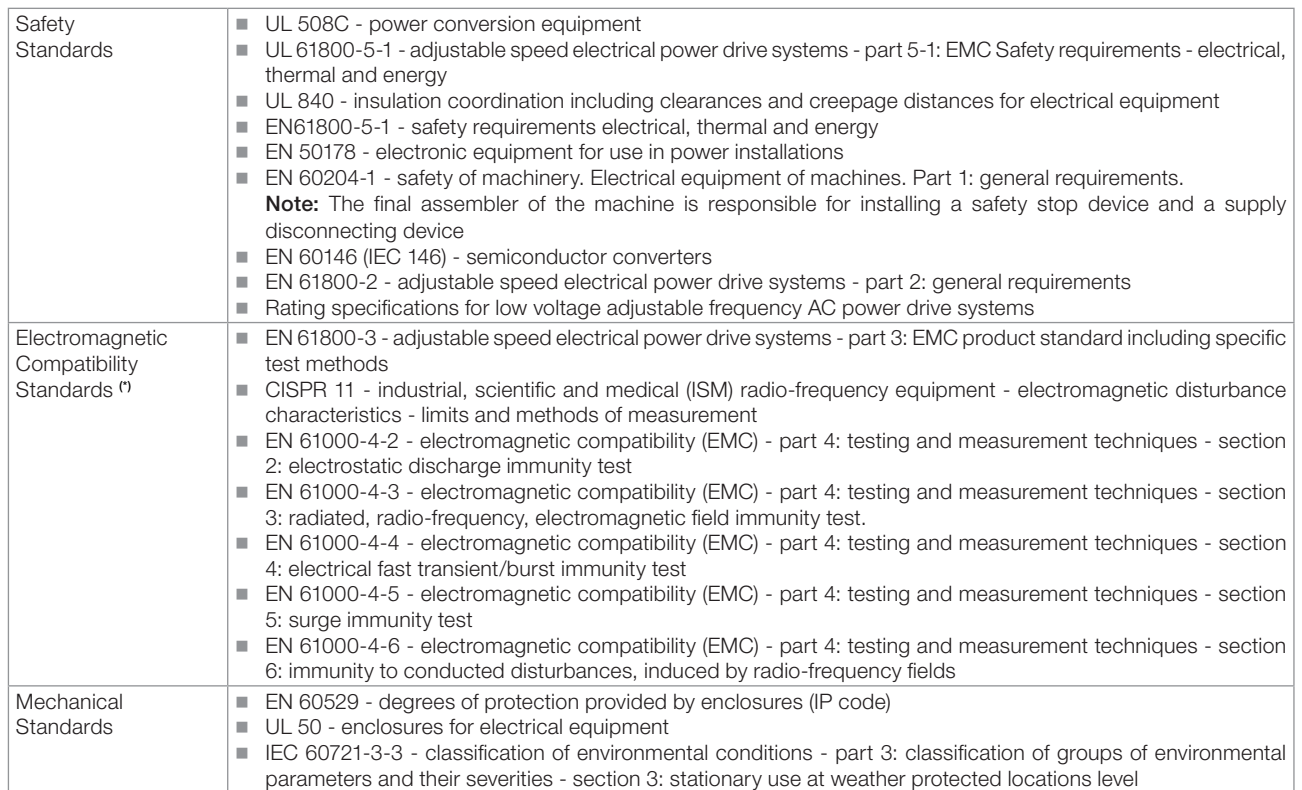

(\*) Compliance with standards upon installation of external RFI filter. See [Chapter 3 INSTALLATION AND CONNECTION on page 12](#page-11-1).

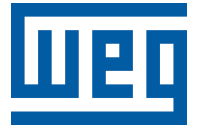

## Manual del Usuario

Série: CFW100

Idioma: Español

Documento: 10005750207 / 00

Modelos: Tam A, B y C

Fecha: 11/2018

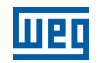

La información a seguir describe las revisiones llevadas a cabo en este manual.

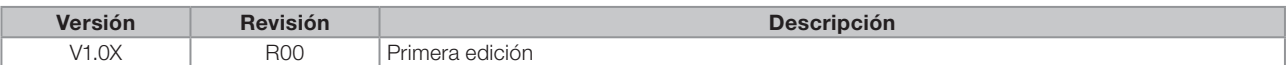

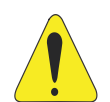

### **¡ATENCIÓN!**

#### Verificar la frecuencia de la red de alimentación.

En caso de que la frecuencia de la rede de alimentación sea diferente del ajuste de fábrica (verificar P403) será necesario programar:

 $P204 = 5$  para 60 Hz.

 $P204 = 6$  para 50 Hz.

Solamente será necesario efectuar esa programación una vez.

Consulte el manual de programación del CFW100 para más detalles sobre la programación del parámetro P204.

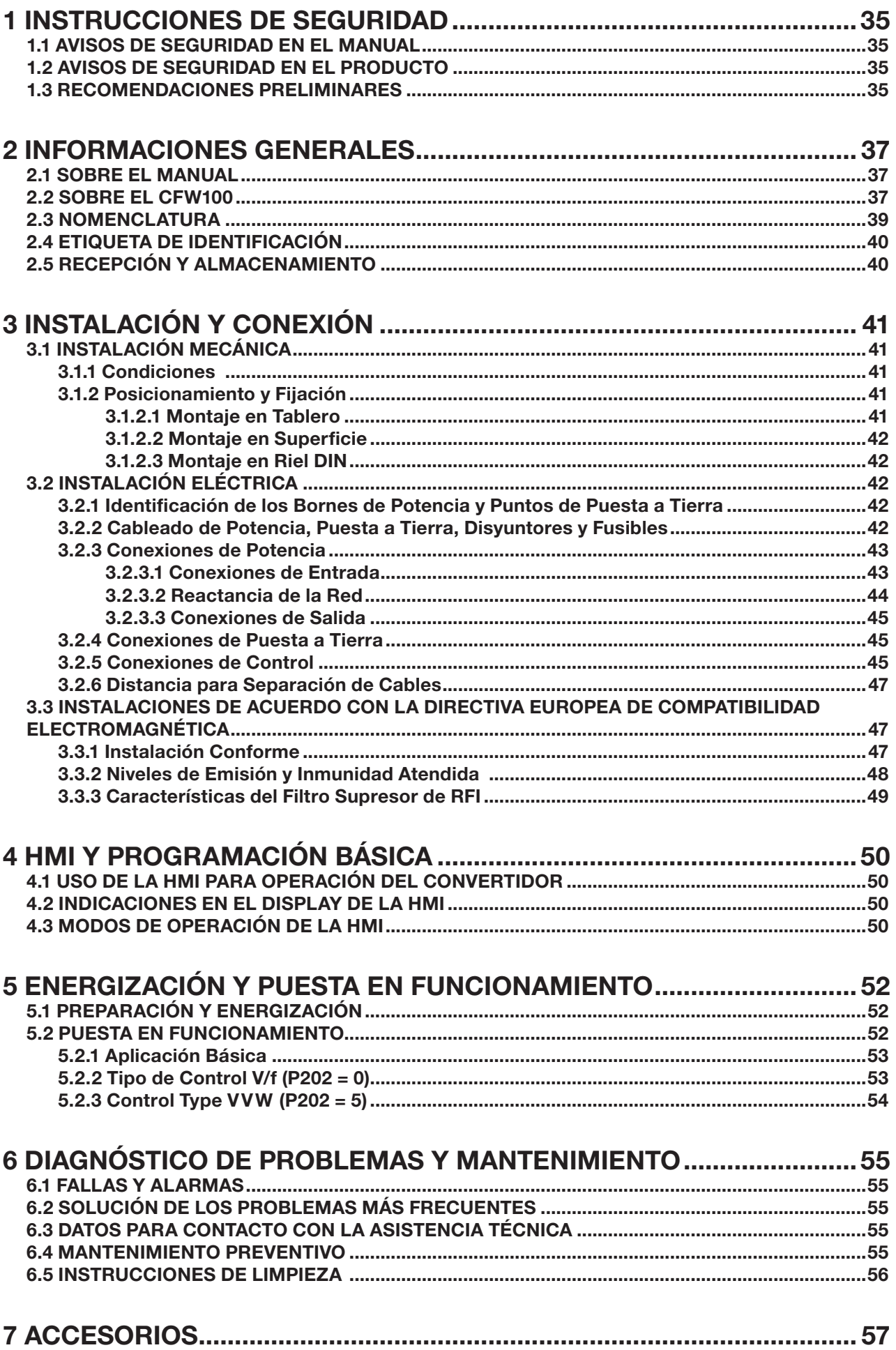

哑

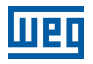

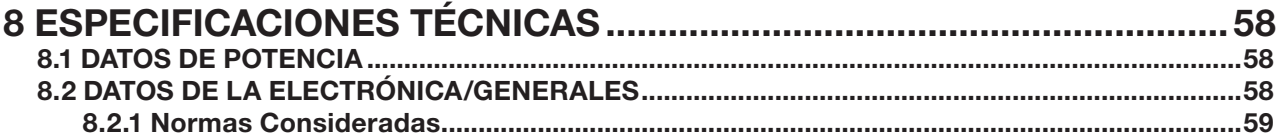

<span id="page-34-0"></span>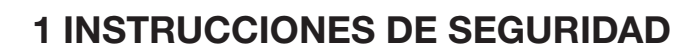

Este manual contiene las informaciones necesarias para el uso correcto del convertidor de frecuencia CFW100.

El mismo fue desarrollado para ser utilizado por personas con capacitación o calificación técnica adecuadas para operar este tipo de equipo. Estas personas deben seguir las instrucciones de seguridad definidas por las normas locales. No seguir las instrucciones de seguridad puede derivar en riesgo de muerte y/o daños en el equipo.

### 1.1 AVISOS DE SEGURIDAD EN EL MANUAL

En este manual son utilizados los siguientes avisos de seguridad:

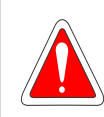

#### ¡PELIGRO!

Los procedimientos recomendados en este aviso tienen como objetivo proteger al usuario contra muerte, heridas graves y daños materiales considerables.

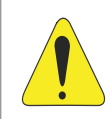

#### ¡ATENCIÓN!

La operación de este equipo requiere instrucciones de instalación y operación detalladas, suministradas en la guía de instalación rápida, en el manual del usuario, en el manual de programación y en los manuales de comunicación. Las guías son suministradas impresas, con su respectivo accesorio, o pueden ser obtenidas en el sitio web - www.weg.net. Puede ser solicitada una copia impresa de los archivos, por medio de su representante local WEG.

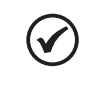

#### ¡NOTA!

Las informaciones mencionadas en este aviso son importantes para el correcto entendimento y bom funcionamiento del producto.

### 1.2 AVISOS DE SEGURIDAD EN EL PRODUCTO

Los siguientes símbolos están pegados al producto, sirviendo como aviso de seguridad:

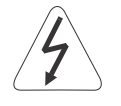

Tensiones elevadas presentes.

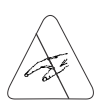

Componentes sensibles a descarga electrostática. No tocarlos.

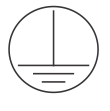

Conexión obligatoria a la tierra de protección (PE).

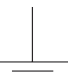

Conexión del blindaje a la tierra.

### 1.3 RECOMENDACIONES PRELIMINARES

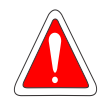

#### ¡PELIGRO!

Desconecte siempre la alimentación general antes de tocar cualquier componente eléctrico asociado al convertidor. Muchos componentes pueden permanecer cargados con altas tensiones y/o en movimiento (ventiladores), incluso después de que la entrada de alimentación CA haya sido desconectada o apagada. Aguarde por lo menos 10 minutos para garantizar la total descarga de los condensadores. Siempre conecte el punto de puesta a tierra del convertidor a tierra de protección (PE).

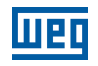

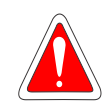

#### ¡PELIGRO!

Los conectores XCA y XCB no presentan compatibilidad USB, por lo tanto, no pueden ser conectados a puertas USB.

Tales conectores sirven solamente de interfaz entre el convertidor de frecuencia CFW100 y sus accesorios.

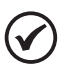

#### ¡NOTA!

- Los convertidores de frecuencia pueden interferir en otros equipos electrónicos. Siga los cuidados recomendados en el [Capítulo 3 INSTALACIÓN Y CONEXIÓN en la página 41](#page-40-1), para minimizar estos efectos.
- Lea completamente este manual antes de instalar o operar este convertidor.

#### No ejecute ningún ensayo de tensión aplicada en el convertidor. En caso de que sea necesario, consulte a WEG.

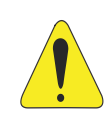

#### **¡ATENCIÓN!**

Las tarjetas electrónicas poseen componentes sensibles a descarga electrostática. No toque directamente los componentes o conectores. En caso de que sea necesario, toque antes el punto de puesta a tierra del convertidor, el que debe estar conectado a tierra de protección (PE) o utilice pulsera de puesta a tierra adecuada.

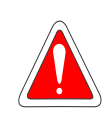

#### ¡PELIGRO!

Este producto no fue proyectado para ser utilizado como elemento de seguridad.

Deben ser implementadas medidas adicionales para evitar daños materiales y a vidas humanas. El producto fue fabricado siguiendo un riguroso control de calidad, no obstante, si es instalado en sistemas en que su falla ofrezca riesgo de daños materiales o a personas, dispositivos de seguridad adicionales externos deben garantizar una situación segura ante cualquier falla del producto, para evitar accidentes.
# 2 INFORMACIONES GENERALES

### 2.1 SOBRE EL MANUAL

Este manual presenta informaciones para la adecuada instalación y operación del convertidor, puesta en funcionamiento, principales características técnicas y de cómo identificar y corregir los problemas más comunes de los diversos modelos de convertidores de la línea CFW100.

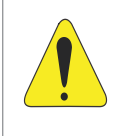

### **EATENCIÓN!**

La operación de este equipamiento requiere instrucciones de instalación y operación detalladas suministradas en el manual del usuario, manual de programación y manuales de comunicación. Ellos están disponibles en el sitio de la WEG - www.weg.net. Una copia impresa de los archivos puede solicitarse por medio de su representante local WEG.

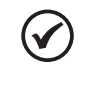

### ¡NOTA!

No es la intención de este manual agotar todas las posibilidades de aplicación del CFW100, ni la WEG puede asumir ninguna responsabilidad por el uso del CFW100 que no esté basado en este manual.

Parte de las figuras y de las tablas están a disposición en los anexos, los cuales se dividen en [ANEXO A -](#page-88-0)  [FIGURAS en la página 89](#page-88-0) para figuras y [ANEXO B – ESPECIFICACIONES TÉCNICAS en la página 91](#page-90-0) para especificaciones técnicas.

Para más informaciones, consultar el manual de programación.

# 2.2 SOBRE EL CFW100

El convertidor de frecuencia CFW100 es un producto de alta performance que permite el control de velocidad y de torque de motores de inducción trifásicos. Este producto proporciona al usuario las opciones de control vectorial (VVW) o escalar (V/f), ambos programables de acuerdo a la aplicación.

En el modo vectorial (VVW) la operación es optimizada para el motor en uso, obteniéndose un mejor desempeño en términos de regulación de velocidad.

El modo escalar (V/f) es recomendado para aplicaciones más simples como el accionamiento de la mayoría de las bombas y ventiladores. En esos casos es posible reducir las pérdidas en el motor y en el convertidor, utilizando la opción "V/f Cuadrática", lo que resulta en ahorro de energía. El modo V/f también es utilizado cuando es accionado más de un motor, por un convertidor simultáneamente (aplicaciones multimotores).

El convertidor de frecuencia CFW100 también tiene funciones de CLP (Controlador Lógico Programable) a través del recurso SoftPLC (integrado). Para más detalles referentes a la programación de tales funciones, consulte el manual del usuario SoftPLC del CFW100.

Los principales componentes del CFW100 pueden ser visualizados en el diagrama de bloques de la [Figura 2.1](#page-37-0)  [en la página 38](#page-37-0).

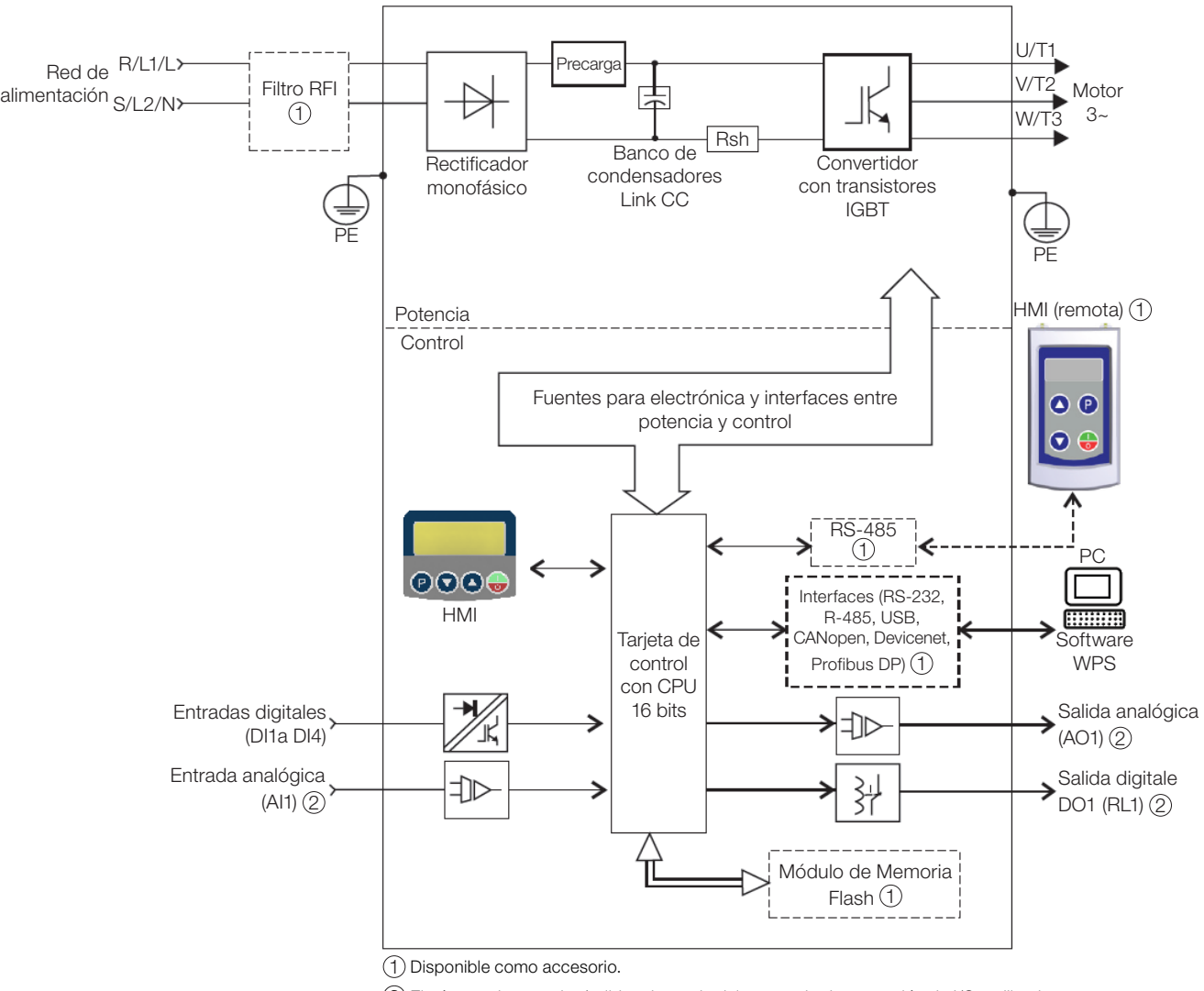

<span id="page-37-0"></span>2 El número de entradas/salidas depende del accesorio de expansión de I/Os utilizado.

Figura 2.1: Diagrama de bloques del CFW100 para el tamaño 220 V

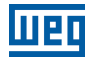

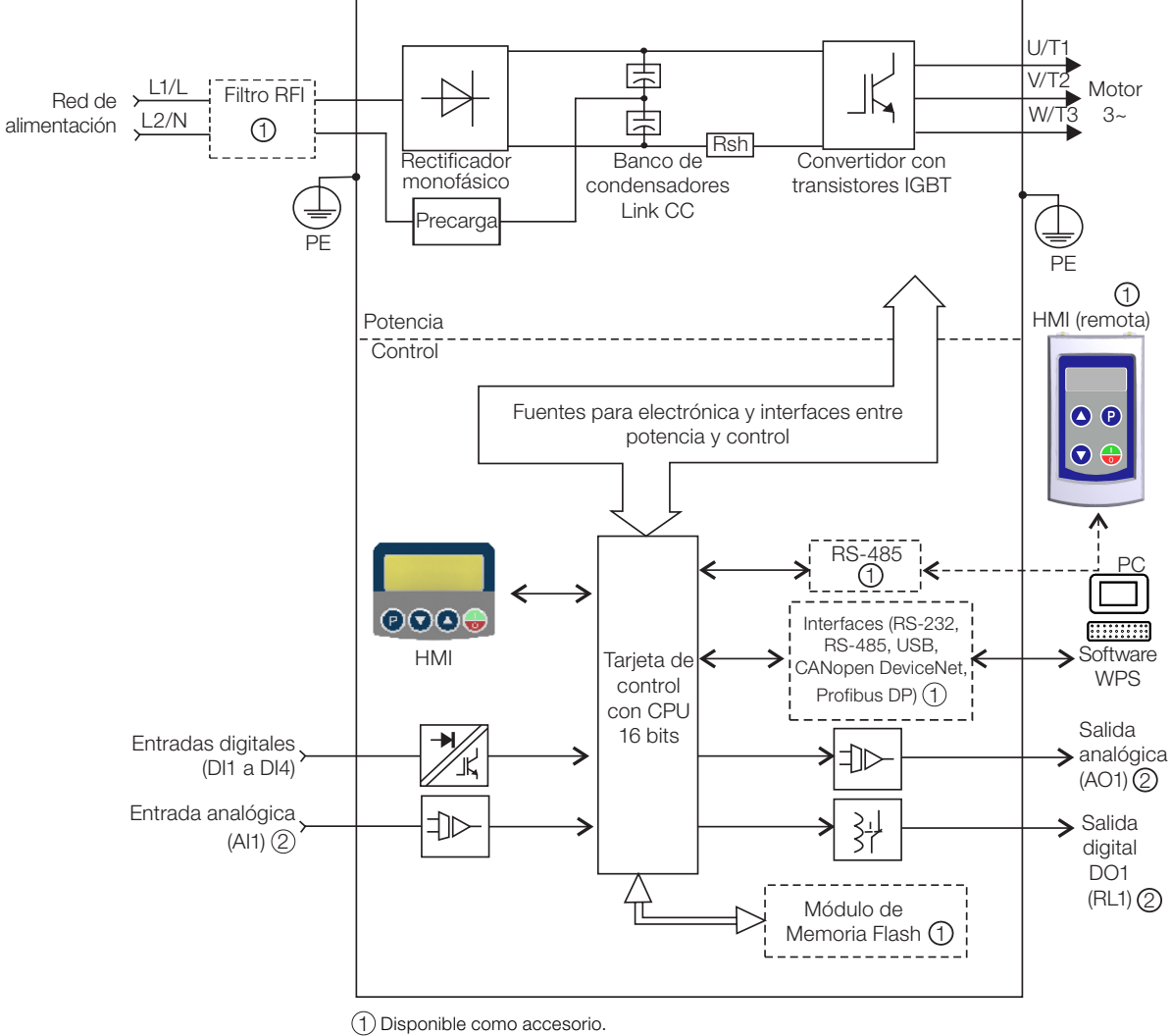

2 El número de entradas/salidas depende del accesorio de expansión de I/Os utilizado.

Figura 2.2: Diagrama de bloques del CFW100 para el tamaño 110 V

## 2.3 NOMENCLATURA

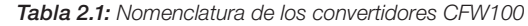

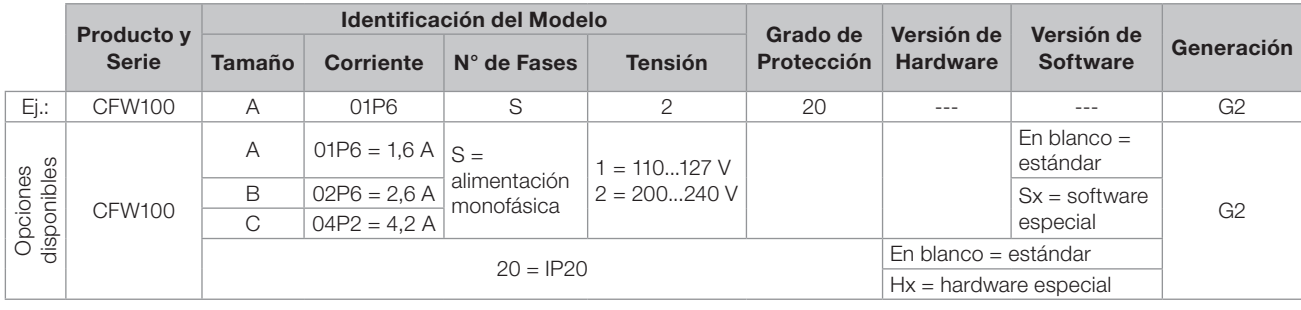

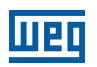

# <span id="page-39-0"></span>2.4 ETIQUETA DE IDENTIFICACIÓN

La etiqueta de identificación está ubicada en la lateral del convertidor. Para más detalles sobre la localización de la etiqueta, consulte la [Figura A.2 en la página 89](#page-88-1).

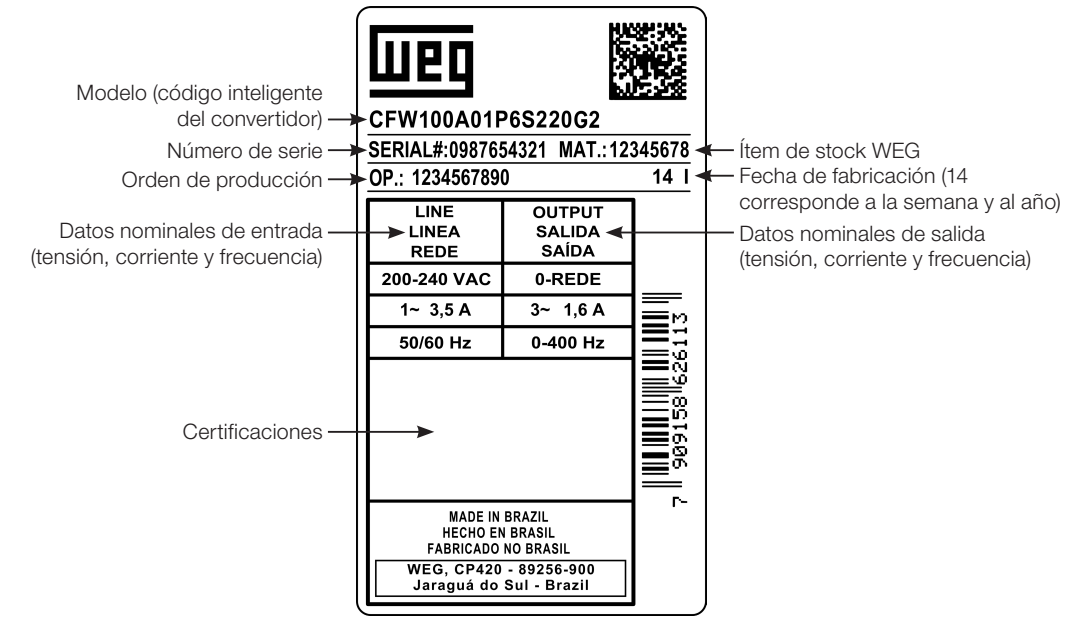

Etiqueta Lateral del CFW100

Figura 2.3: Descripción de la etiqueta de identificación en el CFW100

### <span id="page-39-1"></span>2.5 RECEPCIÓN Y ALMACENAMIENTO

El CFW100 es suministrado embalado en caja de cartón. En la parte externa del embalaje existe una etiqueta de identificación que es la misma que está fijada en la lateral del convertidor.

Verifique:

La etiqueta de identificación del CFW100 corresponde al modelo comprado.

Si ocurrieron daños durante el transporte.

En caso de que sea detectado algún problema, contacte inmediatamente a la transportadora.

Si el CFW100 no es instalado luego de la recepción, almacénelo en un lugar limpio y seco (temperatura entre -25 °C y 60 °C) con una cobertura para evitar la entrada de polvo en el interior del convertidor.

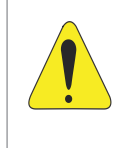

### **EATENCIÓN!**

Cuando el convertidor sea almacenado por largos períodos de tiempo, es necesario hacer el "reforming" de los condensadores. Consulte el procedimiento recomendado en la [Sección 6.4](#page-54-0)  [MANTENIMIENTO PREVENTIVO en la página 55](#page-54-0) de este manual.

# <span id="page-40-0"></span>3 INSTALACIÓN Y CONEXIÓN

# 3.1 INSTALACIÓN MECÁNICA

### 3.1.1 Condiciones

### Ambientales Evitar:

- Exposición directa a rayos solares, lluvia, humedad excesiva o brisa marina.
- Gases o líquidos explosivos o corrosivos.
- Vibración excesiva.
- Polvo, partículas metálicas o aceite suspendidos en el aire.

### Condiciones ambientales permitidas para funcionamiento:

- Temperatura alrededor del convertidor: de 0 °C a 50 °C IP20.
- Para temperatura alrededor del convertidor mayor que lo especificado arriba, es necesario aplicar una reducción de la corriente de 2 % para cada grado Celsius limitando el incremento a 10 ºC.
- Humedad relativa del aire: de 5 % a 95 % sin condensación.
- Altitud máxima: hasta 1000 m condiciones nominales.
- De 1000 m a 4000 m reducción de la corriente de 1 % para cada 100 m por encima de 1000 m de altitud.
- De 2000 m a 4000 m por encima del nivel del mar reducción de la tensión máxima (127 V / 240 V, de acuerdo con el modelo, conforme lo especificado en la [Tabla B.1 en la página 91\)](#page-90-1) de 1,1 % para cada 100 m por encima de 2000 m.
- Grado de contaminación: 2 (conforme EN50178 y UL508C/UL61800-5-1), con contaminación no conductiva. La condensación no debe causar conducción de los residuos acumulados.

# 3.1.2 Posicionamiento y Fijación

Las dimensiones externas y de perforación para fijación, así como el peso líquido (masa) del convertidor son presentados en la [Figura B.1 en la página 95.](#page-94-0)

Instale el convertidor en la posición vertical, en una superficie plana. Deje como mínimo los espacios libres indicados en la [Figura B.2 en la página 96](#page-95-0), de forma de permitir la circulación del aire de refrigeración. No coloque componentes sensibles al calor, encima del convertidor.

### ¡ATENCIÓN!

- Cuando un convertidor sea instalado encima de otro, use la distancia mínima  $A + B$  (conforme la [Figura B.2 en la página 96\)](#page-95-0) y desvíe del convertidor superior el aire caliente proveniente del convertidor de abajo.
- Provea electroducto o chapas independientes para la separación física de los conductores de señal, control y potencia (consulte la [Sección 3.2 INSTALACIÓN ELÉCTRICA en la página 42](#page-41-0)).

# 3.1.2.1 Montaje en Tablero

Para convertidores instalados dentro de tableros o cajas metálicas cerradas, provea una extracción adecuada para que la temperatura se mantenga dentro del rango permitido. Consulte las potencias disipadas en la [Tabla](#page-92-0)  [B.4 en la página 93.](#page-92-0)

<span id="page-41-1"></span>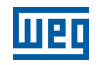

Como referencia, la [Tabla 3.1 en la página 42](#page-41-1) presenta el flujo de aire de ventilación nominal para cada tamaño.

Método de Refrigeración: ventilador interno con flujo de aire de abajo hacia arriba.

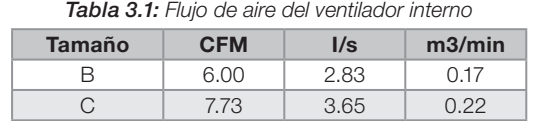

### 3.1.2.2 Montaje en Superficie

La [Tabla B.4 en la página 93](#page-92-0) ilustra el procedimiento de instalación del CFW100 en la superficie de montaje, utilizando el accesorio para fijación con tornillos (para más información consulte el [Capítulo 7 ACCESORIOS en](#page-56-0) [la página 57](#page-56-0)).

### 3.1.2.3 Montaje en Riel DIN

El convertidor CFW100 también puede ser fijado directamente en riel 35 mm conforme DIN EN 50.22. or más detalles consulte la [Figura B.2 en la página 96](#page-95-0).

# 3.2 INSTALACIÓN ELÉCTRICA

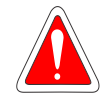

### <span id="page-41-0"></span>¡PELIGRO!

- Las informaciones a seguir tienen la intención de servir como guía para obtenerse una instalación correcta. Siga también las normas de instalaciones eléctricas aplicables.
- Asegúrese de que la red de alimentación esté desconectada antes de iniciar las conexiones.
- El CFW100 no debe ser utilizado como mecanismo para parada de emergencia.
- Prevea otros mecanismos adicionales para este fin.

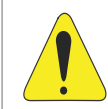

### **¡ATENCIÓN!**

La protección de cortocircuito del convertidor no proporciona protección del circuito alimentador. Esta protección debe ser prevista conforme las normas locales aplicables.

### 3.2.1 Identificación de los Bornes de Potencia y Puntos de Puesta a Tierra

La ubicación de las conexiones de potencia, puesta a tierra y control puede ser visualizada en la [Figura B.2 en](#page-95-0) [la página 96](#page-95-0).

Descripción de los bornes de potencia:

- L/L1 y N/L2: la red de alimentación CA debe ser conectada en L/L1 y N/L2.
- U, V y W: conexión para el motor.
- **PE:** conexión de puesta a tierra.

El torque máximo de apriete de los bornes de potencia y de los puntos de puesta a tierra debe ser verificado en la [Figura B.3 en la página 97](#page-96-0).

# 3.2.2 Cableado de Potencia, Puesta a Tierra, Disyuntores y Fusibles

#### **¡ATENCIÓN!**

- Utilizar terminales adecuados para los cables de las conexiones de potencia y de puesta a tierra. Consulte la [Tabla B.1 en la página 91](#page-90-1) para cableado, disyuntores y fusibles recomendados.
- Apartar los equipos y cableados sensibles a 0,25 m del convertidor y de los cables de conexión entre convertidor y motor.

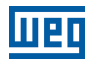

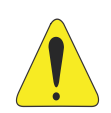

### **¡ATENCIÓN!**

Interruptor diferencial residual (DR):

- Cuando utilizado en la alimentación del convertidor deberá presentar corriente de actuación de 300 mA.
- Dependiendo de las condiciones de instalación, como longitud y tipo del cable del motor, accionamiento multimotor, etc., podrá ocurrir la actuación del interruptor DR. Verificar con el fabricante el tipo más adecuado para operar con convertidores.

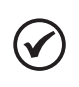

### ¡NOTA!

Los valores de los calibres de la [Tabla B.1 en la página 91](#page-90-1) son meramente ilustrativos. Para el correcto dimensionamiento del cableado, se deben tomar en cuenta las condiciones de instalación y la máxima caída de tensión permitida.

# 3.2.3 Conexiones de Potencia

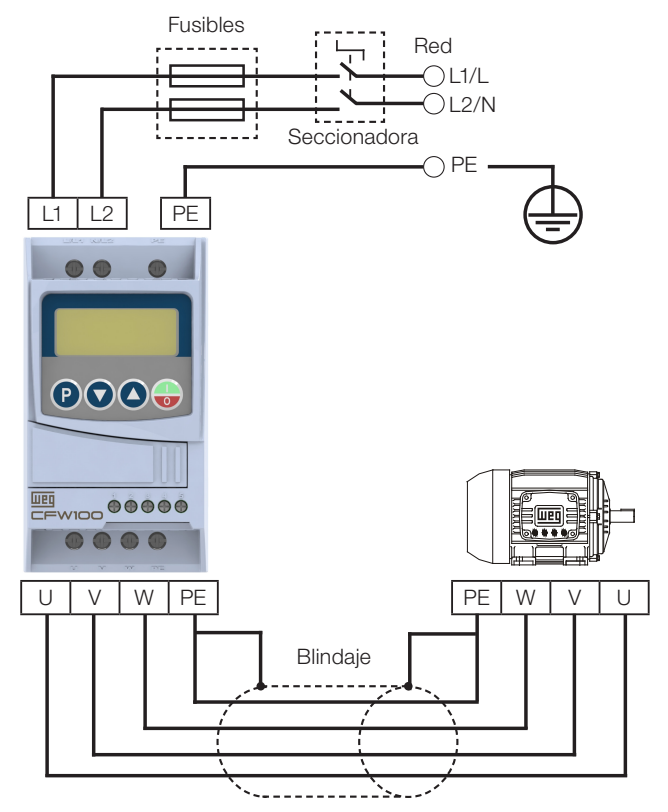

<span id="page-42-0"></span>Figura 3.1: Conexiones de potencia y de puesta a tierra

# 3.2.3.1 Conexiones de Entrada

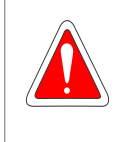

### ¡PELIGRO!

Prever un dispositivo para seccionamiento de la alimentación del convertidor. Éste debe seccionar la red de alimentación para el convertidor cuando sea necesario (por ejemplo: durante trabajos de mantenimiento).

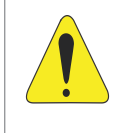

### **EATENCIÓN!**

La red que alimenta al convertidor debe tener el neutro sólidamente puesto a tierra.

No es posible utilizar los convertidores de frecuencia de la serie CFW100 en redes IT (neutro no puesto a la tierra o puesto a la tierra por resistor de valor óhmico alto), o en redes con delta puesto a la tierra ("delta corner grounded"), pues esos tipos de redes causan daños al convertidor.

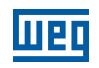

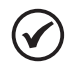

#### ¡NOTA!

- La tensión de red debe ser compatible con la tensión nominal del convertidor.
- En la entrada (L/L1, N/L2), no son necesarios condensadores de corrección del factor de potencia. No son necesarios en la entrada, ni deben ser conectados en la salida (U, V, W).

### Capacidad de la red de alimentación

- El CFW100 es adecuado para el uso en un circuito con la capacidad para proporcionar el máximo de 30.000 A<sub>rms</sub> simétricos en un máximo de (ver columna "Tensión") Volts, cuando está protegido por fusibles o disyuntores conforme la especificación de la [Tabla B.4 en la página 93](#page-92-0) o [Tabla B.5 en la página 93](#page-92-1).
- Para la protección de los semiconductores del convertidor, utilice los fusibles ultrarrápidos WEG clase aR recomendados en acuerdo con la [Tabla B.4 en la página 93.](#page-92-0)
- Para la protección en conformidad con la norma UL, utilice la protección en acuerdo con la [Tabla B.5 en la](#page-92-1) [página 93.](#page-92-1)
- En caso de que el CFW100 sea instalado en redes con capacidad de corriente mayor que el valor de SCCR especificado, se hace necesario el uso de circuitos de protecciones, como fusibles y/o disyuntores, adecuados para esas redes.

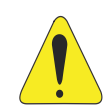

### ¡ATENCIÓN!

La apertura del dispositivo de protección de cortocircuito (fusibles y/o disyuntores) del circuito alimentador puede ser una indicación de que una corriente de falla fue interrumpida. Para reducir el riesgo de incendio o de descarga eléctrica, las partes conductoras de corriente y otros componentes del convertidor o accionamiento deben ser examinados y sustituidos, en caso de estar dañados. Si ocurre la quema del elemento conductor de un relé de sobrecarga, el relé de sobrecarga entero deberá ser sustituido.

# 3.2.3.2 Reactancia de la Red

De una forma general, los convertidores de la serie CFW100 pueden ser conectados directamente a la red eléctrica, sin reactancia de red. Si embargo, verifique lo siguiente:

- Para evitar daños al convertidor y garantizar la vida útil esperada, se debe tener una impedancia mínima de red que proporcione una caída de tensión de 1 %. Para valores inferiores (debido a los transformadores y cables), se recomienda utilizar una reactancia de red.
- Para el cálculo del valor de la reactancia de red necesaria para obtener a caída de tensión porcentual deseada, utilizar:

$$
L = 1592 \cdot \Delta V \cdot \frac{V_e}{I_{s, nom} \cdot f} [\mu H]
$$

Siendo:

ΔV - caída de red deseada, en porcentual (%).

 $V_{e}$  - tensión de fase en la entrada del convertidor, en volts (V).

- $I_{\rm s,\,nom}$  corriente nominal de salida del convertidor.
- frecuencia de la red.

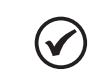

### ¡NOTA!

En la [Tabla B.7 en la página 94](#page-93-0) se indican las reactancias WEG disponibles para la línea CFW100.

# 3.2.3.3 Conexiones de Salida

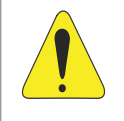

### **EATENCIÓN!**

- El convertidor posee protección electrónica de sobrecarga del motor, la que debe ser ajustada de acuerdo al motor usado. Cuando sean conectados diversos motores al mismo convertidor utilice relés de sobrecarga individuales para cada motor.
- La protección de sobrecarga del motor disponible en el CFW100 está de acuerdo con la norma UL508C/UL61800-5-1.

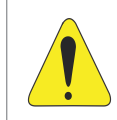

#### **EATENCIÓN!**

Si una llave aisladora o un contactor es insertado en la alimentación del motor, nunca los opere con el motor girando o con tensión en la salida del convertidor.

Las características del cable utilizado para conexión del convertidor al motor, así como su interconexión y ubicación física, son de extrema importancia para evitar interferencia electromagnética en otros dispositivos, además de afectar la vida útil del aislamiento de las bobinas y de los rodamientos de los motores accionados por los convertidores.

Mantenga los cables del motor separados de los demás cables (cables de señal, cables de comando, etc.) conforme [Ítem 3.2.6 Distancia para Separación de Cables en la página 47.](#page-46-0)

### Cuando sea utilizado cable blindado para conexión del motor:

- Seguir las recomendaciones de la norma IEC60034-25.
- Utilizar conexión de baja impedancia para altas frecuencias para conectar el blindaje del cable al tierra.

### 3.2.4 Conexiones de Puesta a Tierra

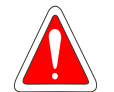

#### <span id="page-44-0"></span>¡PELIGRO!

- El convertidor debe ser obligatoriamente conectado a un tierra de protección (PE).
- Utilizar cableado de puesta a tierra con calibre mínimo igual al indicado en la Tabla B1 en la página 121.
- Conecte los puntos de puesta a tierra del convertidor a una varilla de puesta a tierra específica, o al punto de puesta a tierra específico, o inclusive, al punto de puesta a tierra general (resistencia  $\leq$  10  $\Omega$ ).
- El conductor neutro de la red que alimenta al convertidor debe ser sólidamente puesto a tierra, no obstante, el mismo no debe ser utilizado para puesta a tierra del convertidor.
- No comparta el cableado de puesta a tierra con otros equipos que operen con altas corrientes (ej.: motores de alta potencia, máquinas de soldar, etc.).

### 3.2.5 Conexiones de Control

Las conexiones de control (entradas digitales) deben ser hechas de acuerdo con la especificación del conector de la tarjeta de control del CFW100. Las funciones y conexiones típicas son presentadas en la [Figura 3.2 en](#page-45-0)  [la página 46.](#page-45-0) Por más detalles sobre las especificaciones de las señales del conector consulte el [Capítulo 8](#page-57-0)  [ESPECIFICACIONES TÉCNICAS en la página 58](#page-57-0).

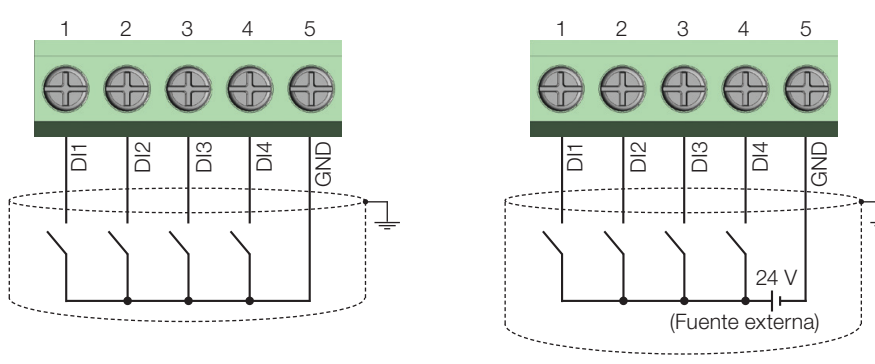

(a) Configuración NPN

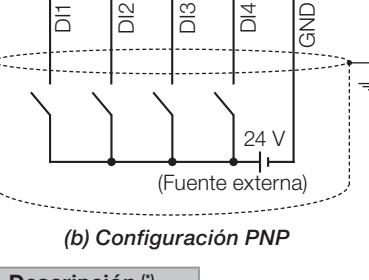

Conector Descripción (\*) 1 | DI1 | Entrada Digital 1 2 DI2 Entrada Digital 2 3 DI3 Entrada Digital 3 4 DI4 Entrada Digital 4 5 | GND | Referencia 0 V

<span id="page-45-0"></span>(\*) Por más informaciones consulte la especificación detallada en la [Sección 8.2 DATOS DE LA ELECTRÓNICA/GENERALES en la](#page-57-1)  [página 58](#page-57-1).

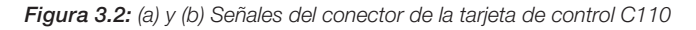

### ¡NOTA!

Los convertidores CFW100 son suministrados con las entradas digitales configuradas como activo bajo (NPN). Para alterarlas, verifique la utilización del parámetro P271 en el manual de programación del CFW100.

### Para una correcta instalación del cableado de control, utilice:

- 1. Calibre de los cables: 0.5 mm² (20 AWG) a 1.5 mm² (14 AWG).
- 2. Torque máximo: 0.5 N.m (4.50 lbf.in).
- 3. Cableados en el conector de la tarjeta de control con cable blindado y separadas de los demás cableados (potencia, comando en 110 V / 220 Vca, etc.), conforme el [Ítem 3.2.4 Conexiones de Puesta a Tierra en la](#page-44-0) [página 45.](#page-44-0) En caso de que el cruzamiento de estos cables con los demás sea inevitable, el mismo debe ser hecho de forma perpendicular entre los mismos, manteniendo una distancia mínima de 5 cm en este punto. Conecte el blindaje de acuerdo con la figura de abajo:

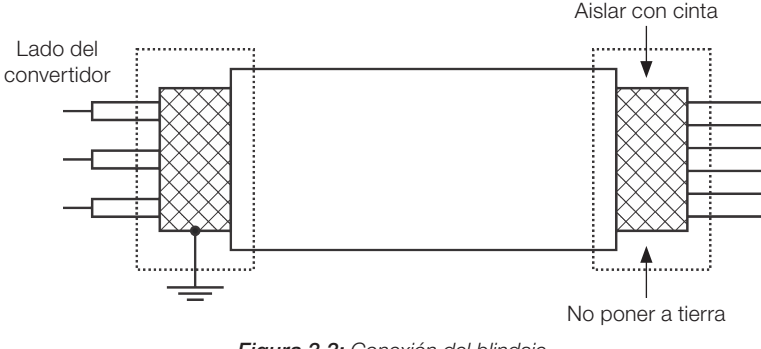

Figura 3.3: Conexión del blindaje

- 4. Relés, contactores, solenoides o bobinas de frenos electromecánicos instalados próximos a los convertidores pueden, eventualmente, generar interferencias en el circuito de control. Para eliminar este efecto, deben ser conectados supresores RC en paralelo, con las bobinas de estos dispositivos, en el caso de alimentación CA, y diodos de rueda libre en el caso de alimentación CC.
- 5. En la utilización de la HMI externa (consulte el [Capítulo 7 ACCESORIOS en la página 57\)](#page-56-0), se debe tener el cuidado de separar el cable que la conecta al convertidor de los demás cables existentes en la instalación, manteniendo una distancia mínima de 10 cm.

46 | CFW100 G2

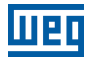

### <span id="page-46-0"></span>3.2.6 Distancia para Separación de Cables

Prever separación entre los cables de control y de potencia conforme [Tabla 3.2 en la página 47](#page-46-1).

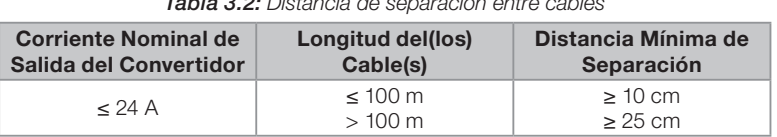

<span id="page-46-1"></span>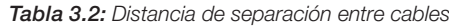

### 3.3 INSTALACIONES DE ACUERDO CON LA DIRECTIVA EUROPEA DE COMPATIBILIDAD ELECTROMAGNÉTICA

La serie de inversores CFW100, cuando son correctamente instalados, cumplen los requisitos de la directiva de compatibilidad electromagnética.

Estos convertidores fueron desarrollados solamente para aplicaciones profesionales. Por eso no se aplican los límites de emisiones de corrientes harmónicas definidas por las normas EN 61000-3-2 y EN 61000-3-2/A 14.

### 3.3.1 Instalación Conforme

- 1. Cables de salida (cables del motor) blindados y con el blindaje conectado en ambos lados, motor y convertidor con conexión de baja impedancia para alta frecuencia. Longitud máxima del cable del motor y niveles de emisión conducida y radiada según la [Tabla B.5 en la página 93.](#page-92-1) Para más informaciones (referencia comercial del filtro RFI, longitud del cable del motor y niveles de emisión) consulte la Tabla B3 en la página 17.
- 2. Cables de control blindados y mantenga la separación de los demás según la [Tabla 3.2 en la página 47](#page-46-1).
- 3. Aterramiento del convertidor según instrucciones del [Ítem 3.2.4 Conexiones de Puesta a Tierra en la página](#page-44-0)  [45](#page-44-0).
- 4. Red de alimentación aterrada.
- 5. El convertidor y el filtro externo deben ser montados próximos uno del otro, sobre una chapa metálica común.
- 6. El cableado entre filtro y convertidor debe ser lo más corto posible.
- 7. La puesta a tierra debe ser hecha conforme es recomendado en el manual del usuario del CFW100.
- 8. Use cableado corto para la puesta a tierra del filtro externo o del convertidor.
- 9. Ponga a tierra la chapa de montaje utilizando un cable lo más corto posible. Conductores planos tienen impedancia menor a altas frecuencias.
- 10. Use guantes para conduítes siempre que sea posible.

Español

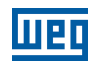

# 3.3.2 Niveles de Emisión y Inmunidad Atendida

Tabla 3.3: Niveles de emisión y inmunidad atendidos

| Fenómeno de EMC                                                                                   | Norma Básica   | <b>Nível</b>                                                                                                    |  |  |
|---------------------------------------------------------------------------------------------------|----------------|----------------------------------------------------------------------------------------------------|--|--|
| Emisión:                                                                                          |                |                                                                                                    |  |  |
| Emisión Conducida ("Mains Terminal Disturbance<br>Voltage" Rango de Frecuencia: 150 kHz a 30 MHz) |                | Depende del modelo del convertidor y de la longitud del<br>cable del motor. Consulte la Tabla B.5 en la página 93                                                  |  |  |
| Emisión Radiada ("Electromagnetic Radiation                                                       | IEC/EN 61800-3 |                                                                                                    |  |  |
| Disturbance" Rango de Frecuencia: 30 MHz a 1000 MHz)                                              |                |                                                                                                    |  |  |
| Inmunidad:                                                                                        |                |                                                                                                    |  |  |
| Descarga Electrostática (ESD)                                                                     | IEC 61000-4-2  | 4 kV descarga por contacto y 8 kV descargapor el aire                                                                                                    |  |  |
| Transientes Rápidos<br>("Fast Transient-Burst")                                                   | IEC 61000-4-4  | 2 kV / 5 kHz (acoplador capacitivo) cables de entrada<br>1 kV / 5 kHz cables de control y de la HMI remota. 2 kV /<br>5 kHz (acoplador capacitivo) cable del motor |  |  |
| Inmunidad Conducida<br>("Conducted Radio- Frequency Common Mode")                                 | IEC 61000-4-6  | 0.15 a 80 MHz; 10 V; 80 % AM (1 kHz). Cables del motor,<br>de control y de la HMI remota                                                                           |  |  |
| Sobretensiones                                                                                    | IEC 61000-4-5  | 1.2/50 $\mu$ s, 8/20 $\mu$ s<br>1 kV acoplamiento línea-línea. 2 kV acoplamiento línea-<br>tierra                                                                  |  |  |
| Campo Electromagnético de Radiofrecuencia                                                         | IEC 61000-4-3  | 80 a 1000 MHz<br>$10$ V/m<br>80 % AM (1 kHz)                                                                                                    |  |  |

### Definiciones de la Norma IEC/EM 61800-3: "Adjustable Speed Electrical Power Drives Systems"

### Ambientes:

Primer Ambiente ("First Environment"): ambientes que incluyen instalaciones domésticas, como establecimientos conectados sin transformadores intermediarios a la red de baja tensión, la cual alimenta instalaciones de uso doméstico.

Segundo Ambiente ("Second Environment"): ambientes que incluyen todos los establecimientos que no están conectados directamente a la red de baja tensión, la cual alimenta instalaciones de uso doméstico.

### Categorías:

Categoría C1: convertidores con tensiones menores que 1000 V, para uso en el "Primer Ambiente".

Categoría C2: convertidores con tensiones menores que 1000 V, que no son provistos de plugs o instalaciones móviles y, cuando sean utilizados en el "Primer Ambiente", deberán ser instalados y puestos en funcionamiento por un profesional.

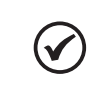

### ¡NOTA!

Se entiende por profesional a una persona o organización con conocimiento en instalación y/o puesta en funcionamiento de los inversores, incluyendo sus aspectos de EMC.

Categoria C3: convertidores con tensiones menores que 1000 V, desarrollados para uso en el "Segundo Ambiente" y no proyectados para uso en el "Primer Ambiente".

# 3.3.3 Características del Filtro Supresor de RFI

Los convertidores CFW100, cuando son montados con filtros externos, cumplen la directiva de compatibilidad electromagnética (2014/30/EU). La utilización de los Kits de filtros de la [Tabla 7.1 en la página 57](#page-56-1), o equivalente es necesaria para reducir la perturbación conducida del convertidor a la red eléctrica, en el rango de altas frecuencias (>150 kHz) y consecuente cumplimiento de los niveles máximos de emisión conducida de las normas de compatibilidad electromagnética IEC 61800-3.

Para más detalles consulte la [Sección 3.2 INSTALACIÓN ELÉCTRICA en la página 42](#page-41-0) de este anexo.

Para informaciones sobre el modelo del kit filtro RFI consulte el [ANEXO B – ESPECIFICACIONES TÉCNICAS en](#page-90-0)  [la página 91](#page-90-0) [Figura B.3 en la página 97](#page-96-0).

La figura de abajo muestra la conexión de los filtros al convertidor:

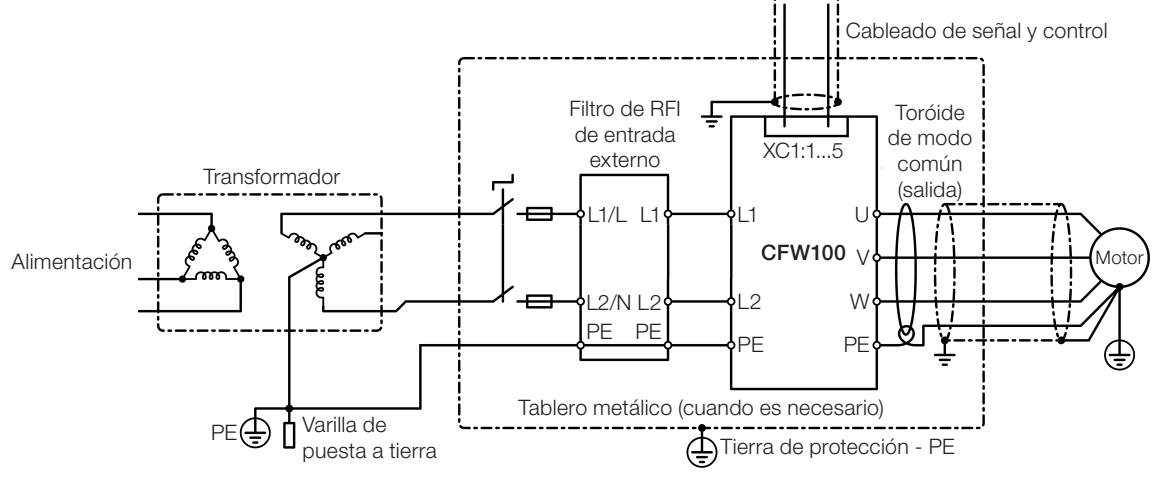

Figura 3.4: Conexión del filtro supresor de RFI - condición general

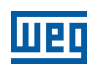

# 4 HMI Y PROGRAMACIÓN BÁSICA

# 4.1 USO DE LA HMI PARA OPERACIÓN DEL CONVERTIDOR

A través de la HMI es posible el comando del convertidor, la visualización y el ajuste de todos los parámetros. La HMI presenta las siguientes funciones:

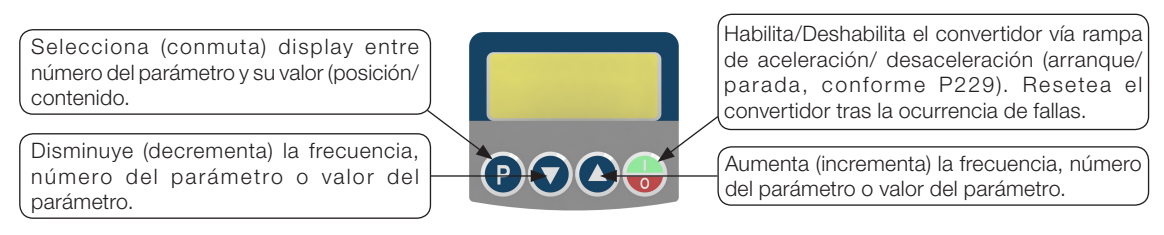

Figura 4.1: Teclas de la HMI

# 4.2 INDICACIONES EN EL DISPLAY DE LA HMI

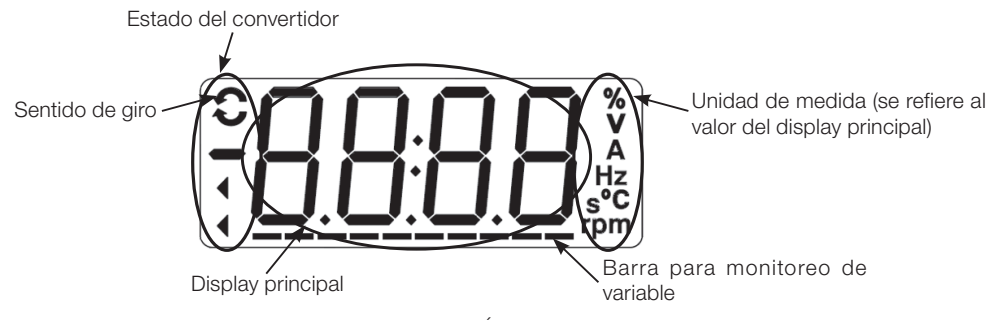

<span id="page-49-0"></span>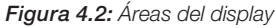

# 4.3 MODOS DE OPERACIÓN DE LA HMI

Al energizar el convertidor, el estado inicial de la HMI permanecerá en el modo inicialización, desde que no ocurra ninguna falla, alarma, subtensión o desde que cualquier tecla sea presionada.

El modo de parametrización está constituido por dos niveles: el nivel 1 permite la navegación entre los parámetros. Y el nivel 2 permite la edición del parámetro seleccionado en el nivel 1. Al final de este nivel, el valor modificado es guardado cuando la tecla  $\bullet$  es presionada.

La [Figura 4.3 en la página 50](#page-49-0) ilustra la navegación básica sobre los modos de operación de la HMI.

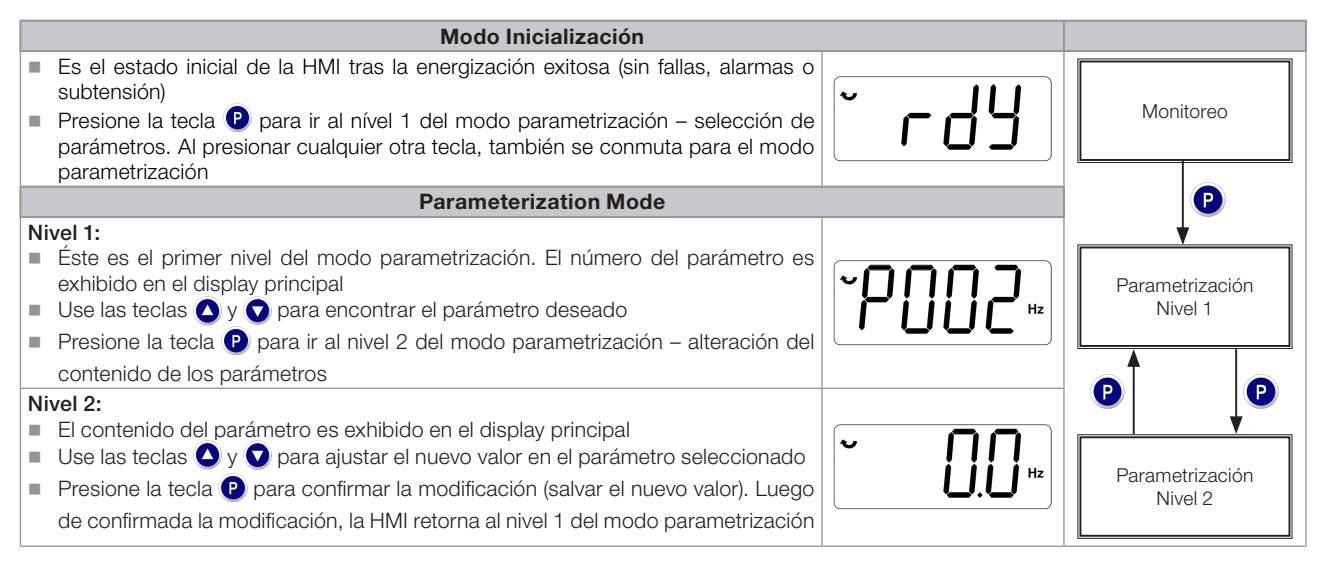

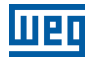

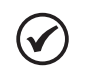

### ¡NOTA!

Cuando el convertidor está en estado de falla, el display principal indica el número de la falla, en formato Fxxx. La navegación es permitida tras el accionamiento de la tecla  $\bigodot$ .

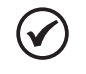

### ¡NOTA!

Cuando el convertidor está en estado de alarma el display principal indica el número de la alarma en formato Axxx. La navegación es permitida tras el accionamiento de la tecla  $\bullet$ , de esta forma, la indicación "A" pasa al display de la unidad de medida, parpadeando intermitente hasta que la situación de causa de la alarma sea contornada.

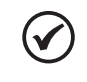

# ¡NOTA!

En la referencia rápida de parámetros es presentada una lista de parámetros. Por más informaciones sobre cada parámetro consulte el manual de programación del CFW100.

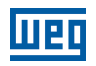

# 5 ENERGIZACIÓN Y PUESTA EN FUNCIONAMIENTO

# 5.1 PREPARACIÓN Y ENERGIZACIÓN

El convertidor ya debe de haber sido instalado, de acuerdo con el [Capítulo 3 INSTALACIÓN Y CONEXIÓN en la](#page-40-0) [página 41](#page-40-0).

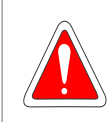

### ¡PELIGRO!

Siempre desconecte la alimentación general, antes de efectuar cualquier conexión.

- 1. Verifique sí las conexiones de potencia, puesta a tierra y de control estén correctas y firmes.
- 2. Retire todos los restos de materiales del interior del convertidor o del accionamiento.
- 3. Verifique las conexiones del motor y sí la corriente y la tensión del motor estén de acuerdo con el convertidor.
- 4. Desacople mecánicamente el motor de la carga. Si el motor no puede ser desacoplado, tenga la certeza de que el giro en cualquier dirección (sentido horario o antihorario) no causará daños a la máquina o riesgo de accidentes.
- 5. Cierre las tapas del convertidor o accionamiento.
- 6. Realice la medición de la tensión de la red y verifique que esté dentro del rango permitido, conforme es presentado en el [Capítulo 8 ESPECIFICACIONES TÉCNICAS en la página 58.](#page-57-0)
- 7. Energice la entrada: cierre la seccionadora de entrada.
- 8. Verifique el éxito de la energización:

El display de la HMI indica:

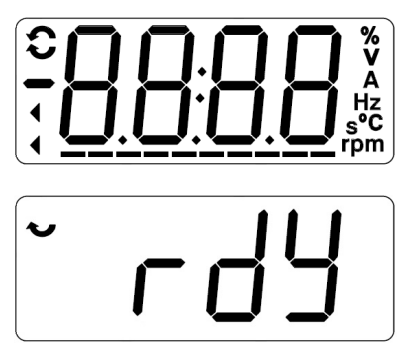

Figura 5.1: Display de la HMI al energizar

# 5.2 PUESTA EN FUNCIONAMIENTO

Esta sección describe la puesta en funcionamiento del convertidor con operación por la HMI, utilizando las conexiones mínimas de la [Figura 3.1 en la página 43](#page-42-0) y sin conexiones en los bornes de controle. Además de eso, serán considerados dos tipos de control: control V/f (escalar) y control vectorial VVW. Por más detalles sobre la utilización de estos tipos de control consulte el manual de programación del CFW100.

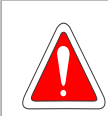

#### ¡PELIGRO!

Pueden estar presentes altas tensiones, inclusive luego de la desconexión de la alimentación. Aguarde por lo menos 10 minutos para la descarga completa.

# 5.2.1 Aplicación Básica

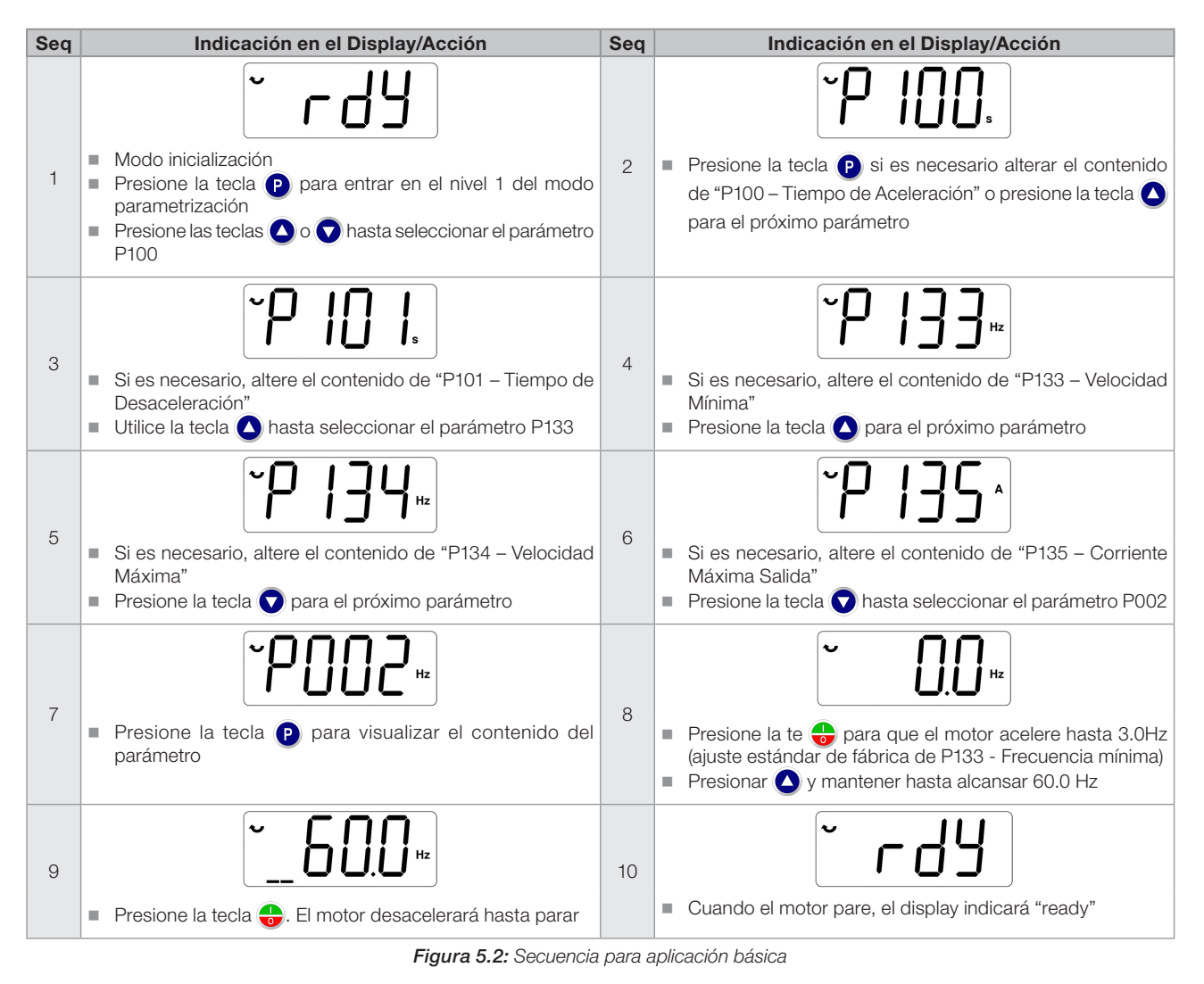

# 5.2.2 Tipo de Control V/f (P202 = 0)

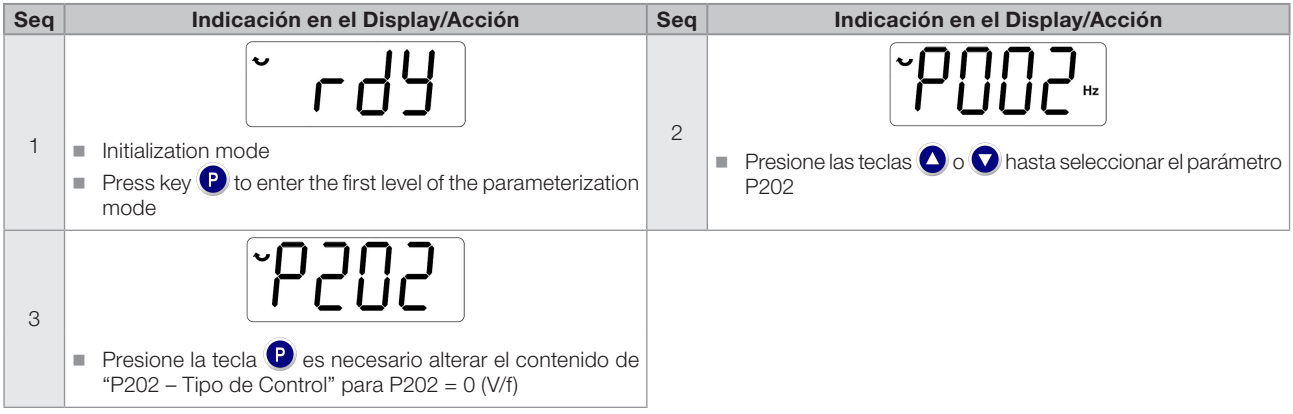

Figura 5.3: Secuencia para control V/f

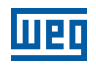

### 5.2.3 Control Type VVW (P202 = 5)

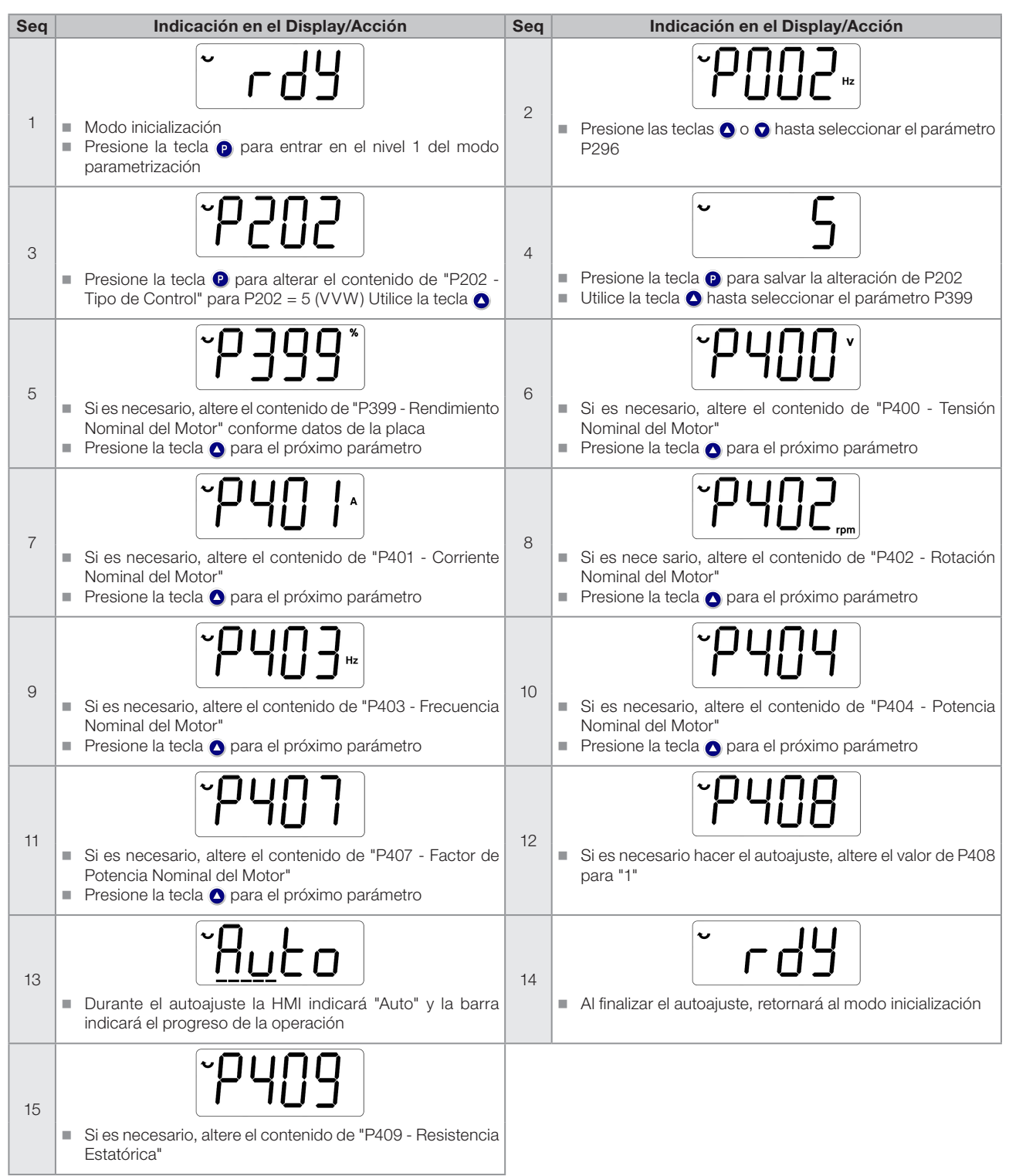

Figura 5.4: Secuencia para control VVW

# 6 DIAGNÓSTICO DE PROBLEMAS Y MANTENIMIENTO

# 6.1 FALLAS Y ALARMAS

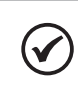

¡NOTA!

Consulte la referencia rápida y el manual de programación del CFW100 para más informaciones sobre cada falla o alarma.

# 6.2 SOLUCIÓN DE LOS PROBLEMAS MÁS FRECUENTES

Tabla 6.1: Soluciones de los problemas más frecuentes

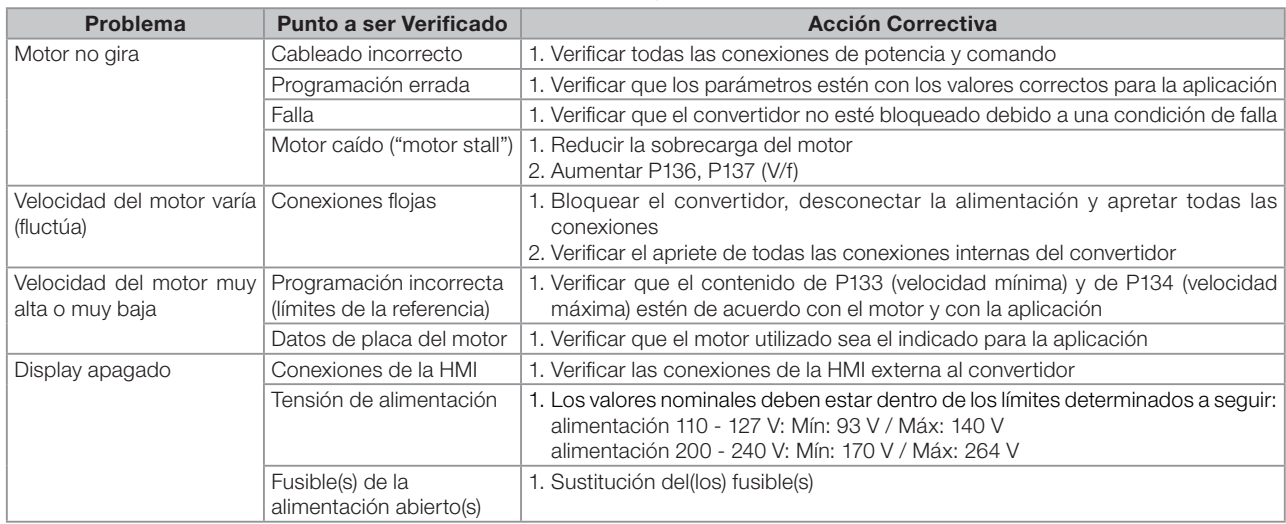

# 6.3 DATOS PARA CONTACTO CON LA ASISTENCIA TÉCNICA

Para consultas o solicitud de servicios, es importante tener en manos los siguientes datos:

- Modelo del convertidor.
- Número de serie y fecha de fabricación de la etiqueta de identificación del producto (consulte la [Sección 2.4](#page-39-0)  [ETIQUETA DE IDENTIFICACIÓN en la página 40](#page-39-0)).
- Versión de software instalada (consulte P023).
- Datos de la aplicación y de la programación efectuada.

# 6.4 MANTENIMIENTO PREVENTIVO

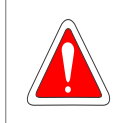

### <span id="page-54-0"></span>¡PELIGRO!

Siempre desconecte la alimentación general antes de tocar cualquier componente eléctrico asociado al convertidor.

Altas tensiones pueden estar presentes, incluso tras la desconexión de la alimentación. Aguarde por lo menos 10 minutos para la descarga completa de los condensadores de la potencia. Siempre conecte la carcasa del equipo a tierra de protección (PE) en el punto adecuado para ello.

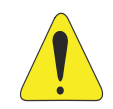

### ¡ATENCIÓN!

Las tarjetas electrónicas poseen componentes sensibles a descarga electrostática. No toque directamente los componentes o conectores. En caso de que sea necesario, toque antes la carcasa metálica puesta a tierra, o utilice pulsera de puesta a tierra adecuada. No ejecute ningún ensayo de tensión aplicada en el convertidor: en caso de que sea necesario, consulte al fabricante.

Cuando los convertidores son instalados en ambientes y condiciones de funcionamiento apropiados, requieren pequeños cuidados de mantenimiento. La [Tabla 6.2 en la página 56](#page-55-0) lista los principales procedimientos y intervalos para mantenimiento de rutina. La [Tabla 6.3 en la página 56](#page-55-1) lista las inspecciones sugeridas en el producto cada 6 meses, luego de ser puesto en funcionamiento.

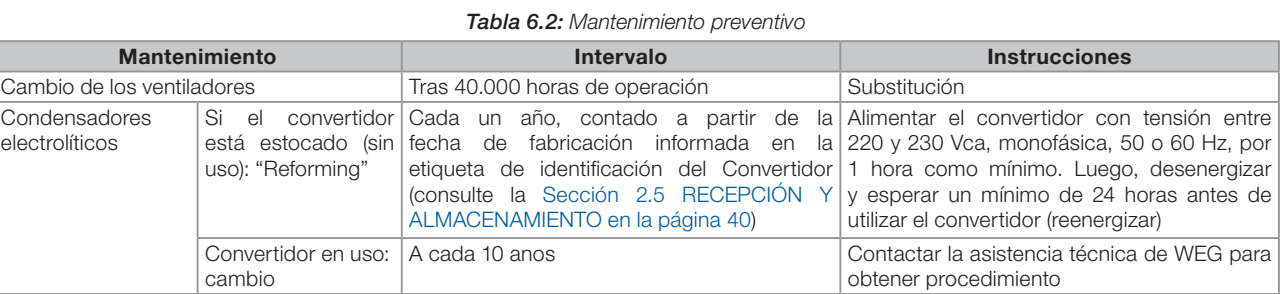

<span id="page-55-1"></span>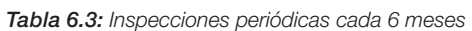

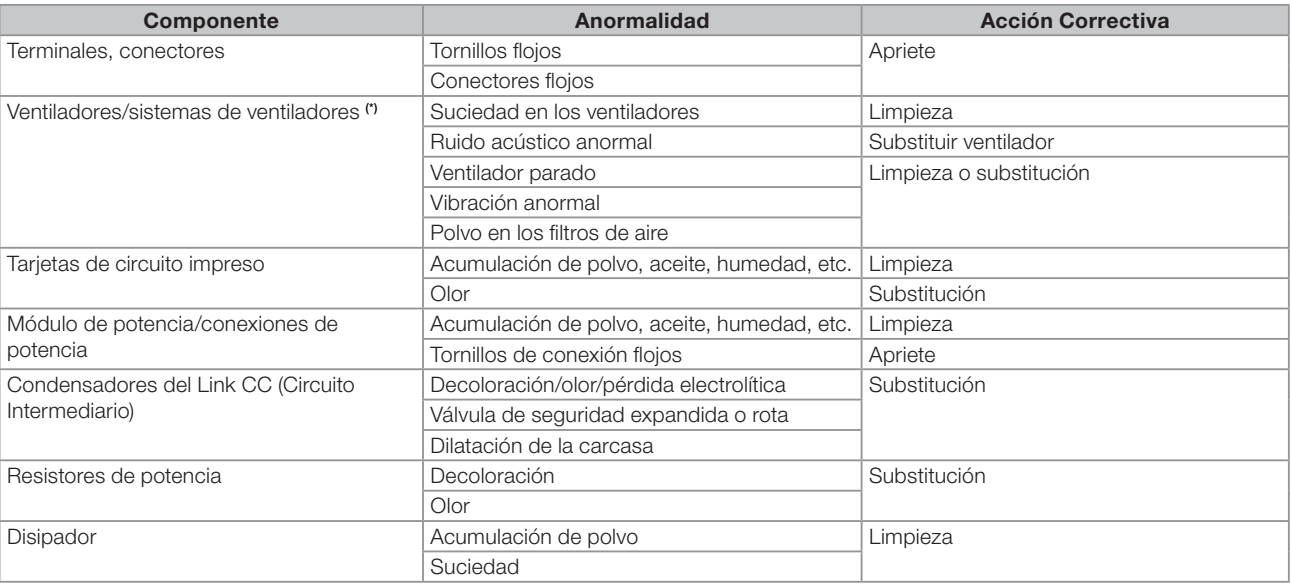

# 6.5 INSTRUCCIONES DE LIMPIEZA

Cuando sea necesario limpiar el convertidor, siga las instrucciones:

Sistema de ventilación:

- Seccione la alimentación del convertidor y aguarde 10 minutos.
- Remueva el polvo depositado en las entradas de ventilación usando una escobilla plástica o una franela.
- Remueva el polvo acumulado sobre las aletas del disipador y sobre las paletas del ventilador utilizando aire comprimido. Ver [Figura A.3 en la página 90.](#page-89-0)

Tarjetas:

Seccione la alimentación del convertidor y espere 10 minutos.

Desconecte todos los cables del convertidor, teniendo el cuidado de marcar cada uno para reconectarlo posteriormente.

Retire la tapa plástica (consulte el [Capítulo 3 INSTALACIÓN Y CONEXIÓN en la página 41](#page-40-0) y [ANEXO B –](#page-90-0) [ESPECIFICACIONES TÉCNICAS en la página 91\)](#page-90-0).

Remueva el polvo acumulado sobre las tarjetas, utilizando un cepillo antiestático y/o una pistola de aire comprimido ionizado.

Utilice siempre pulsera de puesta a tierra.

56 | CFW100 G2

<span id="page-55-0"></span>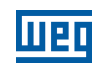

# <span id="page-56-0"></span>7 ACCESORIOS

Los accesorios son recursos de hardware que pueden ser adicionados en la aplicación. De esta forma, todos los modelos pueden recibir todas las opciones presentadas.

Los accesorios son incorporados de forma simple y rápida a los convertidores, usando el concepto "Plug and Play". El accesorio debe ser instalado o alterado con el convertidor desenergizado. Éstos pueden ser solicitados separadamente, y serán enviados en embalaje propio, conteniendo los componentes y manuales con instrucciones detalladas para instalación, operación y programación de los mismos.

<span id="page-56-1"></span>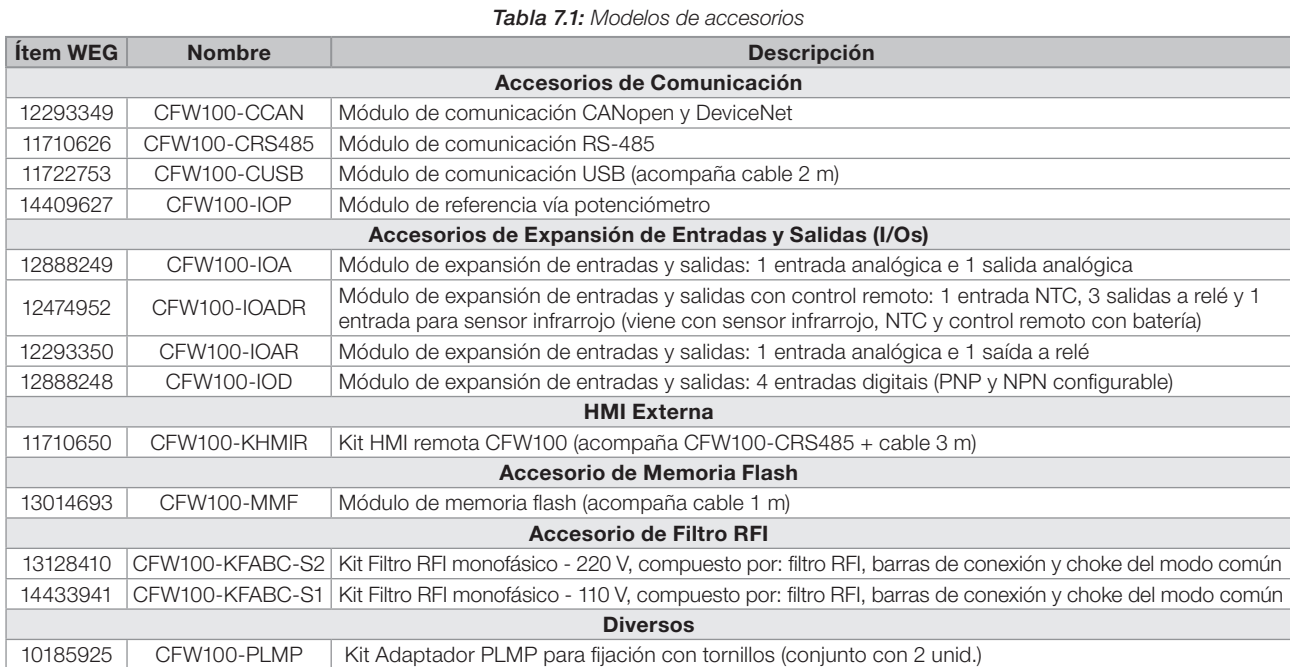

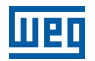

# <span id="page-57-0"></span>8 ESPECIFICACIONES TÉCNICAS

# 8.1 DATOS DE POTENCIA

Fuente de alimentación:

- $\blacksquare$  Tolerancia: -15 % a +10 %.
- Frecuencia: 50/60 Hz (48 Hz a 62 Hz).
- Desbalance de fase: ≤ 3 % de la tensión de entrada fase-fase nominal.
- Sobretensiones de acuerdo con Categoría III (EM 61010/UL508C/UL61800-5-1).
- Tensiones transientes de acuerdo con la Categoría III.
- Máximo de 10 conexiones por hora (1 cada 6 minutos).
- Rendimiento típico: ≥ 97 %.
- Clasificación de sustancias químicamente activas: nivel 3C2.
- Clasificación de condiciones mecánicas (vibración): nivel 3M4.
- $\blacksquare$  Nivel de ruido audible: < 60dB.

Por más informaciones sobre las especificaciones técnicas consulte el [ANEXO B – ESPECIFICACIONES TÉCNICAS](#page-90-0) [en la página 91.](#page-90-0)

# <span id="page-57-1"></span>8.2 DATOS DE LA ELECTRÓNICA/GENERALES

Tabla 8.1: Datos de la electrónica/generales

| Control                             | Método<br>Frecuencia de<br>Salida | Tipos de control:<br>- V/f (Escalar)<br>- VVW: control vectorial de tensión<br>PWM SVM (Space Vector Modulation)<br>$\Box$ 0 a 400 Hz, resolución de 0.1 Hz                                                                                                    |
|-------------------------------------|-----------------------------------|----------------------------------------------------------------------------------------------------|
|                                     |                                   |                                                                                                    |
| Desempeño                           | Control de<br>Velocidad           | Control V/f:<br>Regulación de velocidad: 1 % de la velocidad nominal (con compensación de deslizamiento)<br>Rango de variación de velocidad: 1:20<br>Control Vectorial (VVW):<br>Regulación de velocidad: 1 % de la velocidad nominal<br>Rango de variación de velocidad: 1:30                                                                                       |
| Entradas                            | <b>Digitales</b>                  | 4 entradas aisladas<br>m.<br>Funciones programables:<br><b>I</b><br>- activo alto (PNP): nivel bajo máximo de 10 Vcc<br>nivel alto mínimo de 20 Vcc<br>- activo bajo (NPN): nivel bajo máximo de 5 Vcc<br>nivel alto mínimo de 10 Vcc<br>Tensión de entrada máxima de 30 Vcc<br>Corriente de entrada: 11 mA<br><b>In</b><br>Corriente de entrada máxima: 20 mA<br>m. |
| Seguridad                           | Protección                        | Sobrecorriente/cortocircuito fase-fase en la salida<br><b>III</b><br>Sub./sobretensión en la potencia<br><b>I</b><br>Sobrecarga en el motor<br><b>I</b><br>Sobretemperatura en el módulo de potencia (IGBTs)<br><b>In</b><br>Falla/alarma externa<br>m.<br>Error de programación<br><b>In</b>                                                                        |
| Interfaz<br>Hombre-Máquina<br>(HMI) | <b>HMI Estándar</b>               | 4 teclas: Gira/Para, Incrementa, Decrementa y Programación<br><b>III</b><br>Display LCD<br>ш<br>Permite acceso/alteración de todos los parámetros<br><b>In</b><br>Exactitud de las indicaciones:<br>m.<br>- corriente: 10 % de la corriente nominal<br>- resolución de la velocidad: 0.1 Hz                                                                          |
| Grado de<br>Protección              | <b>IP20</b>                       | Modelos del tamaños A, B y C<br>a.                                                                                                    |

# 8.2.1 Normas Consideradas

### Tabla 8.2: Normas consideradas

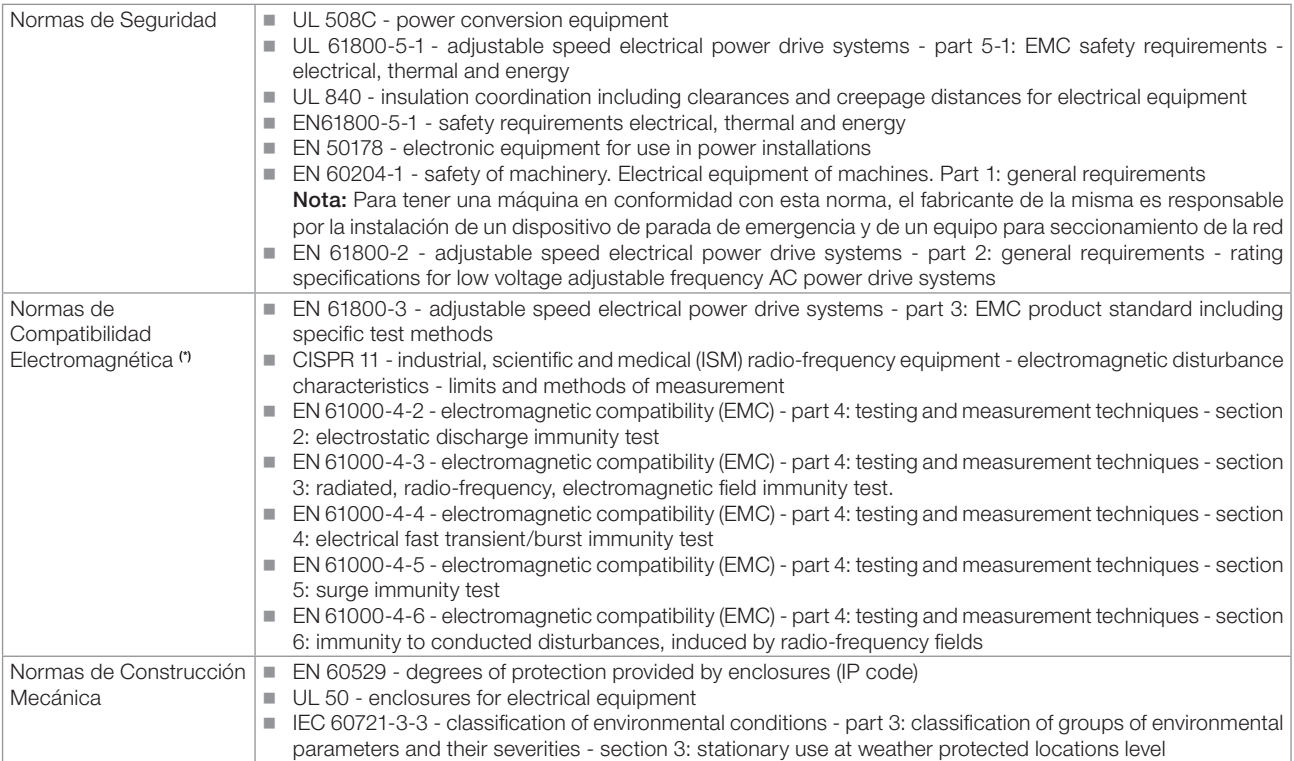

(\*) Normas cumplidas con instalación de filtro RFI externo. Ver [Capítulo 3 INSTALACIÓN Y CONEXIÓN en la página 41.](#page-40-0)

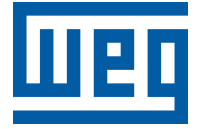

# Manual do Usuário

Série: CFW100

Idioma: Português

Documento: 10005750207 / 00

Modelos: Mec A, B e C

Data: 11/2018

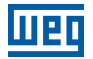

A informação abaixo descreve as revisões ocorridas neste manual.

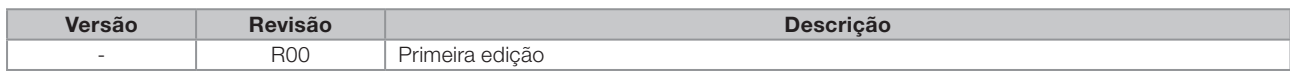

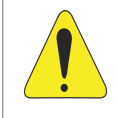

### Verificar a frequência da rede de alimentação.

Caso a frequência da rede de alimentação for diferente do ajuste de fábrica (verificar P403) é necessário programar:

 $P204 = 5$  para 60 Hz.

ATENÇÃO!

 $P204 = 6$  para 50 Hz.

Somente é necessário fazer essa programação uma vez.

Consulte o manual de programação do CFW100 para mais detalhes sobre a programação do parâmetro P204.

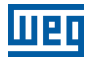

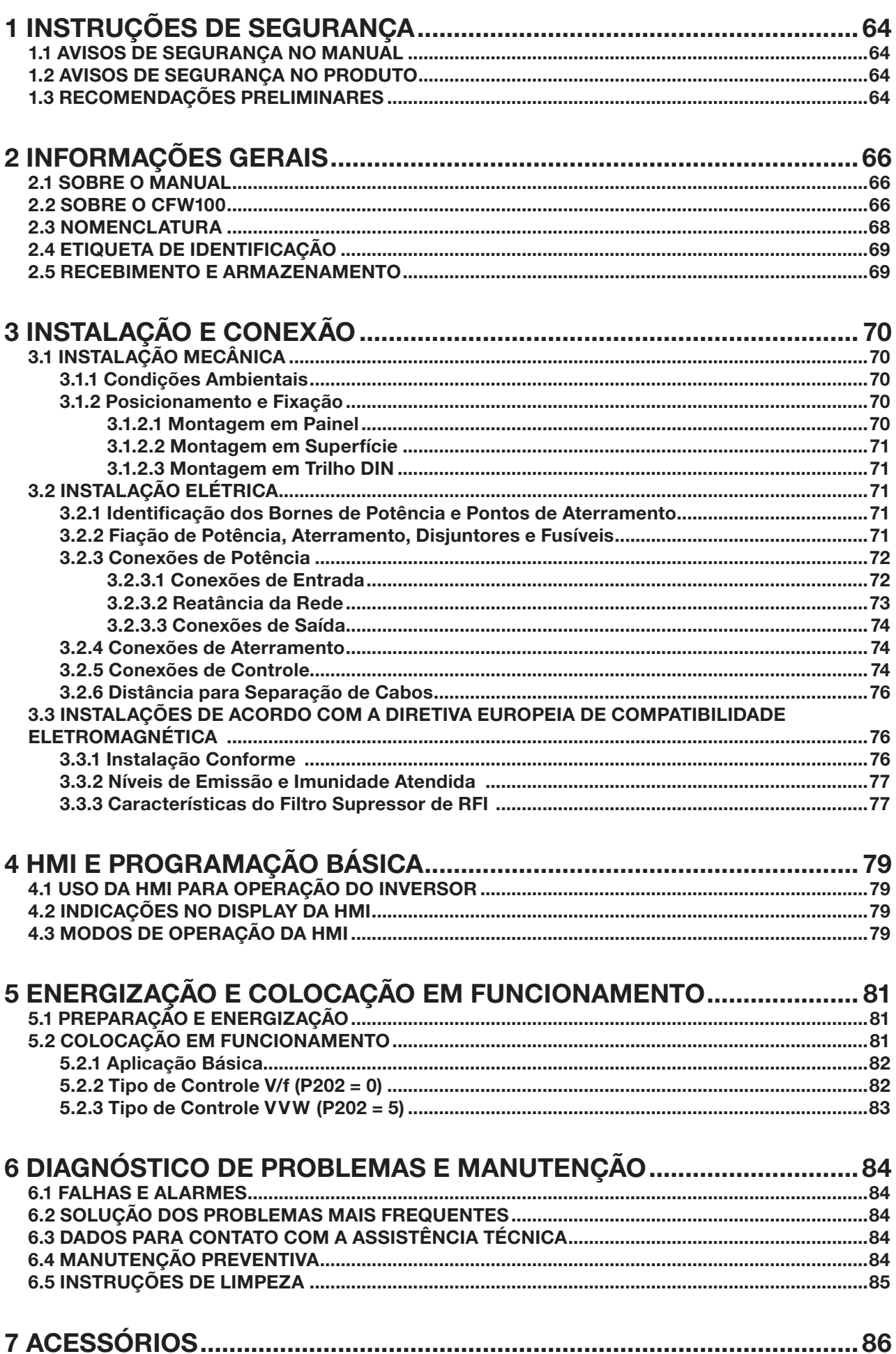

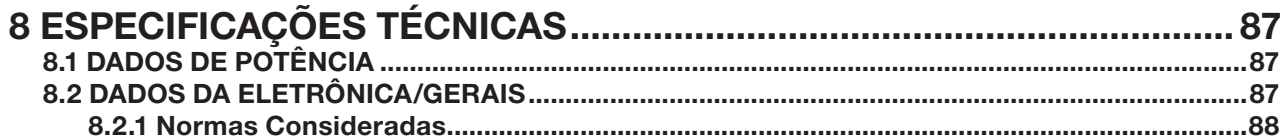

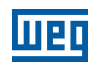

# <span id="page-63-0"></span>1 INSTRUÇÕES DE SEGURANÇA

Este manual contém as informações necessárias para o uso correto do inversor de frequência CFW100.

Ele foi desenvolvido para ser utilizado por pessoas com treinamento ou qualificação técnica adequados para operar este tipo de equipamento. Estas pessoas devem seguir as instruções de segurança definidas por normas locais. Não seguir as instruções de segurança pode resultar em risco de morte e/ou danos no equipamento.

# 1.1 AVISOS DE SEGURANÇA NO MANUAL

Neste manual são utilizados os seguintes avisos de segurança:

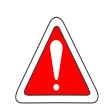

### PERIGO!

Os procedimentos recomendados neste aviso têm como objetivo proteger o usuário contra morte, ferimentos graves e danos materiais consideráveis.

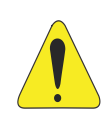

### ATENÇÃO!

Os procedimentos recomendados neste aviso têm como objetivo evitar danos materiais.

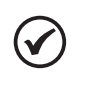

### NOTA!

As informações mencionadas neste aviso são importantes para o correto entendimento e bom funcionamento do produto.

# 1.2 AVISOS DE SEGURANÇA NO PRODUTO

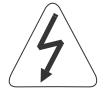

Tensões elevadas presentes.

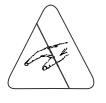

Componentes sensíveis à descarga eletrostática. Não tocá-los.

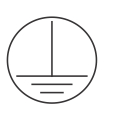

Conexão obrigatória ao terra de proteção (PE).

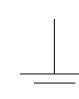

Conexão da blindagem ao terra.

# 1.3 RECOMENDAÇÕES PRELIMINARES

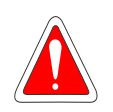

### PERIGO!

Sempre desconecte a alimentação geral antes de tocar em qualquer componente elétrico associado ao inversor. Muitos componentes podem permanecer carregados com altas tensões e/ou em movimento (ventiladores), mesmo depois que a entrada de alimentação CA for desconectada ou desligada. Aguarde pelo menos 10 minutos para garantir a total descarga dos capacitores. Sempre conecte o ponto de aterramento do inversor ao terra de proteção (PE).

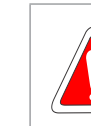

Português

Portuguës

### PERIGO!

Os conectores XCA e XCB não apresentam compatibilidade USB, portanto não podem ser conectados a portas USB.

Esses conectores servem somente de interface entre o inversor de frequência CFW100 e seus acessórios.

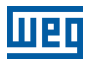

# NOTA!

- Inversores de frequência podem interferir em outros equipamentos eletrônicos. Siga os cuidados recomendados no [Capítulo 3 INSTALAÇÃO E CONEXÃO na página 70](#page-69-1), para minimizar estes efeitos.
- Leia completamente este manual antes de instalar ou operar este inversor.

Não execute nenhum ensaio de tensão aplicada no inversor! Caso seja necessário consulte a WEG.

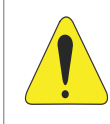

### ATENÇÃO!

Os cartões eletrônicos possuem componentes sensíveis a descarga eletrostática.

Não toque diretamente sobre os componentes ou conectores. Caso necessário, toque antes no ponto de aterramento do inversor que deve estar ligado ao terra de proteção (PE) ou utilize pulseira de aterramento adequada.

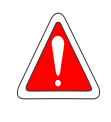

### PERIGO!

Este produto não foi projetado para ser utilizado como elemento de segurança. Medidas adicionais devem ser implementadas para evitar danos materiais e a vidas humanas. O produto foi fabricado seguindo rigoroso controle de qualidade porém, se instalado em sistemas em que sua falha ofereça risco de danos materiais ou a pessoas, dispositivos de segurança adicionais externos devem garantir situação segura na ocorrência de falha do produto evitando acidentes.

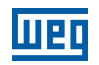

# <span id="page-65-0"></span>2 INFORMAÇÕES GERAIS

## 2.1 SOBRE O MANUAL

Este manual apresenta informações para a adequada instalação e operação do inversor, colocação em funcionamento, principais características técnicas e como identificar e corrigir os problemas mais comuns dos diversos modelos de inversores da linha CFW100.

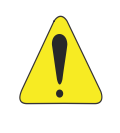

### ATENÇÃO!

A operação deste equipamento requer instruções de instalação e operação detalhadas, fornecidas no guia de instalação rápida, manual do usuário, manual de programação e manuais de comunicação. Os guias são fornecidos impressos junto com seu respectivo acessório, ou podem ser obtidos no site - www.weg.net. Uma cópia impressa dos arquivos pode ser solicitada por meio do seu representante local WEG.

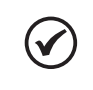

### NOTA!

Não é a intenção deste manual esgotar todas as possibilidades de aplicação do CFW100, nem a WEG pode assumir qualquer responsabilidade pelo uso do CFW100 que não seja baseado neste manual.

Parte das figuras e tabelas estão disponibilizadas nos anexos, os quais estão divididos em Capítulo ANEXO A - FIGURAS na página 27 para figuras e Capítulo ANEXO B – ESPECIFICAÇÕES TÉCNICAS na página 27 para especificações técnicas.

Para mais informações, consultar o manual de programação.

# 2.2 SOBRE O CFW100

O inversor de frequência CFW100 é um produto de alta performance que permite o controle de velocidade e torque de motores de indução trifásicos. Este produto proporciona ao usuário as opções de controle vetorial (VVW) ou escalar (V/f), ambos programáveis de acordo com a aplicação.

No modo vetorial (VVW) a operação é otimizada para o motor em uso, obtendo-se um melhor desempenho em termos de regulação de velocidade.

O modo escalar (V/f) é recomendado para aplicações mais simples como o acionamento da maioria das bombas e ventiladores. Nesses casos é possível reduzir as perdas no motor e no inversor utilizando a opção "V/f Quadrática", o que resulta em economia de energia. O modo V/f também é utilizado quando mais de um motor é acionado por um inversor simultaneamente (aplicações multimotores).

O inversor de frequência CFW100 também possui funções de CLP (Controlador Lógico Programável) através do recurso SoftPLC (integrado). Para mais detalhes referentes à programação dessas funções, consulte o manual do usuário SoftPLC do CFW100.

Os principais componentes do CFW100 podem ser visualizados no blocodiagrama da [Figura 2.1 on page 67.](#page-66-0)

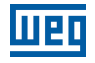

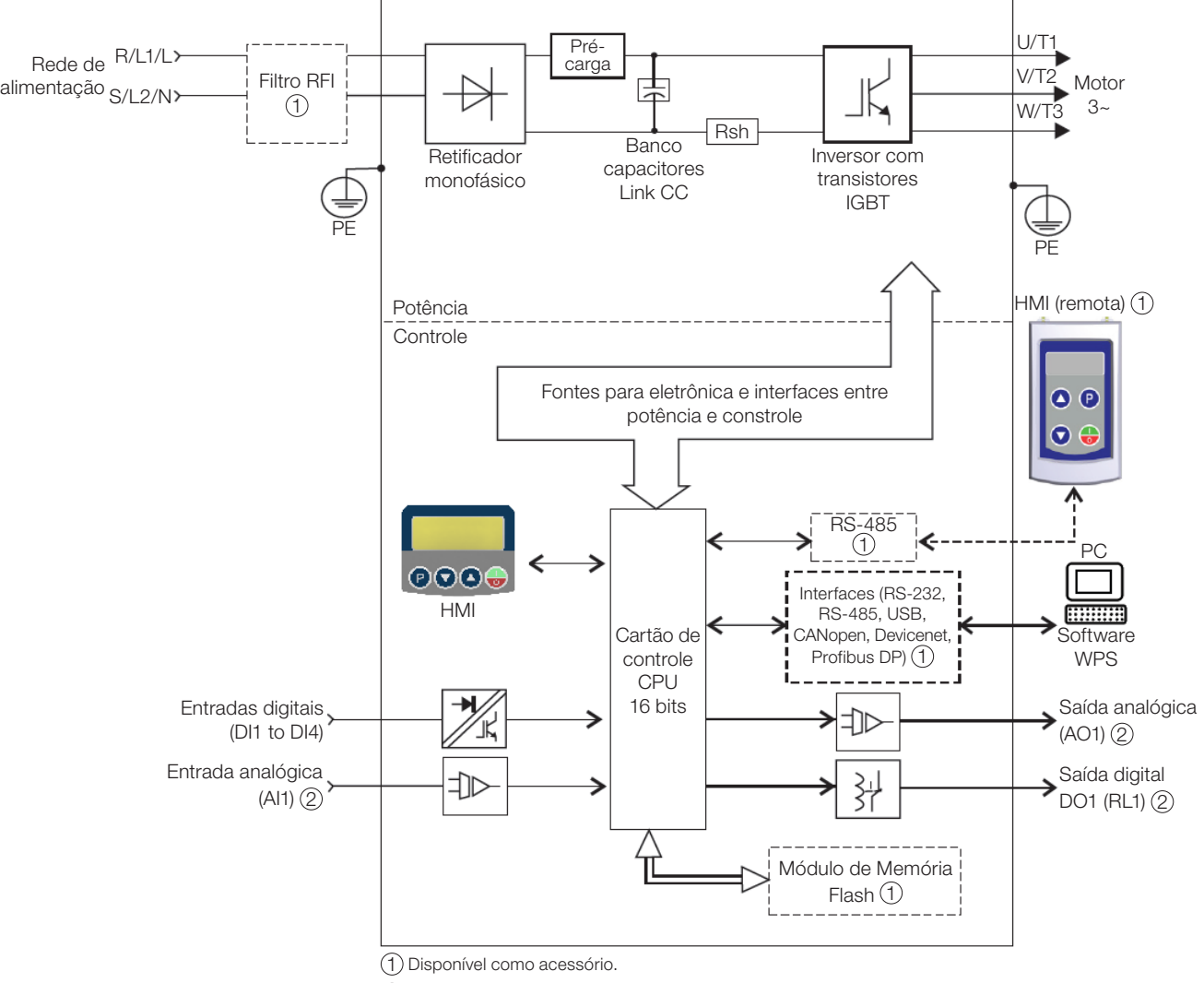

<span id="page-66-0"></span>2 O número de entradas/saídas depende do acessório de expansão de I/Os utilizado.

Figura 2.1: Blocodiagrama do CFW100 para modelos 220 V

<span id="page-67-0"></span>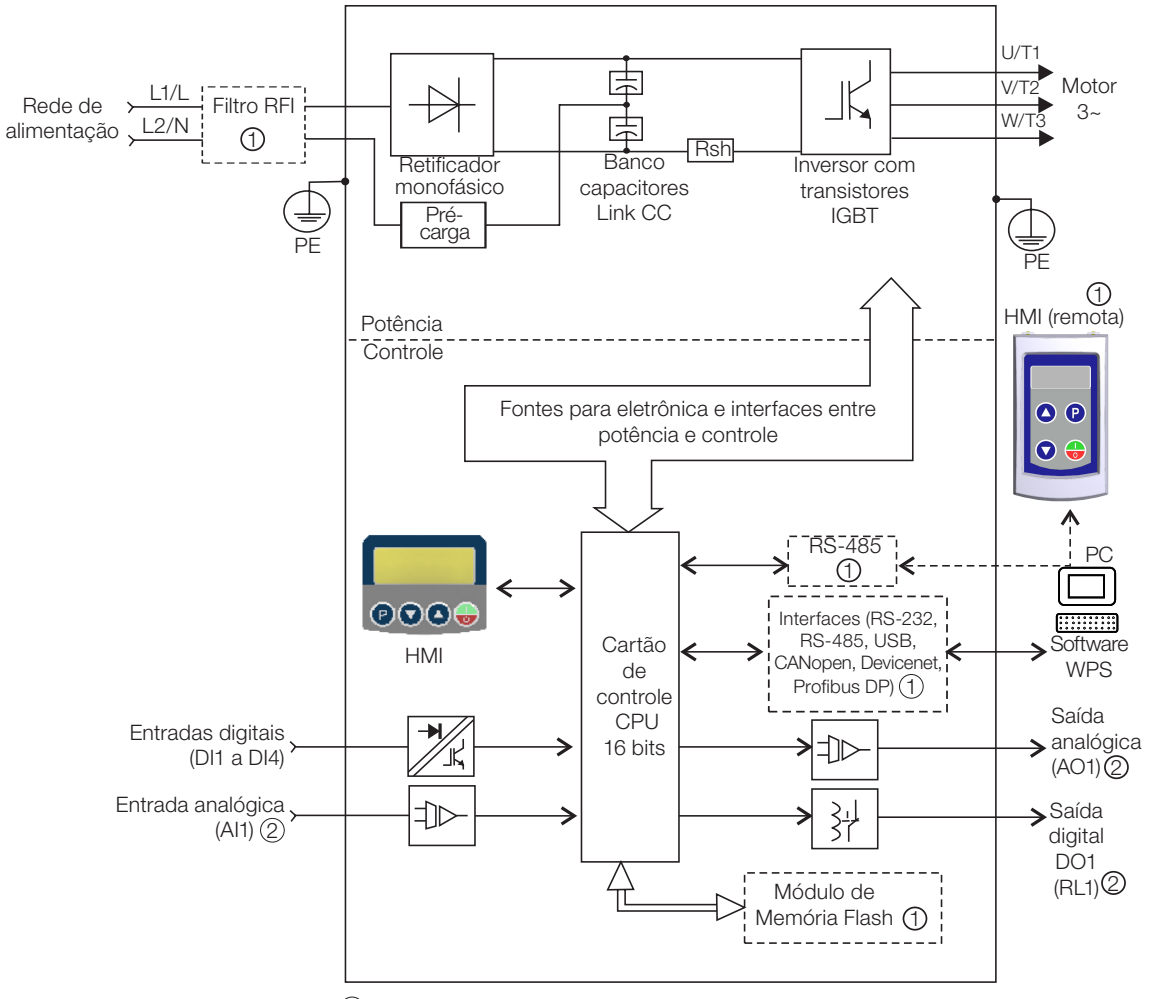

1 Disponível como acessório.

2 O número de entradas/saídas depende do acessório de expansão de I/Os utilizado.

Figura 2.2: Blocodiagrama do CFW100 para modelos 110 V

# 2.3 NOMENCLATURA

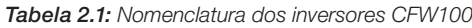

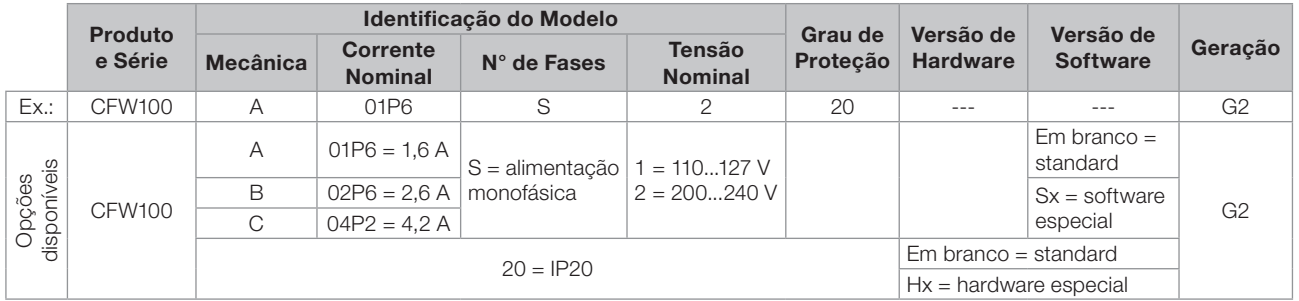

<span id="page-68-0"></span>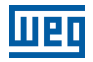

# 2.4 ETIQUETA DE IDENTIFICAÇÃO

A etiqueta de identificação, está localizada na lateral do inversor. Para mais detalhes sobre posicionamento da etiqueta, consulte a Figura A.2 na página 29.

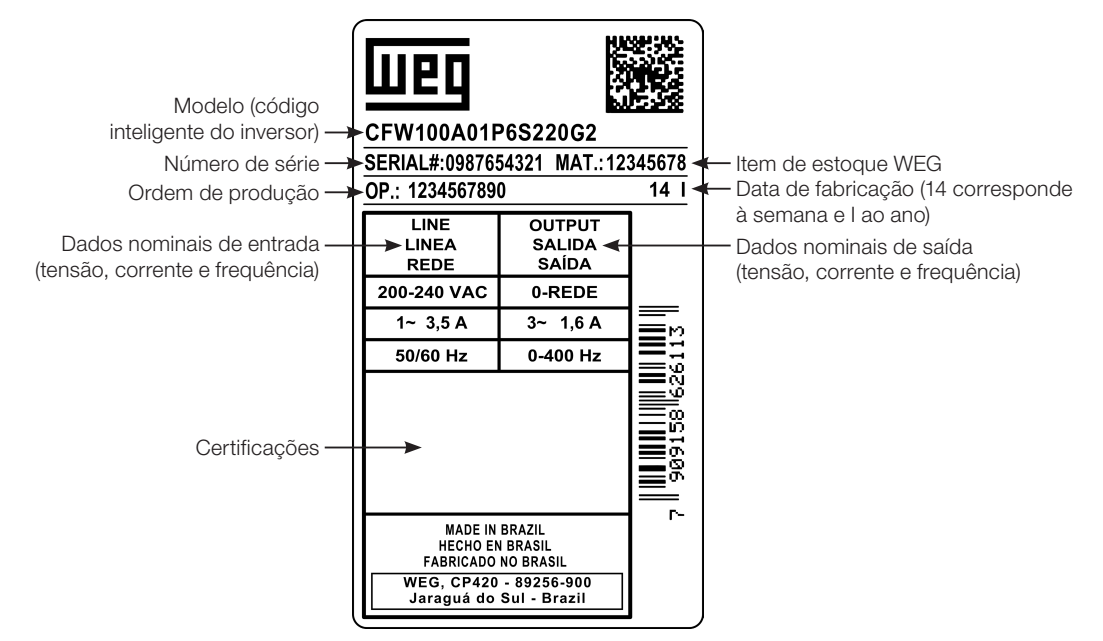

Etiqueta Lateral do CFW100

Figura 2.3: Descrição da etiqueta de identificação no CFW100

### 2.5 RECEBIMENTO E ARMAZENAMENTO

O CFW100 é fornecido embalado em caixa de papelão. Na parte externa desta embalagem existe uma etiqueta de identificação que é a mesma que está afixada na lateral do inversor.

Verifique:

- A etiqueta de identificação do CFW100 corresponde ao modelo comprado.
- Ocorreram danos durante o transporte.

Caso seja detectado algum problema, contate imediatamente a transportadora.

Se o CFW100 não for logo instalado, armazene-o em um lugar limpo e seco (temperatura entre -25 °C e 60 °C) com uma cobertura para evitar a entrada de poeira no interior do inversor.

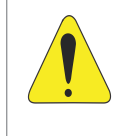

#### ATENÇÃO!

Quando o inversor for armazenado por longos períodos de tempo é necessário fazer o "reforming" dos capacitores. Consulte o procedimento recomendado na [Seção 6.4 MANUTENÇÃO PREVENTIVA](#page-83-1) [na página 84](#page-83-1) deste manual.

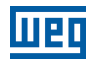

# <span id="page-69-1"></span><span id="page-69-0"></span>3 INSTALAÇÃO E CONEXÃO

# 3.1 INSTALAÇÃO MECÂNICA

## 3.1.1 Condições Ambientais

### Evitar:

- Exposição direta a raios solares, chuva, umidade excessiva ou maresia.
- Gases ou líquidos explosivos ou corrosivos.
- Vibração excessiva.
- Poeira, partículas metálicas ou óleo suspensos no ar.

### Condições ambientais permitidas para funcionamento:

- **Temperatura ao redor do inversor: de 0 °C a 50 °C IP20.**
- Para temperatura ao redor do inversor maior que o especificado acima, é necessário aplicar redução da corrente de 2 % para cada grau Celsius limitando o acréscimo em 10 ºC.
- Umidade relativa do ar: de 5 % a 95 % sem condensação.
- Altitude máxima: até 1000 m condições nominais.
- De 1000 m a 4000 m redução da corrente de 1 % para cada 100 m acima de 1000 m de altitude.
- De 2000 m a 4000 m acima do nível do mar redução da tensão máxima (127 V / 240 V, de acordo com o modelo, conforme especificado na [Tabela B.1 na página 91](#page-90-2)) de 1,1 % para cada 100 m acima de 2000 m.
- Grau de poluição: 2 (conforme EN50178 e UL508C/UL61800-5-1), com poluição não condutiva. A condensação não deve causar condução dos resíduos acumulados.

# 3.1.2 Posicionamento e Fixação

As dimensões externas e de furação para fixação, assim como o peso líquido (massa) do inversor são apresentados na [Figura B.1 na página 95](#page-94-1).

Instale o inversor na posição vertical em uma superfície plana. Deixe no mínimo os espaços livres indicados na [Figura B.2 na página 96,](#page-95-1) de forma a permitir circulação do ar de refrigeração. Não coloque componentes sensíveis ao calor logo acima do inversor.

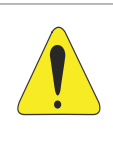

### ATENÇÃO!

 $\blacksquare$  Quando um inversor for instalado acima de outro, usar a distância mínima A + B (conforme a Figura [B.2 na página 96\)](#page-95-1) e desviar do inversor superior o ar quente proveniente do inversor abaixo. Prever eletroduto ou calhas independentes para a separação física dos condutores de sinal, controle e potência (consulte a [Seção 3.2 INSTALAÇÃO ELÉTRICA na página 71\)](#page-70-1).

# 3.1.2.1 Montagem em Painel

Para inversores instalados dentro de painéis ou caixas metálicas fechadas, prover exaustão adequada para que a temperatura fique dentro da faixa permitida. Consulte as potências dissipadas na Figura B.2 na página 31.

Como referência, a [Tabela 3.1 na página 71](#page-70-2) apresenta o fluxo do ar de ventilação nominal para cada mecânica.

<span id="page-70-0"></span>Método de Refrigeração: ventilador interno com fluxo do ar de baixo para cima.

<span id="page-70-2"></span>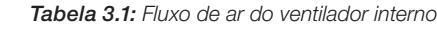

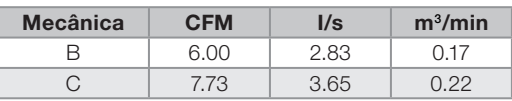

### 3.1.2.2 Montagem em Superfície

A [Figura B.2 na página 96](#page-95-1) ilustra o procedimento de instalação do CFW100 na superfície de montagem, utilizando o acessório para fixação com parafusos (para mais informação consulte o [Capítulo 7 ACESSÓRIOS](#page-85-1)  [na página 86](#page-85-1)).

### 3.1.2.3 Montagem em Trilho DIN

O inversor CFW100 também pode ser fixado diretamente em trilho 35 mm conforme DIN EN 50.022. Para mais detalhes consulte a [Figura B.2 na página 96](#page-95-1).

# 3.2 INSTALAÇÃO ELÉTRICA

### <span id="page-70-1"></span>PERIGO!

- As informações a seguir tem a intenção de servir como guia para se obter uma instalação correta. Siga também as normas de instalações elétricas aplicáveis.
- Certifique-se que a rede de alimentação está desconectada antes de iniciar as ligações.
- O CFW100 não deve ser utilizado como mecanismo para parada de emergência. Prever outros mecanismos adicionais para este fim.

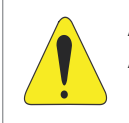

#### **ATENÇÃO!**

A proteção de curto-circuito do inversor não proporciona proteção do circuito alimentador. Esta proteção deve ser prevista conforme normas locais aplicáveis.

### 3.2.1 Identificação dos Bornes de Potência e Pontos de Aterramento

A localização das conexões de potência, aterramento e controle pode ser visualizada na [Figura B.3 na página 97.](#page-96-1)

Descrição dos bornes de potência:

- L/L1 e N/L2: a rede de alimentação CA deve ser conectada em L/L1 e N/L2.
- U, V e W: conexão para o motor.
- **PE:** conexão de aterramento.

O torque máximo de aperto dos bornes de potência e pontos de aterramento deve ser verificado na Figura B.3 na página 31.

### 3.2.2 Fiação de Potência, Aterramento, Disjuntores e Fusíveis

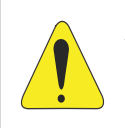

### ATENÇÃO!

- Utilizar terminais adequados para os cabos das conexões de potência e aterramento. Consulte a [Tabela B.1 na página 91](#page-90-2) para fiação, disjuntores e fusíveis recomendados.
- Afastar os equipamentos e fiações sensíveis em 0,25 m do inversor e dos cabos de ligação entre inversor e motor.

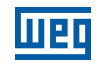

<span id="page-71-0"></span>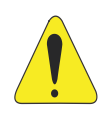

### ATENÇÃO!

- Interruptor diferencial residual (DR):
- Quando utilizado na alimentação do inversor deverá apresentar corrente de atuação de 300 mA. Dependendo das condições de instalação, como comprimento e tipo do cabo do motor, acionamento multimotor, etc., poderá ocorrer a atuação do interruptor DR. Verificar com o fabricante o tipo mais adequado para a operação com inversores.

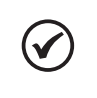

### NOTA!

Os valores das bitolas da [Tabela B.1 na página 91](#page-90-2) são apenas orientativos. Para o correto dimensionamento da fiação, devem-se levar em conta as condições de instalação e a máxima queda de tensão permitida.

# 3.2.3 Conexões de Potência

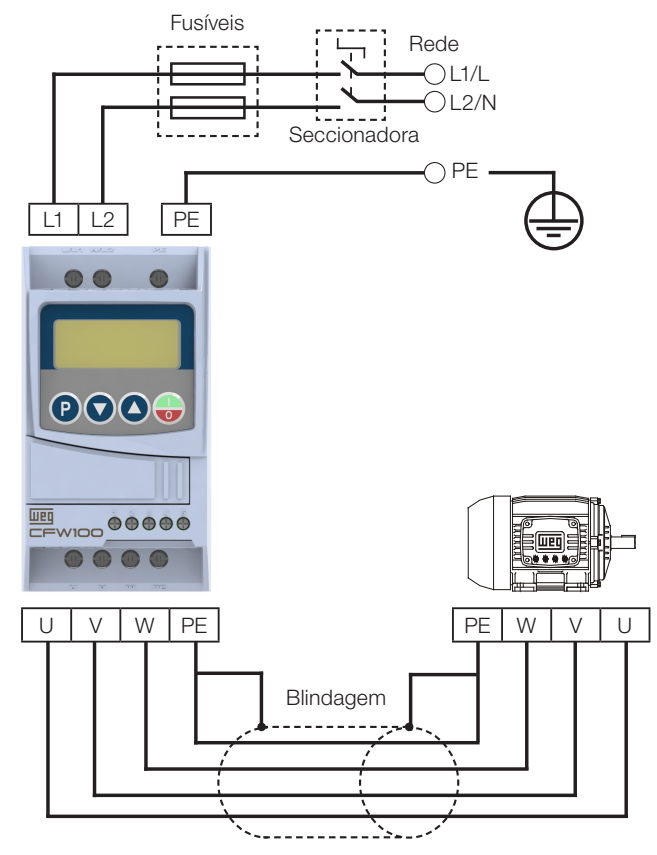

Figura 3.1: Conexões de potência e aterramento

# 3.2.3.1 Conexões de Entrada

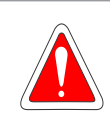

### PERIGO!

Prever um dispositivo para seccionamento da alimentação do inversor. Este deve seccionar a rede de alimentação para o inversor quando necessário (por exemplo: durante trabalhos de manutenção).

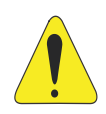

### **ATENÇÃO!**

A rede que alimenta o inversor deve ter o neutro solidamente aterrado.

Não é possível utilizar inversores da serie CFW100 em redes IT (neutro não aterrado ou aterramento por resistor de valor ôhmico alto), ou em redes delta aterrado ("delta corner grounded"), pois esses tipos de redes causam danos ao inversor.
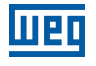

NOTA!

A tensão de rede deve ser compatível com a tensão nominal do inversor.

 Capacitores de correção do fator de potência não são necessários na entrada (L/L1, N/L2) e não devem ser conectados na saída (U, V, W).

#### Capacidade da rede de alimentação

- $\Box$  O CFW100 é próprio para uso em um circuito com capacidade de fornecer no máximo 30.000 A<sub>rms</sub> simétricos em no máximo (ver coluna "Tensão") Volts, quando protegido por fusíveis ou disjuntores conforme especificação na [Tabela B.4 na página 93](#page-92-0) ou [Tabela B.5 na página 93.](#page-92-1)
- Para proteção dos semicondutores do inversor, usar os fusíveis ultrarrápidos WEG classe aR recomendados de acordo com a [Tabela B.4 na página 93](#page-92-0).
- Para a proteção em conformidade com a norma UL, usar a proteção de acordo com a [Tabela B.5 na página 93.](#page-92-1)
- Caso o CFW100 seja instalado em redes com capacidade de corrente maior que o valor de SCCR especificado, faz-se necessário o uso de circuitos de proteções, como fusíveis e/ou disjuntores, adequados para essas redes.

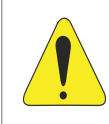

#### **ATENÇÃO!**

A abertura do dispositivo de proteção de curto-circuito (fusíveis e/ou disjuntores) do circuito alimentador pode ser uma indicação de que uma corrente de falha foi interrompida. Para reduzir o risco de incêndio ou choque elétrico, as partes condutoras de corrente e outros componentes do inversor ou acionamento devem ser examinados e substituídos se danificados. Se a queima do elemento condutor de um relé de sobrecarga ocorrer, o relé de sobrecarga inteiro deve ser substituído.

## <span id="page-72-0"></span>3.2.3.2 Reatância da Rede

De uma forma geral, os inversores da série CFW100 podem ser ligados diretamente à rede elétrica, sem reatância de rede. No entanto, verificar o seguinte:

- Para evitar danos ao inversor e garantir a vida útil esperada deve-se ter uma impedância mínima de rede que proporcione uma queda de tensão de 1 %. Para valores inferiores (devido aos transformadores e cabos), recomenda-se utilizar uma reatância de rede.
- Para o cálculo do valor da reatância de rede necessária para obter a queda de tensão percentual desejada, utilizar:

$$
L = 1592 \cdot \Delta V \cdot \frac{V_e}{I_{s, \text{nom}} \cdot f} [\mu H]
$$

Sendo que:

- ΔV queda de rede desejada, em percentual (%).
- $V_{e}$  tensão de fase na entrada do inversor, em volts (V).
- $I_{s, nom}$  corrente nominal de saída do inversor.
- frequência da rede.

NOTA!

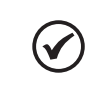

Na [Tabela B.7 na página 94](#page-93-0) são informadas as reatâncias WEG disponíveis para a linha CFW100.

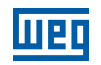

## 3.2.3.3 Conexões de Saída

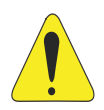

#### ATENÇÃO!

- O inversor possui proteção eletrônica de sobrecarga do motor, que deve ser ajustada de acordo com o motor usado. Quando diversos motores forem conectados ao mesmo inversor utilize relés de sobrecarga individuais para cada motor.
- A proteção de sobrecarga do motor disponível no CFW100 está de acordo com a norma UL508C/ UL61800-5-1.

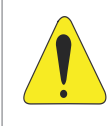

#### ATENÇÃO!

Se uma chave isoladora ou contator for inserido na alimentação do motor nunca os opere com o motor girando ou com tensão na saída do inversor.

As características do cabo utilizado para conexão do inversor ao motor, bem como a sua interligação e localização física, são de extrema importância para evitar interferência eletromagnética em outros dispositivos, além de afetar a vida útil do isolamento das bobinas e dos rolamentos dos motores acionados pelos inversores.

Mantenha os cabos do motor separados dos demais cabos (cabos de sinal, cabos de comando, etc.) conforme [Item 3.2.6 Distância para Separação de Cabos na página 76](#page-75-0).

#### Quando for utilizado cabo blindado para ligação do motor:

- Seguir recomendações da norma IEC60034-25.
- Utilizar conexão de baixa impedância para altas frequências para conectar a blindagem do cabo ao terra.

#### 3.2.4 Conexões de Aterramento

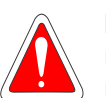

- <span id="page-73-0"></span>PERIGO!
- O inversor deve ser obrigatoriamente ligado a um terra de proteção (PE).
- Utilizar fiação de aterramento com bitola, no mínimo, igual à indicada na Figura B.1 na página 34.
- Conecte os pontos de aterramento do inversor a uma haste de aterramento específica, ou ao ponto de aterramento específico ou ainda ao ponto de aterramento geral (resistência ≤ 10 Ω).
- O condutor neutro da rede que alimenta o inversor deve ser solidamente aterrado, porém o mesmo não deve ser utilizado para aterramento do inversor.
- Não compartilhe a fiação de aterramento com outros equipamentos que operem com altas correntes (ex.: motores de alta potência, máquinas de solda, etc.).

#### 3.2.5 Conexões de Controle

As conexões de controle (entradas digitais) devem ser feitas de acordo com a especificação do conector do cartão de controle do CFW100. As funções e conexões típicas são apresentadas na [Figura 3.2 na página 75.](#page-74-0) Para mais detalhes sobre as especificações dos sinais do conector consulte o [Capítulo 8 ESPECIFICAÇÕES](#page-86-0) [TÉCNICAS na página 87.](#page-86-0)

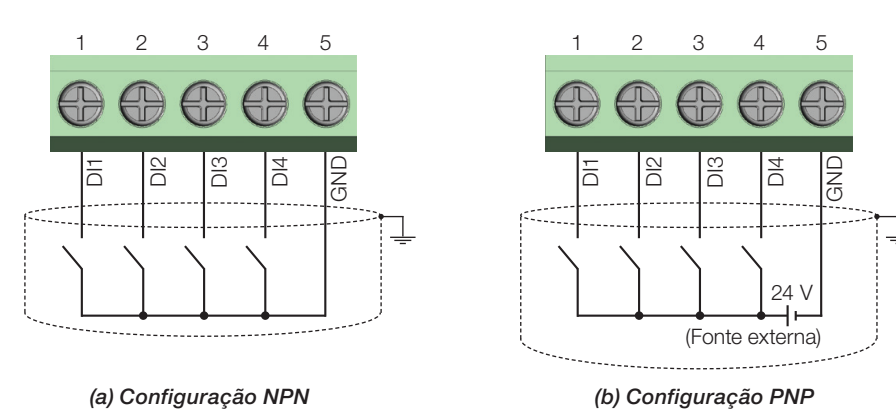

(a) Configuração NPN

<span id="page-74-0"></span>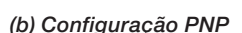

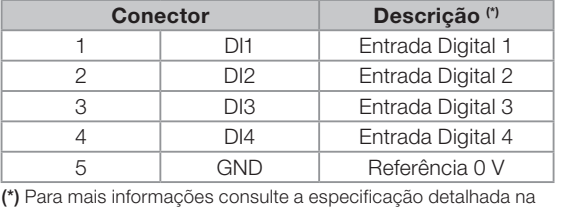

[Seção 8.2 DADOS DA ELETRÔNICA/GERAIS na página 87](#page-86-1).

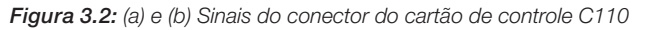

#### NOTA!

 $\checkmark$ 

Os inversores CFW100 são fornecidos com as entradas digitais configuradas como ativo baixo (NPN). Para alterar, verifique a utilização do parâmetro P271 no manual de programação do CFW100.

#### Para correta instalação da fiação de controle, utilize:

- 1. Bitola dos cabos: 0.5 mm² (20 AWG) a 1.5 mm² (14 AWG).
- 2. Torque máximo: 0.5 N.m (4.50 lbf.in).
- 3. Fiações no conector do cartão de controle com cabo blindado e separadas das demais fiações (potência, comando em 110 V / 220 Vca, etc.), conforme o [Item 3.2.6 Distância para Separação de Cabos na página](#page-75-0)  [76.](#page-75-0) Caso o cruzamento destes cabos com os demais seja inevitável, o mesmo deve ser feito de forma perpendicular entre eles, mantendo o afastamento mínimo de 5 cm neste ponto.

Conectar a blindagem de acordo com a figura abaixo:

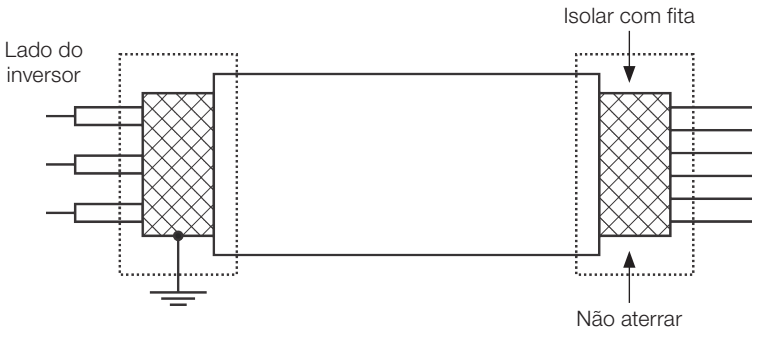

Figura 3.3: Conexão da blindagem

- 4. Relés, contatores, solenóides ou bobinas de freios eletromecânicos instalados próximos aos inversores podem eventualmente gerar interferências no circuito de controle. Para eliminar este efeito, supressores RC devem ser conectados em paralelo com as bobinas destes dispositivos, no caso de alimentação CA, e diodos de roda-livre no caso de alimentação CC.
- 5. Na utilização da HMI externa (consulte o [Capítulo 7 ACESSÓRIOS na página 86\)](#page-85-0), deve-se ter o cuidado de separar o cabo que a conecta ao inversor dos demais cabos existentes na instalação mantendo uma distância mínima de 10 cm.

<span id="page-75-1"></span>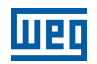

### <span id="page-75-0"></span>3.2.6 Distância para Separação de Cabos

Prever separação entre os cabos de controle e de potência conforme [Tabela 3.2 na página 76.](#page-75-1)

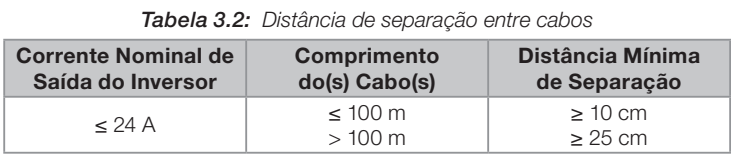

#### <span id="page-75-2"></span>3.3 INSTALAÇÕES DE ACORDO COM A DIRETIVA EUROPEIA DE COMPATIBILIDADE ELETROMAGNÉTICA

A série de inversores CFW100, quando corretamente instalados, atendem os requisitos da diretiva de compatibilidade eletromagnética.

Estes inversores foram desenvolvidos apenas para aplicações profissionais. Por isso não se aplicam os limites de emissões de correntes harmônicas definidas pelas normas EN 61000-3-2 e EN 61000-3-2/A 14.

#### 3.3.1 Instalação Conforme

- 1. Cabos de saída (cabos do motor) blindados e com a blindagem conectada em ambos os lados, motor e inversor com conexão de baixa impedância para alta frequência. Comprimento máximo do cabo do motor e níveis de emissão conduzida e radiada conforme a [Tabela B.5](#page-92-1) [na página 93](#page-92-1). Para mais informações (referência comercial do filtro RFI, comprimento do cabo do motor e níveis de emissão) consulte a [Tabela B.5 na página 93.](#page-92-1)
- 2. Cabos de controle blindados e mantenha a separação dos demais conforme [Tabela 3.2 na página 76](#page-75-1).
- 3. Aterramento do inversor conforme instruções do [Item 3.2.4 Conexões de Aterramento na página 74](#page-73-0).
- 4. Rede de alimentação aterrada.
- 5. O inversor e o filtro externo devem ser montados próximos sobre uma chapa metálica comum.
- 6. A fiação entre filtro e inversor deve ser o mais curta possível.
- 7. O aterramento deve ser feito conforme recomendado no manual do usuário do CFW100.
- 8. Use fiação curta para aterramento do filtro externo ou inversor.
- 9. Aterre a chapa de montagem utilizando uma cordoalha, o mais curto possível. Condutores planos têm impedância menor em altas frequências.
- 10. Use luvas para conduítes sempre que possível.

## 3.3.2 Níveis de Emissão e Imunidade Atendida

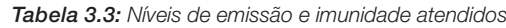

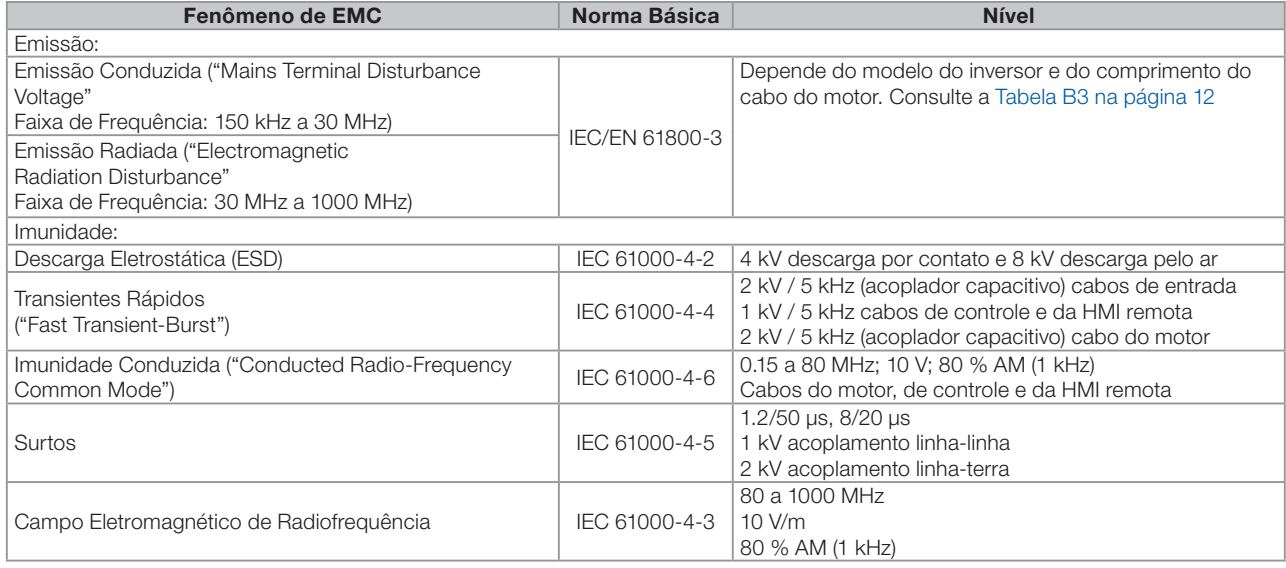

#### Definições da Norma IEC/EM 61800-3: "Adjustable Speed Electrical Power Drives Systems"

#### Ambientes:

Primeiro Ambiente ("First Environment"): ambientes que incluem instalações domésticas, como estabelecimentos conectados sem transformadores intermediários à rede de baixa tensão, a qual alimenta instalações de uso doméstico.

Segundo Ambiente ("Second Environment"): ambientes que incluem todos os estabelecimentos que não estão conectados diretamente à rede baixa tensão, a qual alimenta instalações de uso doméstico.

#### ■ Categorias:

Categoria C1: inversores com tensões menores que 1000 V, para uso no "Primeiro Ambiente".

Categoria C2: inversores com tensões menores que 1000 V, que não são providos de plugs ou instalações móveis e, quando forem utilizados no "Primeiro Ambiente", deverão ser instalados e colocados em funcionamento por profissional.

#### NOTA!

Por profissional entende-se uma pessoa ou organização com conhecimento em instalação e/ou colocação em funcionamento dos inversores, incluindo os seus aspectos de EMC.

Categoria C3: inversores com tensões menores que 1000 V, desenvolvidos para uso no "Segundo Ambiente" e não projetados para uso no "Primeiro Ambiente".

#### 3.3.3 Características do Filtro Supressor de RFI

Os inversores CFW100, quando montados com filtros externos, atendem à diretiva de compatibilidade eletromagnética (2014/30/EU). A utilização dos Kits de filtros indicados na [Tabela 7.1 na página 86,](#page-85-1) ou equivalente, é necessária para redução da perturbação conduzida do inversor na faixa de altas frequências (> 150 kHz) e consequente atendimento dos níveis máximos de emissão conduzida da norma de compatibilidade eletromagnética IEC 61800-3.

Para mais detalhes, consulte a [Seção 3.3 INSTALAÇÕES DE ACORDO COM A DIRETIVA EUROPEIA DE](#page-75-2)  [COMPATIBILIDADE ELETROMAGNÉTICA na página 76](#page-75-2) deste adendo.

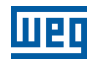

Para informações sobre o modelo do acessório Kit filtro RFI consulte o ANEXO B – ESPECIFICAÇÕES TÉCNICAS na página 37 e [Figura B.3 na página 97](#page-96-0).

A figura abaixo demonstra a conexão dos filtros ao inversor:

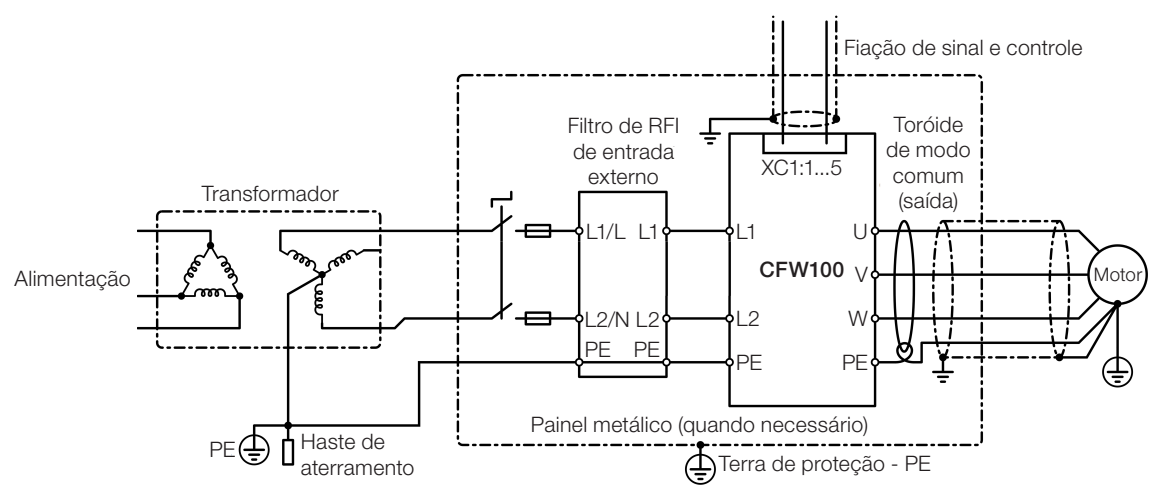

Figura 3.4: Conexão do filtro supressor de RFI - condição geral

## 4 HMI E PROGRAMAÇÃO BÁSICA

## 4.1 USO DA HMI PARA OPERAÇÃO DO INVERSOR

Através da HMI é possível o comando do inversor, a visualização e o ajuste de todos os parâmetros. A HMI apresenta as seguintes funções:

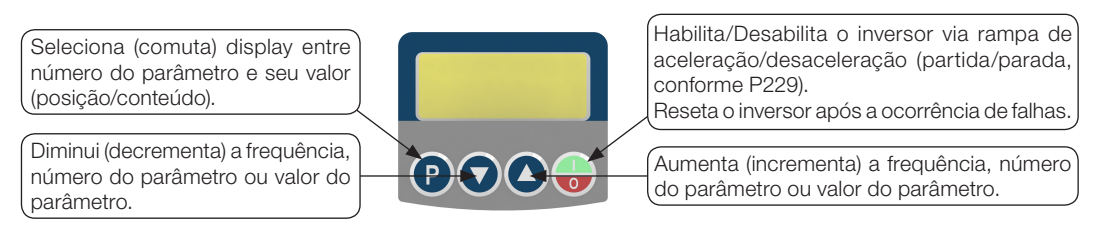

Figura 4.1: Teclas da HMI

## 4.2 INDICAÇÕES NO DISPLAY DA HMI

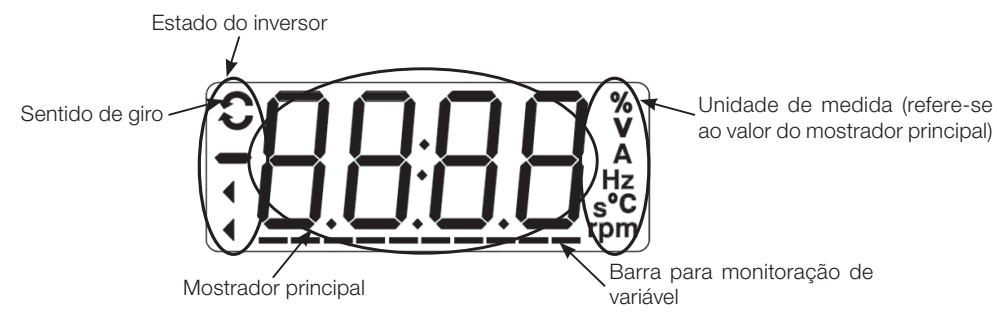

#### Figura 4.2: Áreas do display

## 4.3 MODOS DE OPERAÇÃO DA HMI

Ao energizar o inversor, o estado inicial da HMI permanecerá no modo inicialização desde que não ocorra nenhuma falha, alarme, subtensão ou qualquer tecla for pressionada.

O modo de parametrização é constituído de dois níveis: o nível 1 permite a navegação entre os parâmetros. E o nível 2 permite a edição do parâmetro selecionado no nível 1. Ao final deste nível o valor modificado é salvo quando a tecla <sup>*p*</sup> é pressionada.

A Figura 4.3 na página 23 ilustra a navegação básica sobre os modos de operação da HMI.

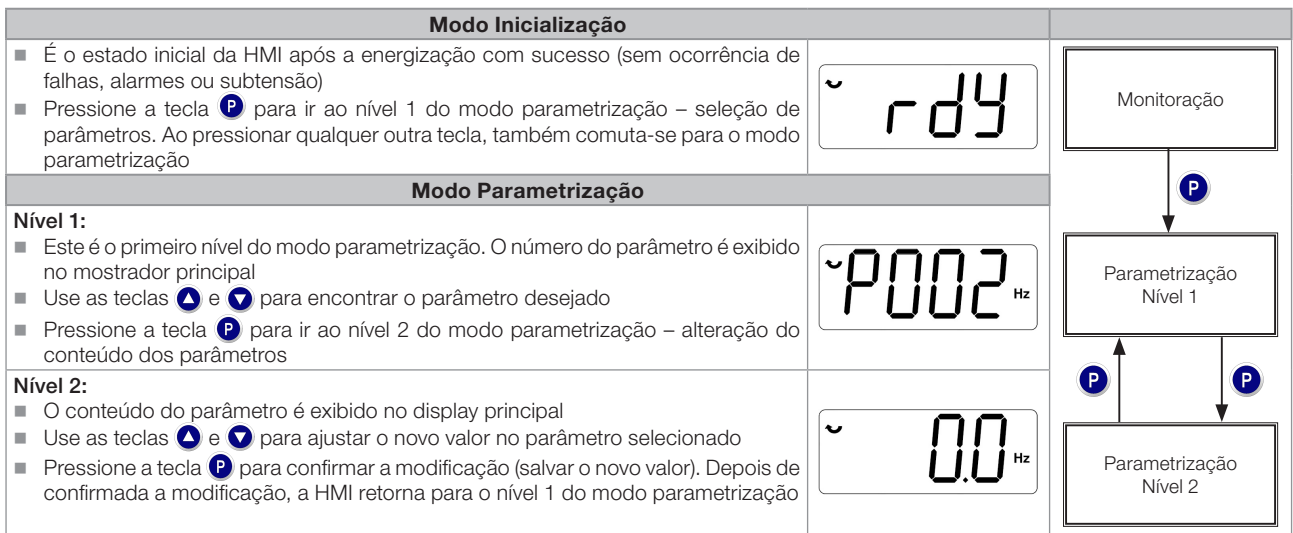

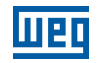

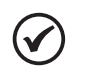

#### NOTA!

Quando o inversor está em estado de falha, o mostrador principal indica o número da falha no formado Fxxx. A navegação é permitida após o acionamento da tecla  $\bullet$ .

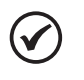

## NOTA!

Quando o inversor está em estado de alarme o mostrador principal indica o número do alarme no formato Axxx. A navegação é permitida após o acionamento tecla (P), assim a indicação "A" passa ao mostrador da unidade de medida, piscando intermitente até que a situação de causa do alarme seja contornada.

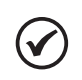

#### NOTA!

Uma lista de parâmetros é apresentada na referência rápida de parâmetros. Para mais informações sobre cada parâmetro, consulte o manual de programação do CFW100.

## 5 ENERGIZAÇÃO E COLOCAÇÃO EM FUNCIONAMENTO

## 5.1 PREPARAÇÃO E ENERGIZAÇÃO

O inversor já deve ter sido instalado de acordo com o [Capítulo 3 INSTALAÇÃO E CONEXÃO na página 70](#page-69-0).

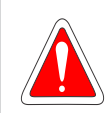

PERIGO!

Sempre desconecte a alimentação geral antes de efetuar quaisquer conexões.

- 1. Verifique se as conexões de potência, aterramento e de controle estão corretas e firmes.
- 2. Retire todos os restos de materiais do interior do inversor ou acionamento.
- 3. Verifique as conexões do motor e se a corrente e tensão do motor estão de acordo com o inversor.
- 4. Desacople mecanicamente o motor da carga. Se o motor não pode ser desacoplado, tenha certeza que o giro em qualquer direção (horário ou anti-horário) não causará danos à máquina ou risco de acidentes.
- 5. Feche as tampas do inversor ou acionamento.
- 6. Faça a medição da tensão da rede e verifique se está dentro da faixa permitida, conforme apresentado no [Capítulo 8 ESPECIFICAÇÕES TÉCNICAS na página 87.](#page-86-0)
- 7. Energize a entrada: feche a seccionadora de entrada.
- 8. Verifique o sucesso da energização: O display da HMI indica:

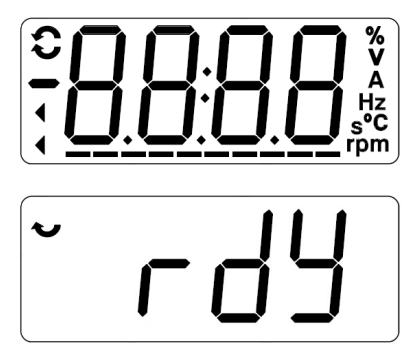

Figura 5.1: Display da HMI ao energizar

## 5.2 COLOCAÇÃO EM FUNCIONAMENTO

Esta seção descreve a colocação em funcionamento do inversor com operação pela HMI, utilizando as conexões mínimas da Figura 3.1 na página 25 e sem conexões nos bornes de controle. Além disso, dois tipos de controle serão considerados: controle V/f (escalar) e controle vetorial VVW. Para mais detalhes sobre a utilização desses tipos de controle consulte o Manual de Programação do CFW100.

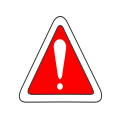

#### PERIGO!

Altas tensões podem estar presentes, mesmo após a desconexão da alimentação. Aguarde pelo menos 10 minutos para a descarga completa.

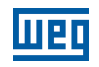

### 5.2.1 Aplicação Básica

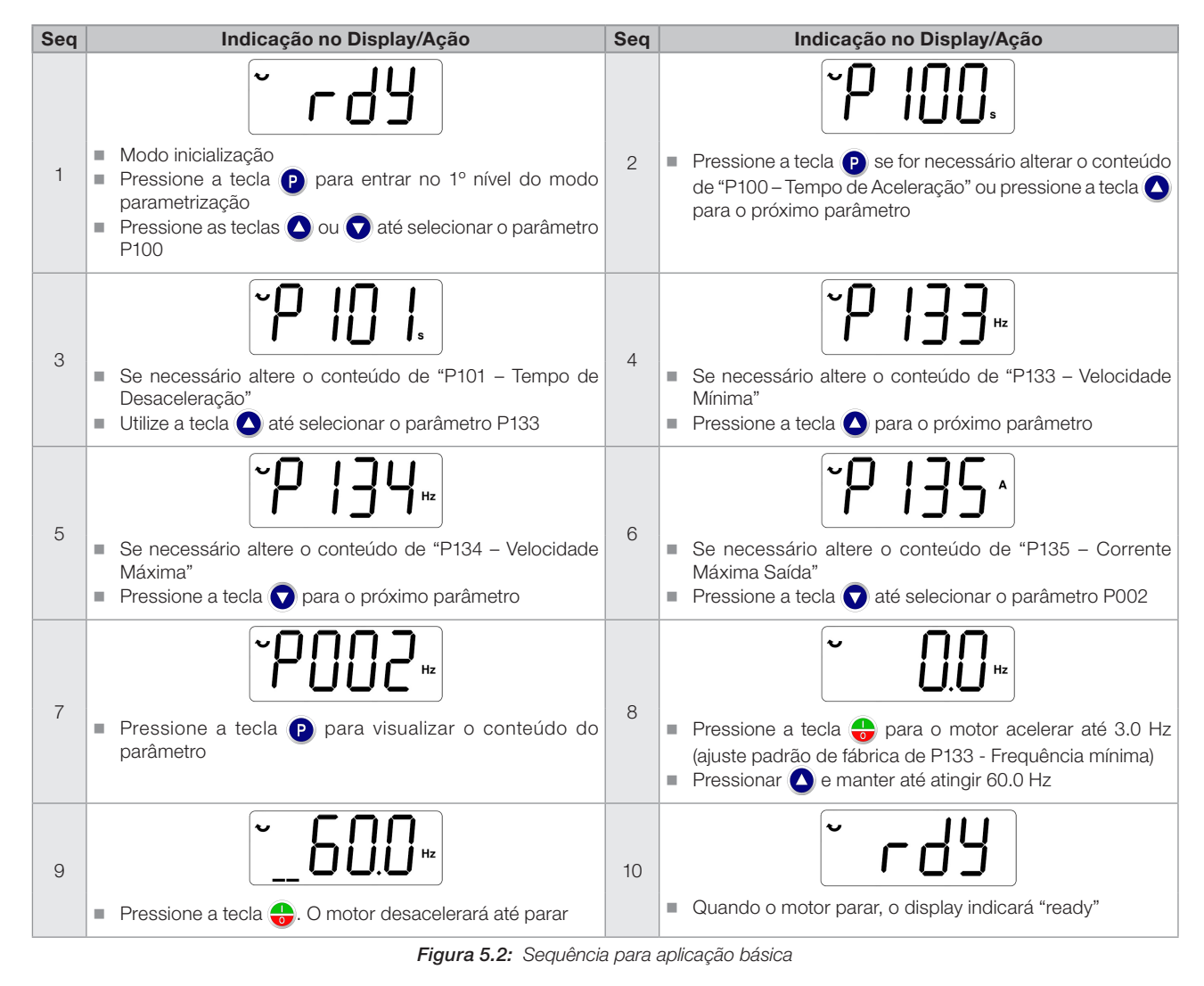

## 5.2.2 Tipo de Controle V/f (P202 = 0)

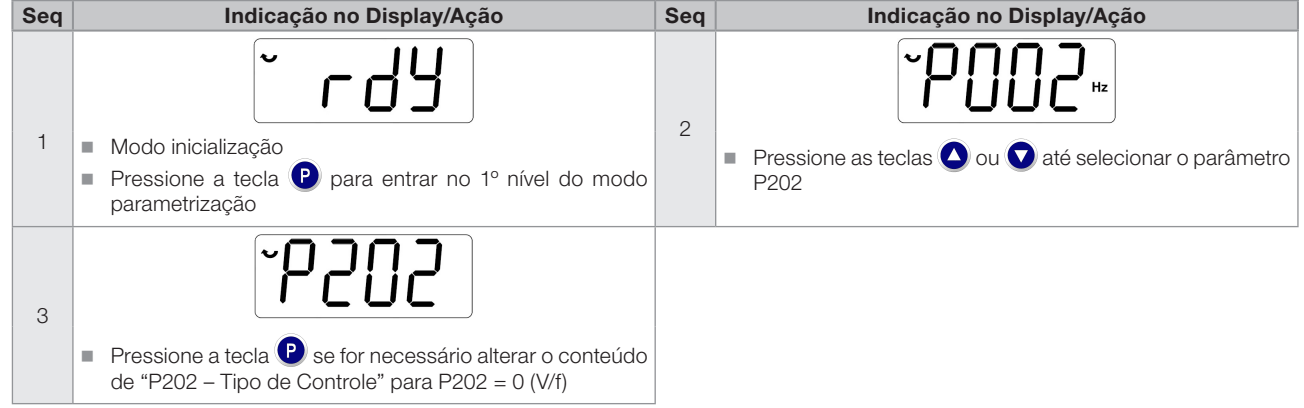

Figura 5.3: Sequência para controle V/f

## 5.2.3 Tipo de Controle VVW (P202 = 5)

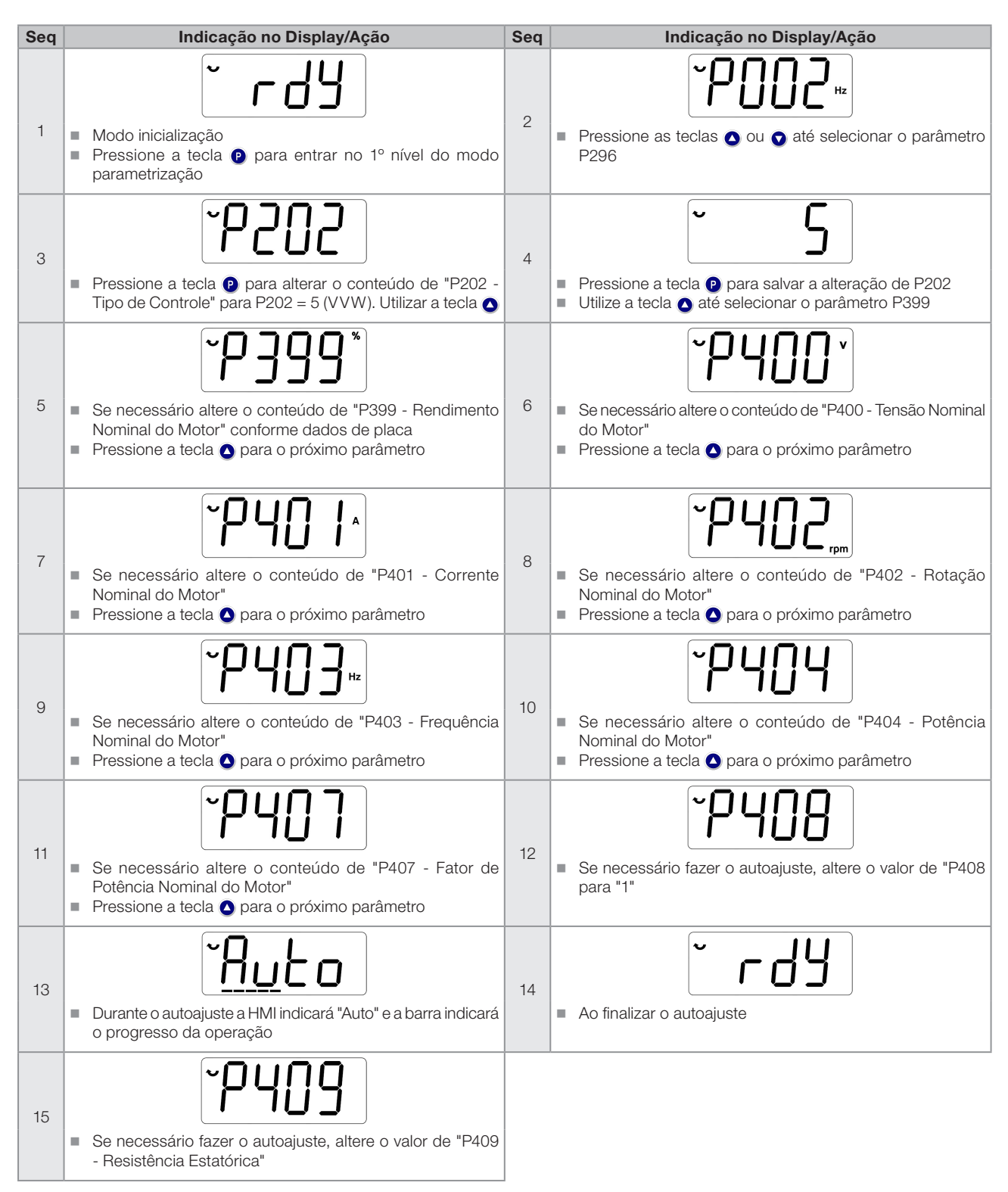

Figura 5.4: Sequência para controle VVW

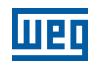

## 6 DIAGNÓSTICO DE PROBLEMAS E MANUTENÇÃO

## 6.1 FALHAS E ALARMES

NOTA!

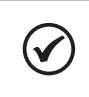

Consulte a referência rápida e o manual de programação do CFW100 para mais informações sobre cada falha ou alarme.

## 6.2 SOLUÇÃO DOS PROBLEMAS MAIS FREQUENTES

Tabela 6.1: Soluções dos problemas mais frequentes

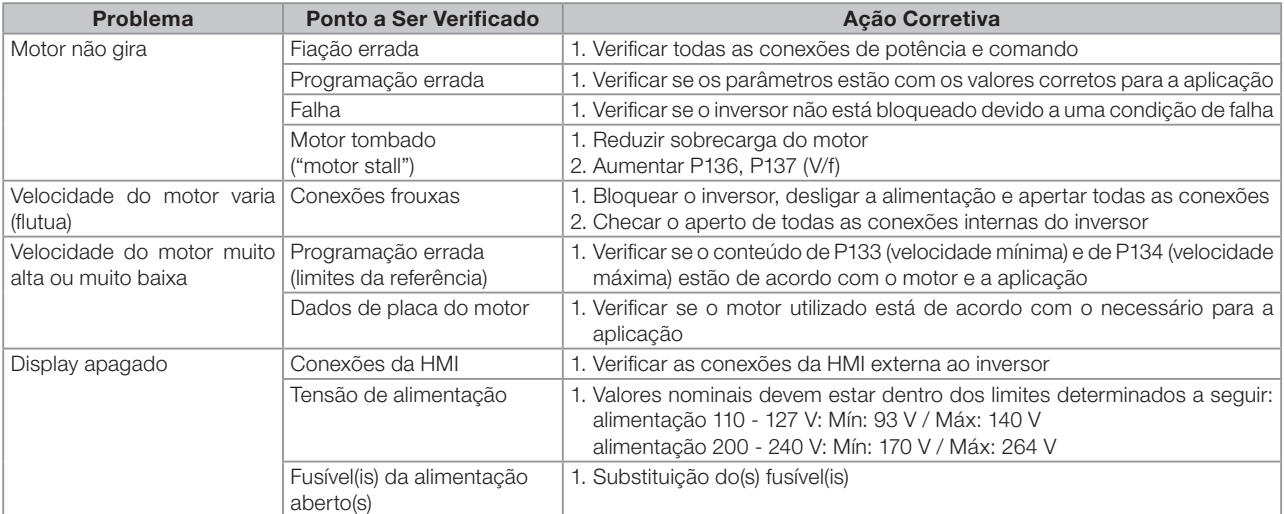

## 6.3 DADOS PARA CONTATO COM A ASSISTÊNCIA TÉCNICA

Para consultas ou solicitação de serviços, é importante ter em mãos os seguintes dados:

- **Modelo do inversor.**
- Número de série e data de fabricação da etiqueta de identificação do produto (consulte a [Seção 2.4 ETIQUETA](#page-68-0) [DE IDENTIFICAÇÃO na página 69\)](#page-68-0).
- Versão de software instalada (consulte P023).
- Dados da aplicação e da programação efetuada.

## 6.4 MANUTENÇÃO PREVENTIVA

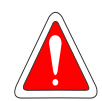

#### PERIGO!

Sempre desconecte a alimentação geral antes de tocar em qualquer componente elétrico associado ao inversor.

Altas tensões podem estar presentes mesmo após a desconexão da alimentação. Aguarde pelo menos 10 minutos para a descarga completa dos capacitores da potência. Sempre conecte a carcaça do equipamento ao terra de proteção (PE) no ponto adequado para isto.

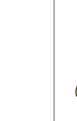

#### ATENÇÃO!

Os cartões eletrônicos possuem componentes sensíveis a descarga eletrostática.

Não toque diretamente sobre os componentes ou conectores. Caso necessário, toque antes na carcaça metálica aterrada ou utilize pulseira de aterramento adequada.

Não execute nenhum ensaio de tensão aplicada ao inversor: caso seja necessário, consulte o fabricante.

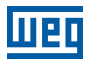

Quando instalados em ambiente e condições de funcionamento apropriado, os inversores requerem pequenos cuidados de manutenção. A [Tabela 6.2 na página 85](#page-84-0) lista os principais procedimentos e intervalos para manutenção de rotina. A [Tabela 6.3 na página 85](#page-84-1) lista as inspeções sugeridas no produto a cada 6 meses, depois de colocado em funcionamento.

<span id="page-84-0"></span>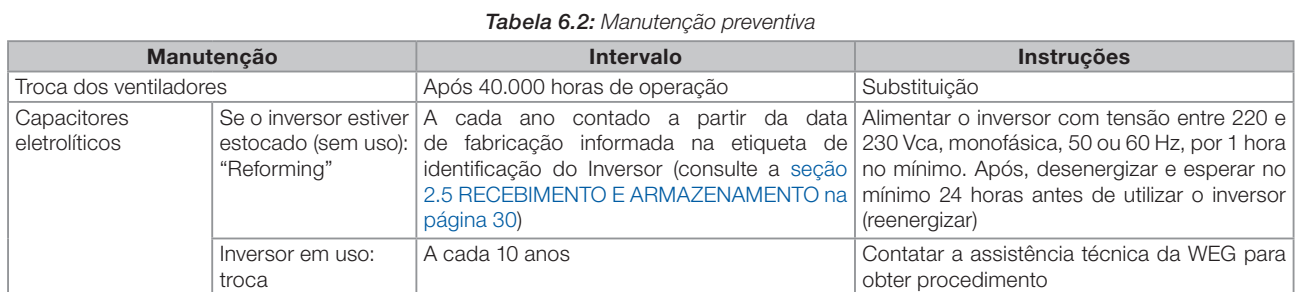

<span id="page-84-1"></span>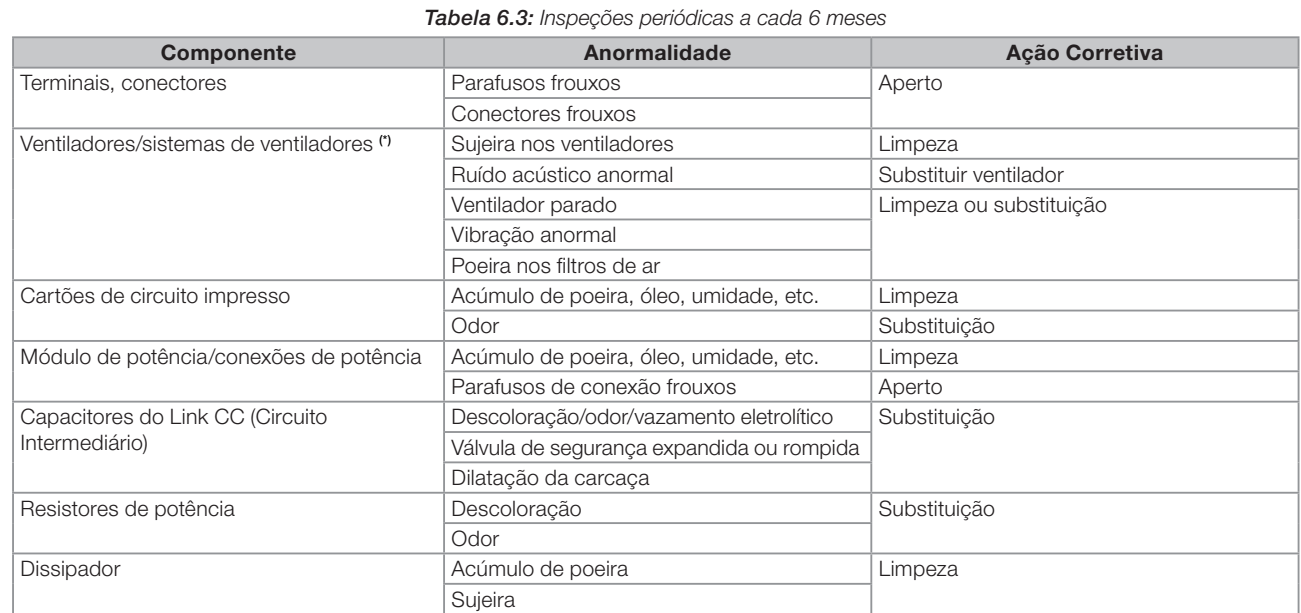

## 6.5 INSTRUÇÕES DE LIMPEZA

Quando necessário limpar o inversor siga as instruções:

Sistema de ventilação:

- Seccione a alimentação do inversor e aguarde 10 minutos.
- Remova o pó depositado nas entradas de ventilação usando uma escova plástica ou uma flanela.
- Remova o pó acumulado sobre as aletas do dissipador e pás do ventilador utilizando ar comprimido. Ver [Figura](#page-89-0)  [A.3 en la página 90](#page-89-0).

Cartões:

Seccione a alimentação do inversor e espere 10 minutos.

Desconecte todos os cabos do inversor, tomando o cuidado de marcar cada um para reconectá-lo posteriormente.

Retire a tampa plástica (consulte o [Capítulo 3 INSTALAÇÃO E CONEXÃO na página 70](#page-69-0) e ANEXO B – ESPECIFICAÇÕES TÉCNICAS na página 44).

Remova o pó acumulado sobre os cartões utilizando uma escova antiestática e/ou pistola de ar comprimido ionizado.

<span id="page-85-1"></span>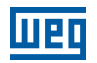

## <span id="page-85-0"></span>7 ACESSÓRIOS

Os acessórios são recursos de hardware que podem ser adicionados na aplicação. Assim, todos os modelos podem receber todas as opções apresentadas.

Os acessórios são incorporados de forma simples e rápida aos inversores, usando o conceito "Plug and Play". O acessório deve ser instalado ou alterado com o inversor desenergizado. Estes podem ser solicitados separadamente, e serão enviados em embalagem própria contendo os componentes e manuais com instruções detalhadas para instalação, operação e programação destes.

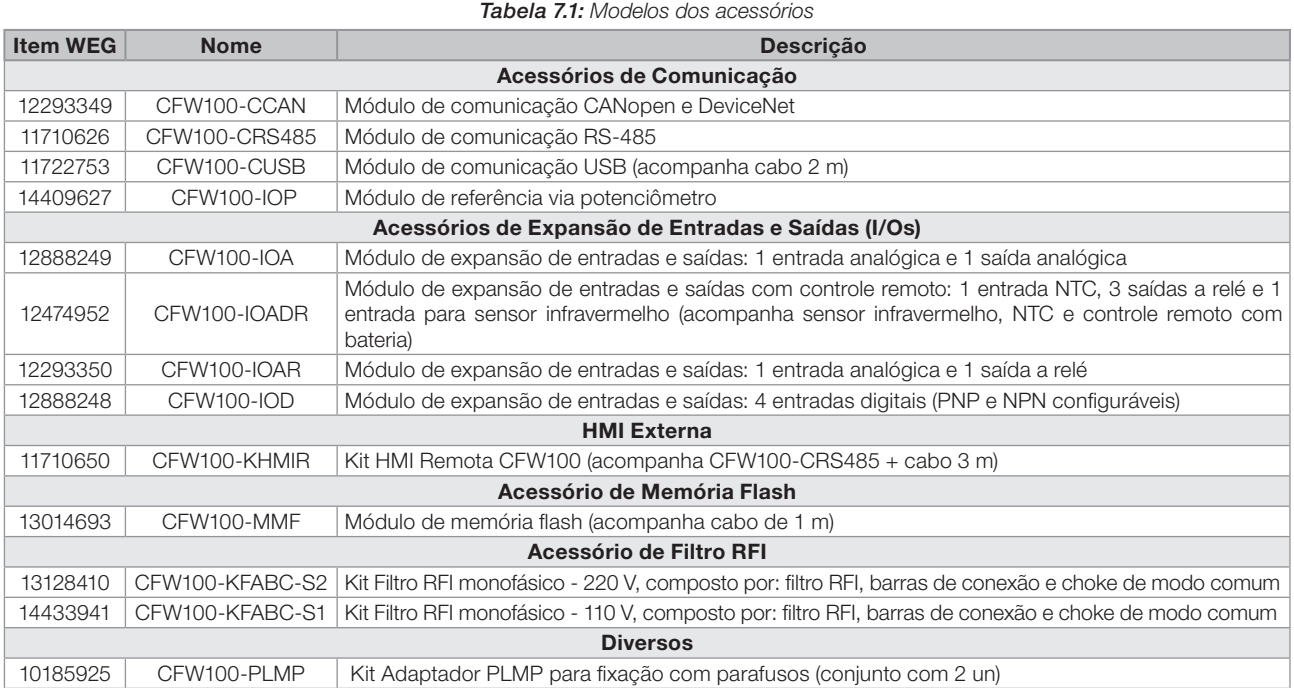

## <span id="page-86-0"></span>8 ESPECIFICAÇÕES TÉCNICAS

## 8.1 DADOS DE POTÊNCIA

Fonte de alimentação:

- $\blacksquare$  Tolerância: -15 % a +10 %.
- Frequência: 50/60 Hz (48 Hz a 62 Hz).
- Desbalanceamento de fase: ≤ 3 % da tensão de entrada fase-fase nominal.
- Sobretensões de acordo com Categoria III (EM 61010/UL508C/UL61800-5-1).
- Tensões transientes de acordo com a Categoria III.
- Máximo de 10 conexões por hora (1 a cada 6 minutos).
- Rendimento típico: ≥ 97 %.
- Classificação de substâncias quimicamente ativas: nível 3C2.
- Classificação de condições mecânicas (vibração): nível 3M4.
- Nível de ruído audível: < 60dB.

Para mais informações sobre as especificações técnicas consulte o [ANEXO B – ESPECIFICAÇÕES TÉCNICAS](#page-90-0)  [na página 91](#page-90-0).

## <span id="page-86-1"></span>8.2 DADOS DA ELETRÔNICA/GERAIS

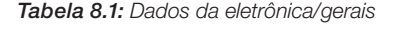

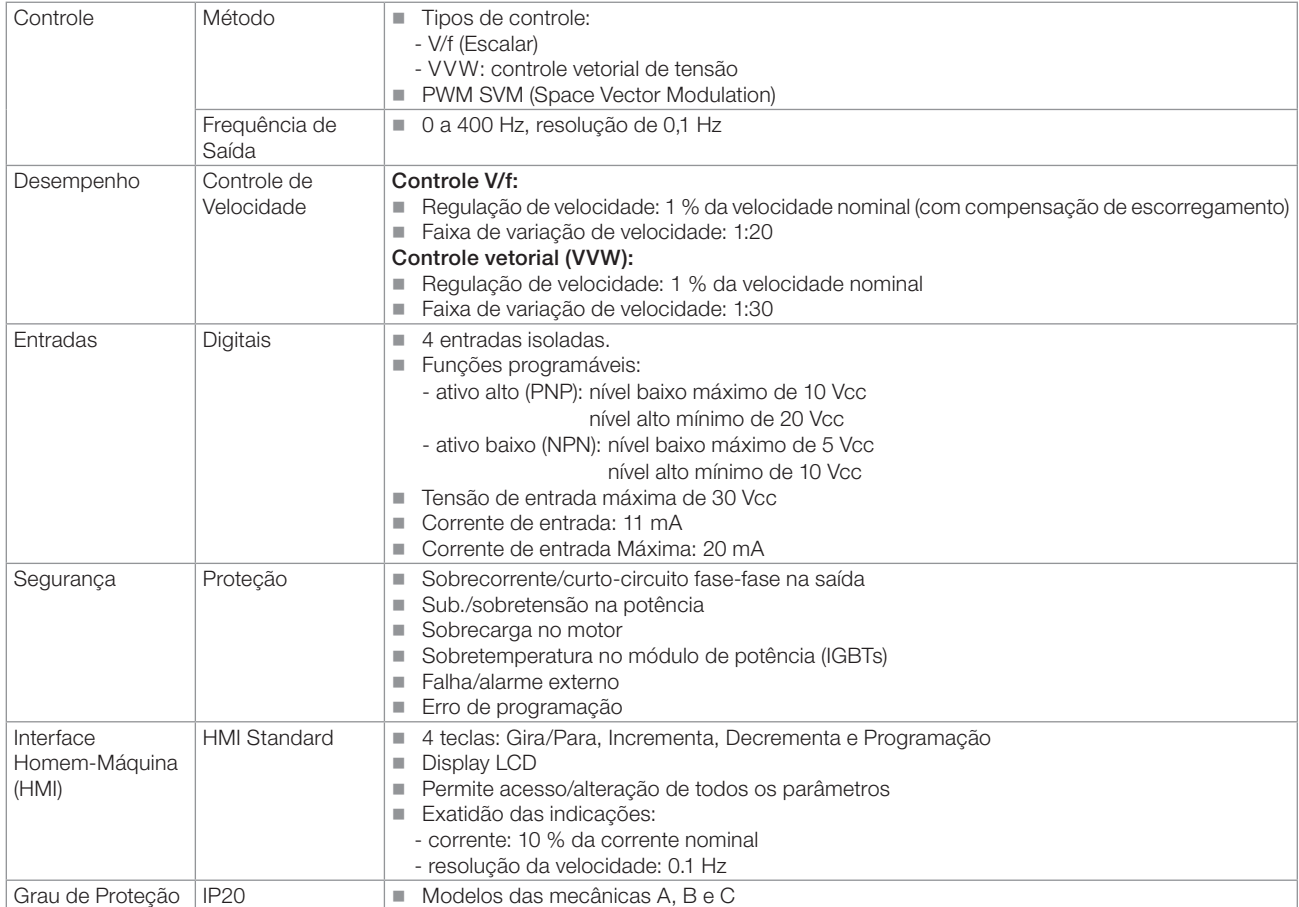

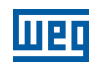

## 8.2.1 Normas Consideradas

#### Tabela 8.2: Normas consideradas

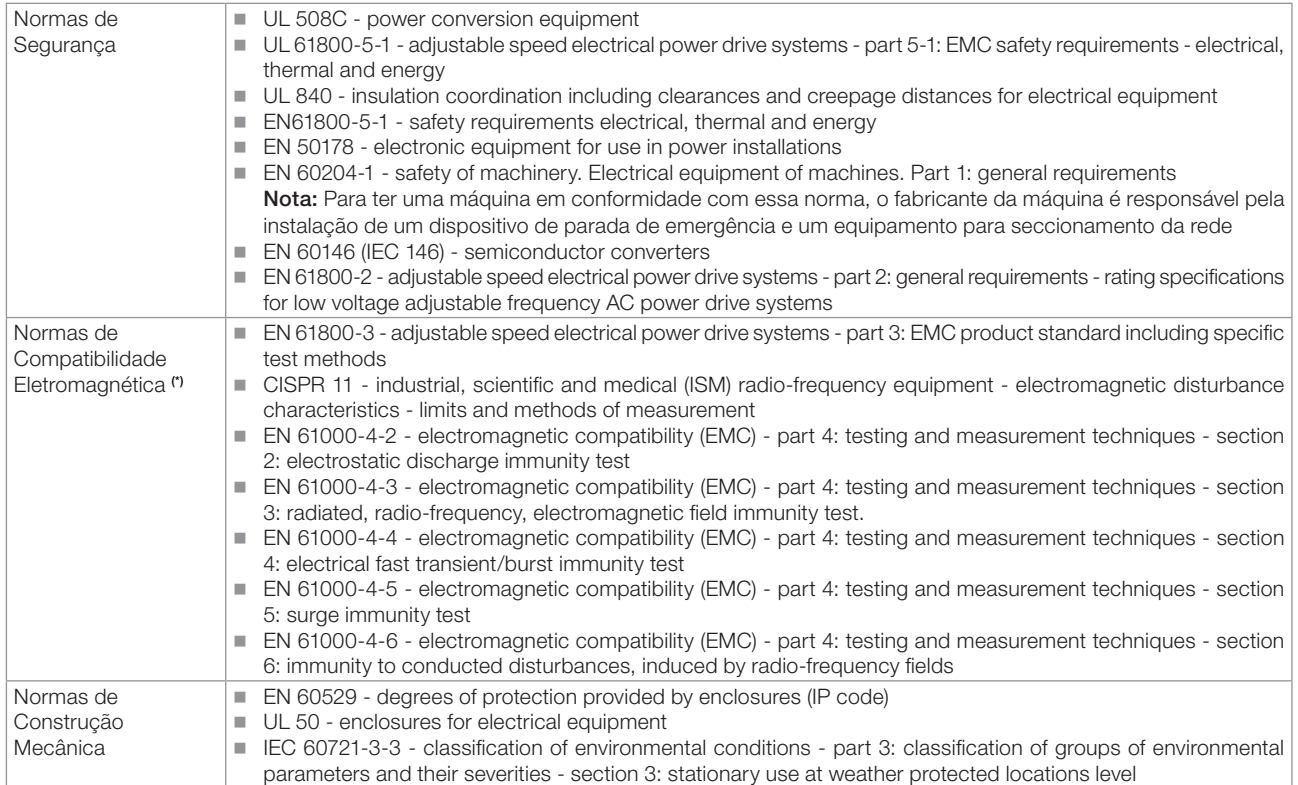

(\*) Normas atendidas com instalação de filtro RFI externo. Ver [Capítulo 3 INSTALAÇÃO E CONEXÃO na página 70](#page-69-0).

## APPENDIX A - FIGURES ANEXO A - FIGURAS

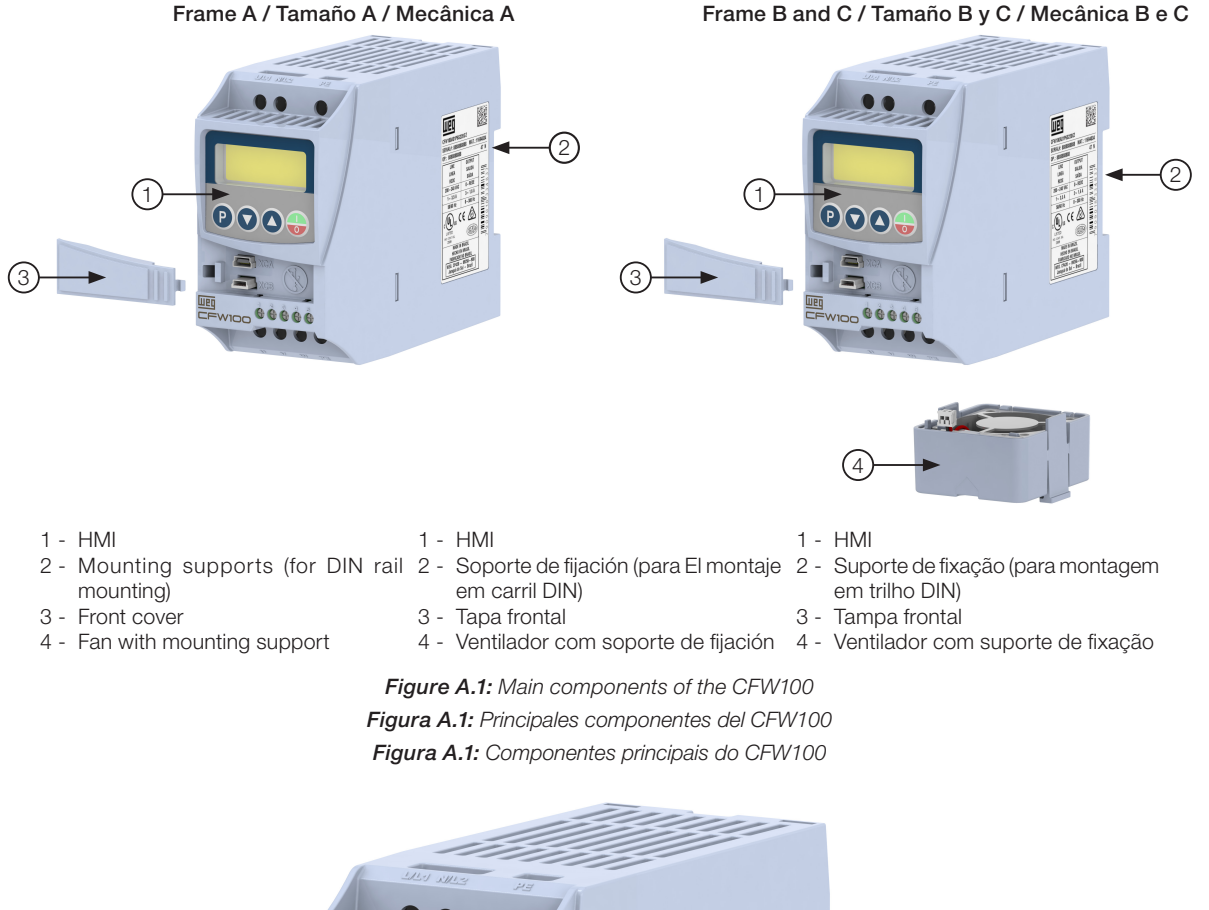

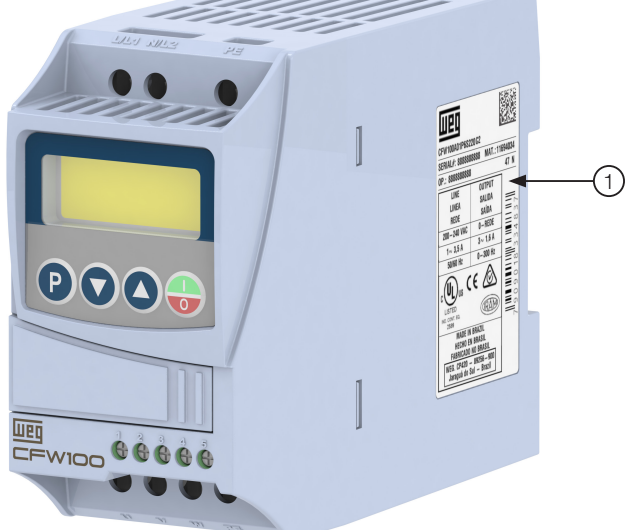

1 - Nameplate affixed to the side of the inverter

1 - Etiqueta de identificación en la lateral del convertidor

1 - Etiqueta de identificação na lateral do inversor

Figure A.2: Location of the nameplate Figura A.2: Localización de la etiqueta de identificación Figura A.2: Localização da etiqueta

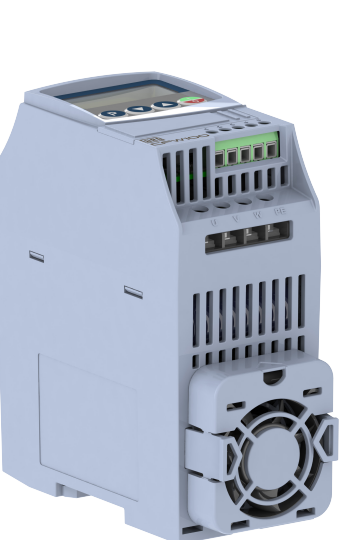

(a) Localization of the fan in the product (a) Localiza del ventilador en el producto (a) Localização do ventilador no produto

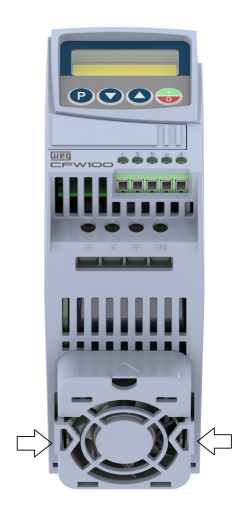

<span id="page-89-0"></span>(b) Press the locks to release the fan bracket (b) Presione las trabas para liberación del soporte del ventilador (b) Pressione as travas para liberação do suporte do ventilador

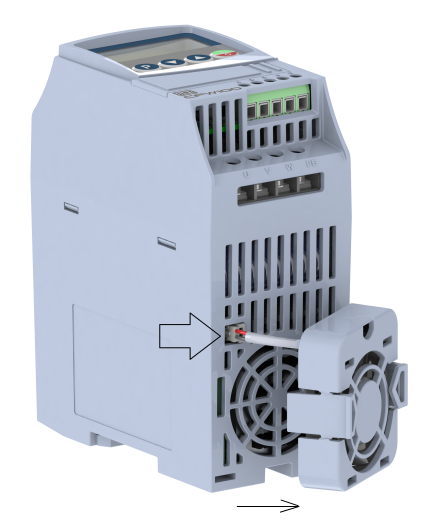

(c) Disconnect the fan from the product (c) Desconecte el ventilador del producto (c) Desconecte o ventilador do produto

Figure A.3: (a) to (c) Removal of the heatsink fans Figura A.3: (a) a (c) Retirada del ventilador del disipador Figura A.3: (a) a (c) Retirada do ventilador do dissipador

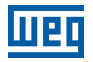

## <span id="page-90-0"></span>APPENDIX B – TECHNICAL SPECIFICATIONS ANEXO B – ESPECIFICACIONES TÉCNICAS ANEXO B – ESPECIFICAÇÕES TÉCNICAS

Table B.1: List of models of CFW100 series, main electrical specifications Tabla B.1: Relación de modelos de línea CFW100, especificaciones eléctricas principales Tabela B.1: Relação de modelos da linha CFW100, especificações elétricas principais

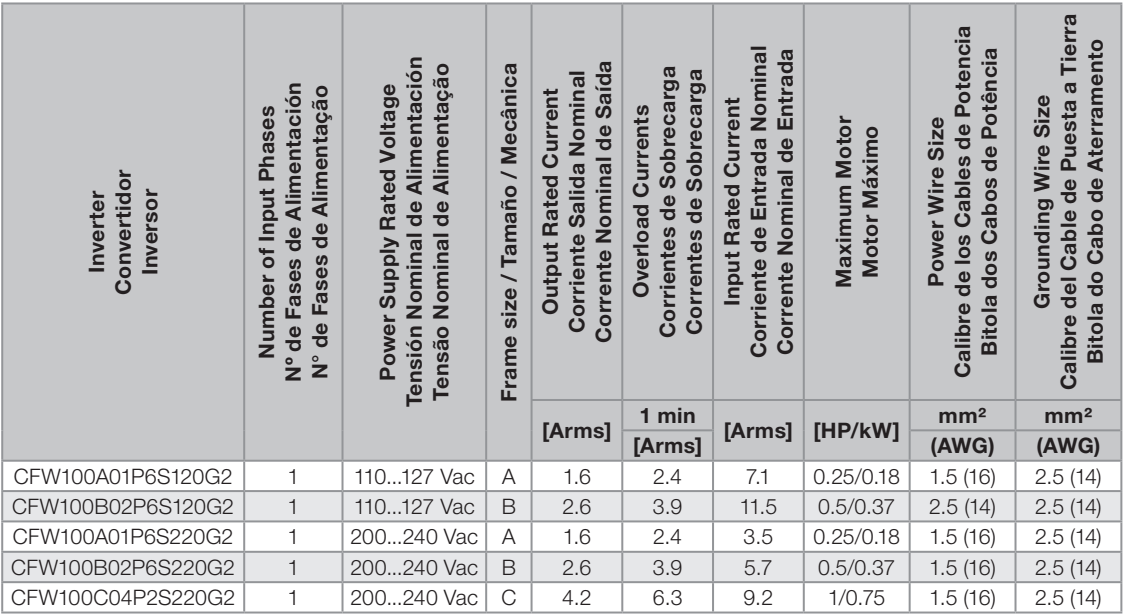

Table B.2: Fuses and circuit breaker specifications for inverter protection

Tabla B.2: Especificaciones de fusibles y disyuntores para la proteción del convertidor

Tabela B.2: Especificações de fusíveis e disjuntores para proteção do inversor

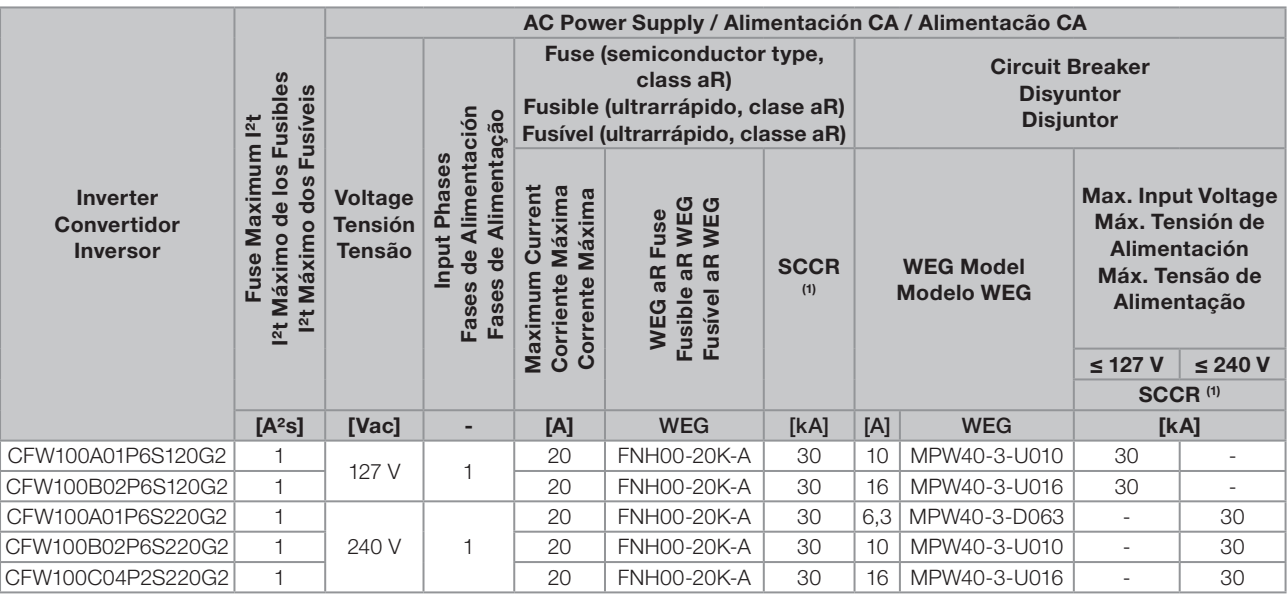

(1) A minimum line impedance might be required to avoid inverter damages and assure its expected useful life. Refer to [Section 3.2.3.2 Power Supply](#page-14-0)  [Reactance on page 15.](#page-14-0)

(1) Una impedancia mínima de red puede ser necesaria para evitar daños al convertidor y garantizar su vida útil esperada. Consulte la [Sección 3.2.3.2](#page-43-0)  [Reactancia de la Red en la página 44](#page-43-0).

(1) Uma impedancia mínima de rede pode ser necessária para evitar danos ao inversor e garantir sua vida útil esperada. Consulte a [Seção 3.2.3.2 Reatância](#page-72-0)  [da Rede na página 73](#page-72-0).

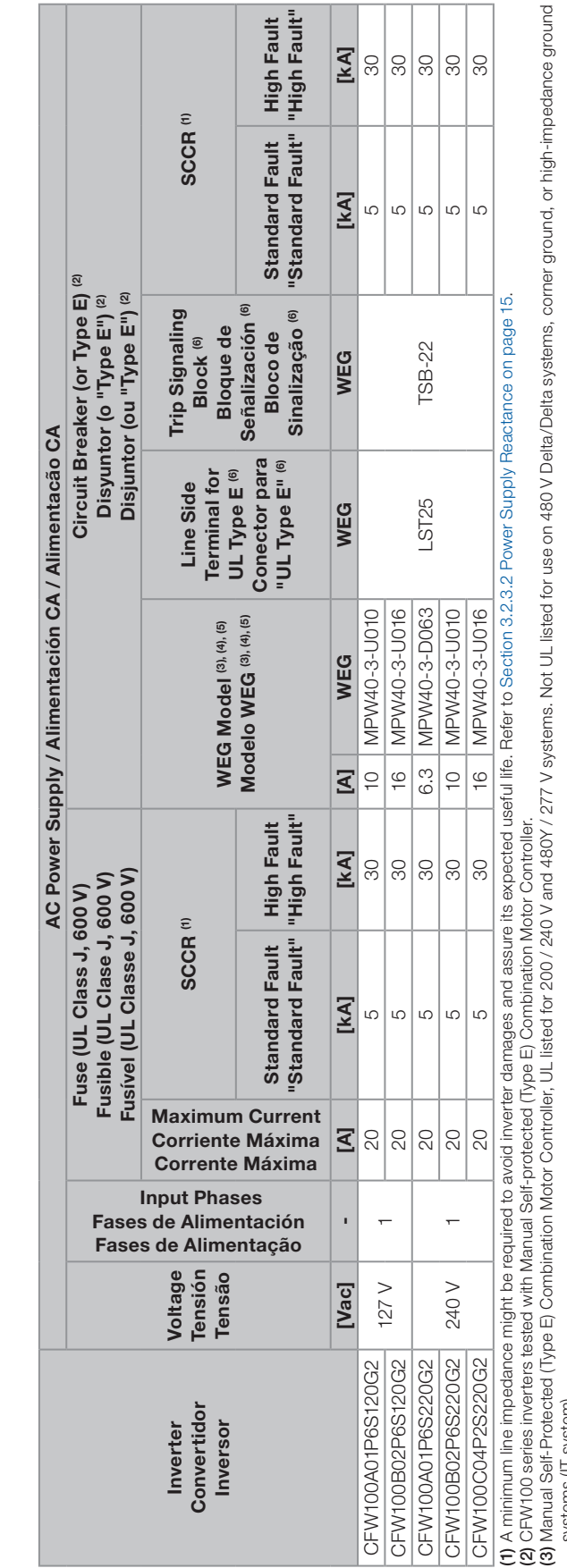

systems (IT system).  $\equiv$ ems i

For other ratings of MPW Motor Protector Circuit Breaker applied as a Type E Motor Controller, see the documentation available at www.weg.net (4) For other ratings of MPW Motor Protector Circuit Breaker applied as a Type E Motor Controller, see the documentation available at www.weg.net.  $\widehat{\mathbf{f}}$ 

Largest WEG Type E Combination Motor Controller recommended. (5) Largest WEG Type E Combination Motor Controller recommended. **GO** 

(6) MPW motor protector accessories required for Type E Motor Controller. MPW motor protector accessories required for Type E Motor Controller

(1) Una impedancia mínima de red puede ser necesaria para evitar daños al convertidor y garantizar su vida útil esperada. Consulte la Sección 3.2.3.2 Reactancia de la Red en la página 44.<br>(2) Convertidores de la serie CRV1 (1) Una impedancia mínima de red puede ser necesaria para evitar daños al convertidor y garantizar su vida útil esperada. Consulte la [Sección 3.2.3.2 Reactancia de la Red en la página 44](#page-43-0).

(2) Convertidores de la serie CFW100 testados con "Manual Self-protected (Type E) Combination Motor Controller".

(3) "Manual Self-Protected (Type E) Combination Motor Controller", "UL Listed" para uso en sistemas de 200 / 240 V y sistemas 480Y/277 V. No es "UL listed" para uso en sistemas 480 V Delta/Delta, esquina puesta (4) Para más especificaciones de los Guardamotores MPW utilizados como "Type E Motor Controller", consulte la documentación del MPW disponible en **www.weg.net.**<br>(5) Maximo disyuntor WEG para "Type E Combination Motor Contr (4) Para más especificaciones de los Guardamotores MPW utilizados como "Type E Motor Controller", consulte la documentación del MPW disponible en www.weg.net. a tierra, o de puesta a tierra de alta impedancia (sistemas IT). a tierra, o de puesta a tierra de alta impedancia (sistemas IT).

(5) Maximo disyuntor WEG para "Type E Combination Motor Controller" recomendado.

(6) Accesorios para guardamotores MPW necesarios para "Type E Motor Controller".

Uma impedancia mínima de rede pode ser necessária para evitar danos ao inversor e garantir sua vida útil esperada. Consulte a Seção 3.2.3.2 Reatância da Rede na página 73. (1) Uma impedancia mínima de rede pode ser necessária para evitar danos ao inversor e garantir sua vida útil esperada. Consulte a [Seção 3.2.3.2 Reatância da Rede na página 73](#page-72-0).

(2) Conversores série CFW100 testados com "Manual Self-protected (Type E) Combination Motor Controller". Conversores série CFW100 testados com "Manual Self-protected (Type E) Combination Motor Controller"  $E\overline{\mathfrak{D}}$ 

(3) "Manual Self-Protected (Type E) Combination Motor Controller", "UL Listed" para uso em redes de 200 / 240 V e redes 480Y/277 V. Não é "UL listed" para uso em redes 480 V Delta/Delta, Delta aterrado, ou com "Manual Self-Protected (Type E) Combination Motor Controller", "UL Listed" para uso em redes de 200 / 240 V eredes 480Y/277 V. Não é "UL listed" para uso em redes 480 V Delta/Delta, Delta aterrado, ou com aterramento de alta impedância (redes IT). aterramento de alta impedância (redes IT).  $\widehat{\mathfrak{X}}$ 

(4) Para mais especificacões do Disjuntor-motor MPW aplicado como "Type E Motor Controller", consulte a documentacão disponível em www.weg.net. Para mais especificacões do Disjuntor-motor MPW aplicado como "Type E Motor Controller", consulte a documentacão disponível em www.weq.net

Máximo disjuntor WEG para "Type E Combination Motor Controller" recomendado. (5) Máximo disjuntor WEG para "Type E Combination Motor Controller" recomendado.

 $\bar{\mathfrak{s}}$   $\bar{\mathfrak{s}}$ 

Acessórios para disjuntor-motor MPW necessários para "Type E Motor Controller" (6) Acessórios para disjuntor-motor MPW necessários para "Type E Motor Controller".

 $[KA]$  $\overline{8}$  $\overline{30}$ ခြွ ခြ  $\overline{8}$ 

High Fault<br>'High Fault"

Tabela B.3: Especificações de fusíveis e disjuntores de proteção conforme norma UL

edance ground

Appendix B / Anexo B

Table B.4: Output current, carrier frequency, surrounding air temperature and power losses specifications Tabla B.4: Especificaciones de corriente de salida, frecuencia de conmutación, temperatura alrededor del convertidor y pérdidas Tabela B.4: Especificações de corrente de saída, frequência de chaveamento, temperatura ao redor do inversor e perdas

<span id="page-92-0"></span>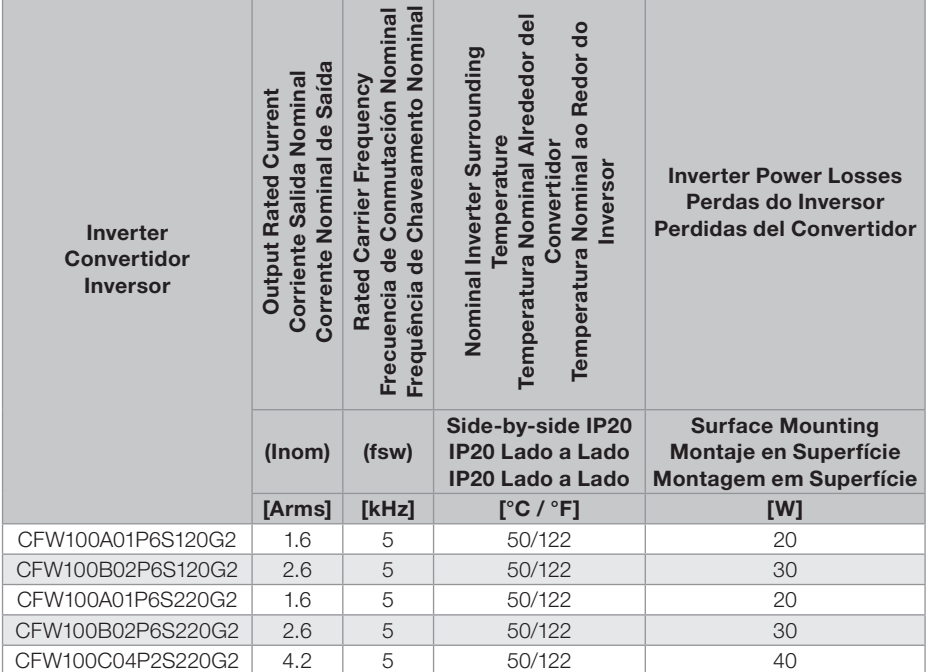

<span id="page-92-1"></span>Table B.5: Conducted and radiated emission levels, and additional information Tabla B.5: Niveles de emisión conducida y irradiada y informaciones adicionales Tabela B.5: Níveis de emissão conduzida e radiada e informações adicionais

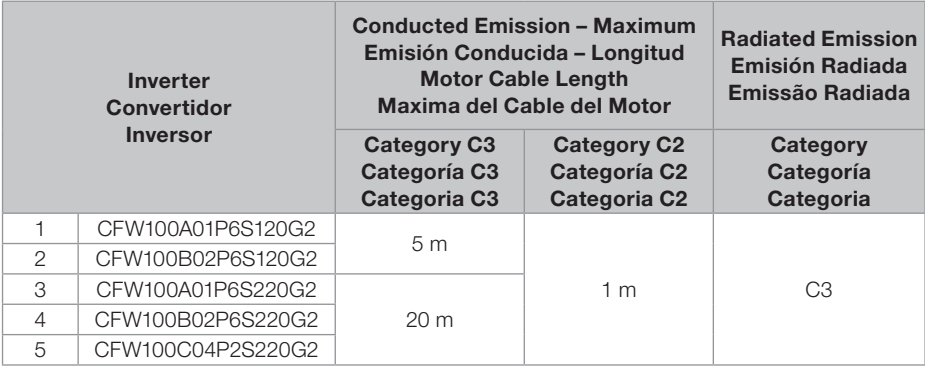

#### Notes:

(1) The switching frequency is 5 kHz.

(2) Use the ferrite available with the RFI filter accessory on the motor cables (according to [Table 7.1 on page 28\)](#page-27-0). Notas:

(1) La frecuencia de conmutación es de 5 kHz.

(2) Utilizar la ferrita disponible con el accesorio de filtro RFI (según la [Tabla 7.1 en la página 57\)](#page-56-0) en los cables del motor.

Notas:

(1) A frequência de chaveamento é de 5 kHz.

(2) Usar o ferrite disponível com o acessório de filtro RFI (conforme [Tabela 7.1 na página 86\)](#page-85-1) nos cabos do motor.

Table B.6: Specification of the output current as a function of the switching frequency for the CFW100 Tabla B.6: Especificación de la corriente de salida en función de la frecuencia de conmutación para el CFW100 Tabela B.6: Especificação da corrente de saída em função da frequência de chaveamento para o CFW100

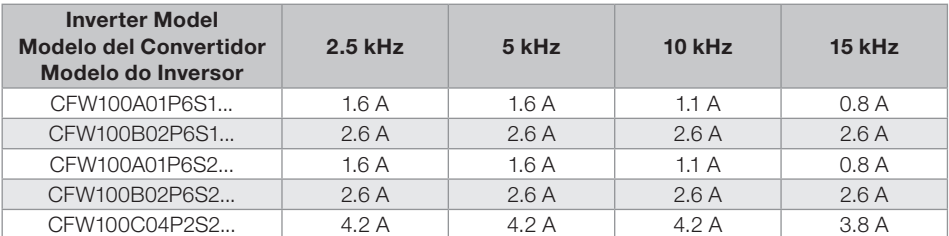

Table B.7: Available WEG reactances for the CFW100 line Tabla B.7: Reactancias WEG disponibles para la línea CFW100 Tabela B.7: Reatâncias WEG disponíveis para a linha CFW100

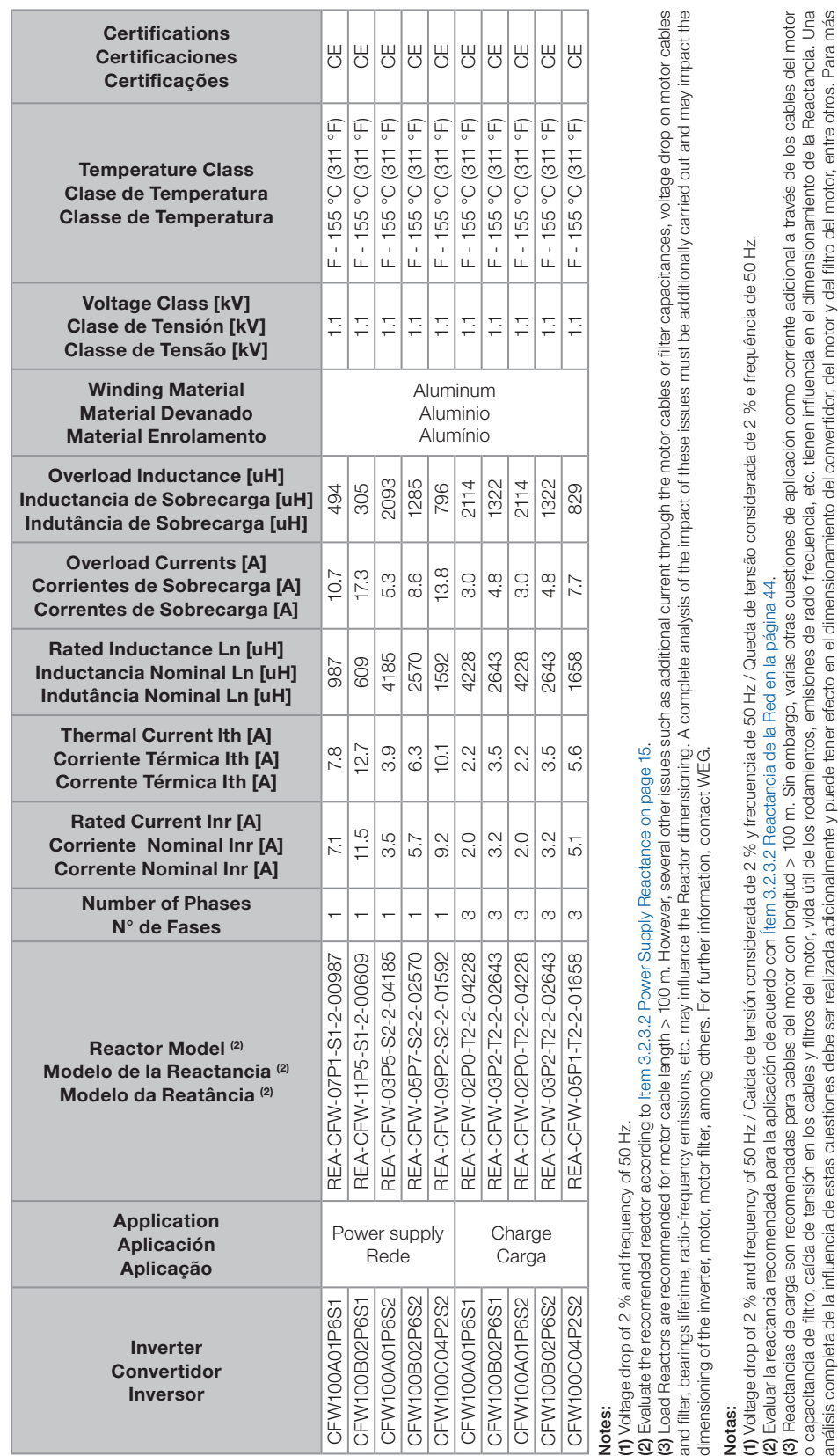

# Notes:

and filter, bearings lifetime, radio-frequency emissions, etc. may influence the Reactor dimensioning. A complete analysis of the impact of these issues must be additionally carried out and may impact the dimensioning of the inverter, motor, motor filter, among others. For further information, contact WEG.

# Notas:

informaciones, consulte la WEG. informaciones, consulte la WEG.

<span id="page-93-0"></span> $\ddot{\phantom{a}}$ 

(1) Queda de tensão considerada de 2 % e frequência de 50 Hz.

(2) Avaliar a reatância recomendada para a aplicação de acordo com [Item 3.2.3.2 Reatância da Rede na página 73](#page-72-0).

Notas:<br>(1) Queda de tensão considerada de 2 % e frequência de 50 Hz.<br>(2) Avaliar a reatância recomendada para a aplicação de acordo com comprimento > 100 m. Porém, várias questões de aplicação como corrente adicional atrav (3) Reatâncias de carga são recomendadas para cabos do motor com comprimento > 100 m. Porém, várias questões de aplicação como corrente adicional através de cabos do motor ou capacitâncias de filtro, queda de tensão nos cabos e filtros do motor, vida útil dos rolamentos, emissões de radiofrequência, etc. interferem no dimensionamento da Reatância. Uma análise completa do impacto dessas questões deve ser realizada adicionalmente e pode ter impacto no dimensionamento do inversor, do motor e do filtro do motor, entre outros. Para mais informações consulte a WEG.

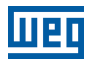

#### Size A and B – Standard Inverter Tamaño A y B – Convertidor Estándar Mecânica A e B – Inversor Padrão

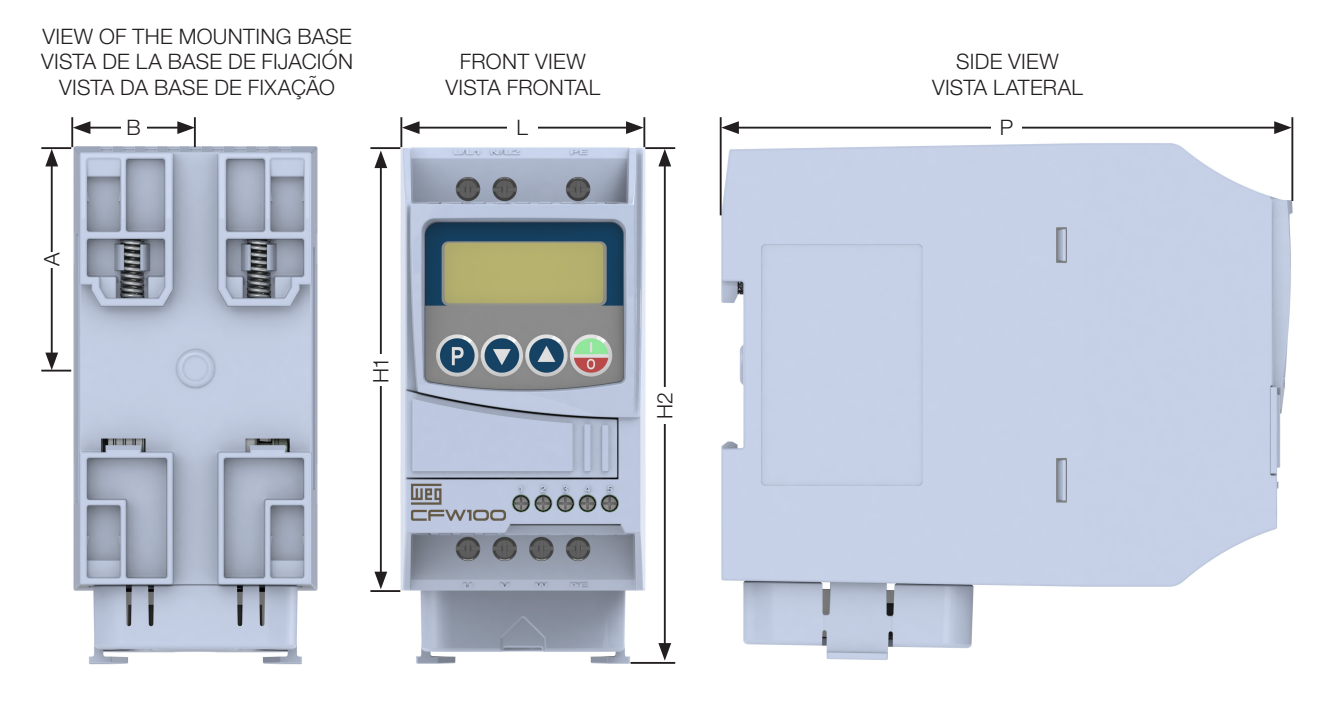

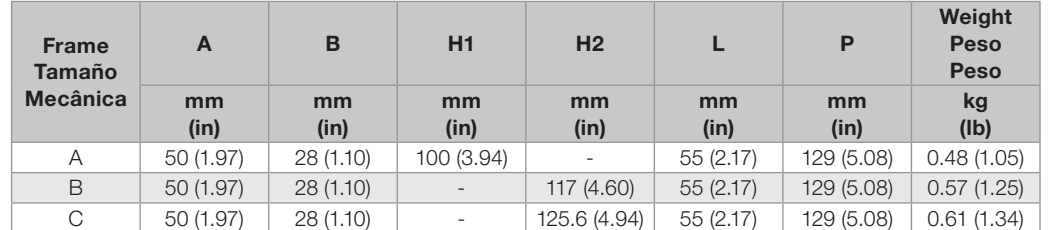

Dimension tolerance: ±1.0 mm (±0.039 in)

Tolerancia de las cotas: ±1.0 mm (±0.039 in)

Tolerância das cotas: ±1.0 mm (±0.039 in)

Figure B.1: Inverter dimensions for mechanical installation

Figura B.1: Dimensiones del convertidor de frecuencia para la instalación mecánica

Figura B.1: Dimensões do inversor para instalação mecânica

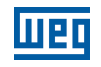

**B** 

MAT.: 11994034<br>47 N g.

RÃI

**LIET** 

F.: 6888888888<br>
UNE SALES SALES<br>
HEC SALES SALES<br>
1990 – 200 WE 1 – 825 A.<br>
19800 R: 0 – 830 R:<br>
CONDUS C C CO **The control of the control** 

I

Ī

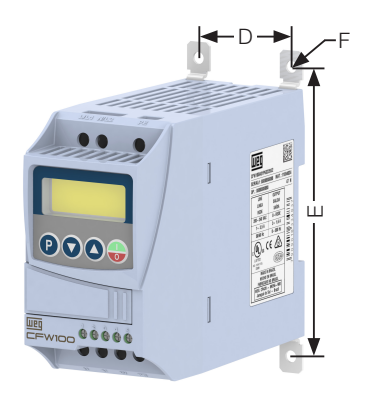

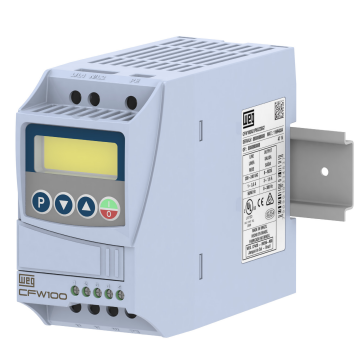

(a) Surface mounting with PLMP kit (a) Montaje en superficie con kit PLMP (a) Montagem em superfície com kit PLMP (b) Montagem em trilho DIN

(b) DIN rail mounting (b) Montaje en riel DIN

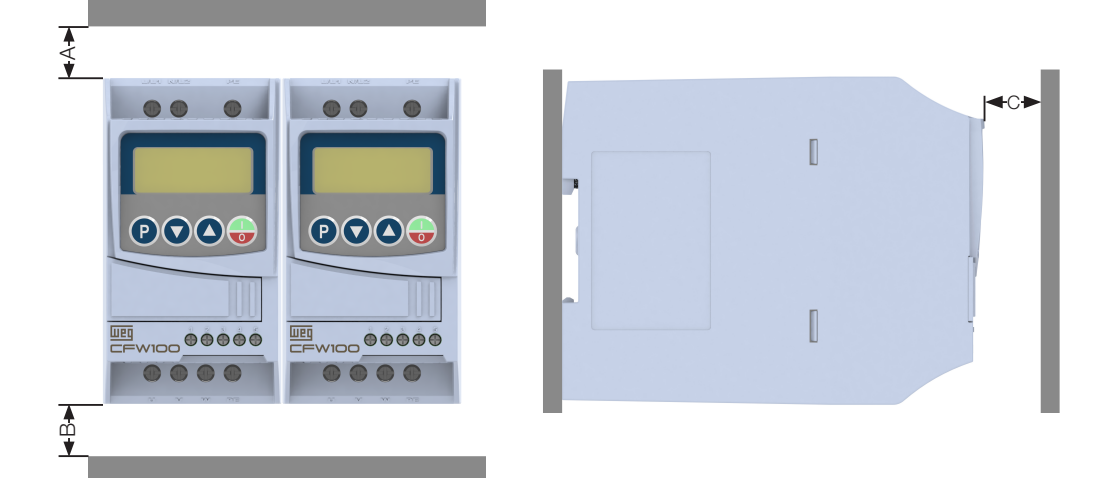

(c) Minimum ventilation free spaces (c) Espacios libres minimos para ventilación (c) Espaços livres mínimos para ventilação

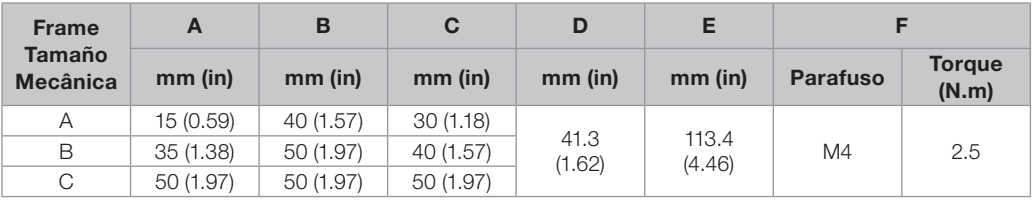

Dimension tolerance: ±1.0 mm (±0.039 in)

Tolerancia de las cotas:  $\pm 1.0$  mm ( $\pm 0.039$  in) Tolerância das cotas: ±1.0 mm (±0.039 in)

Figure B.2: (a) to (c) Mechanical installation data (surface mounting and minimum ventilation free espaces)

Figura B.2: (a) a (c) Dados para instalación mecánica (montaje em superficie y espacios libres mínimos para ventilación) Figura B.2: (a) a (c) Dados para instalação mecânica (montagem em superfície e espaços livres mínimos para ventilação)

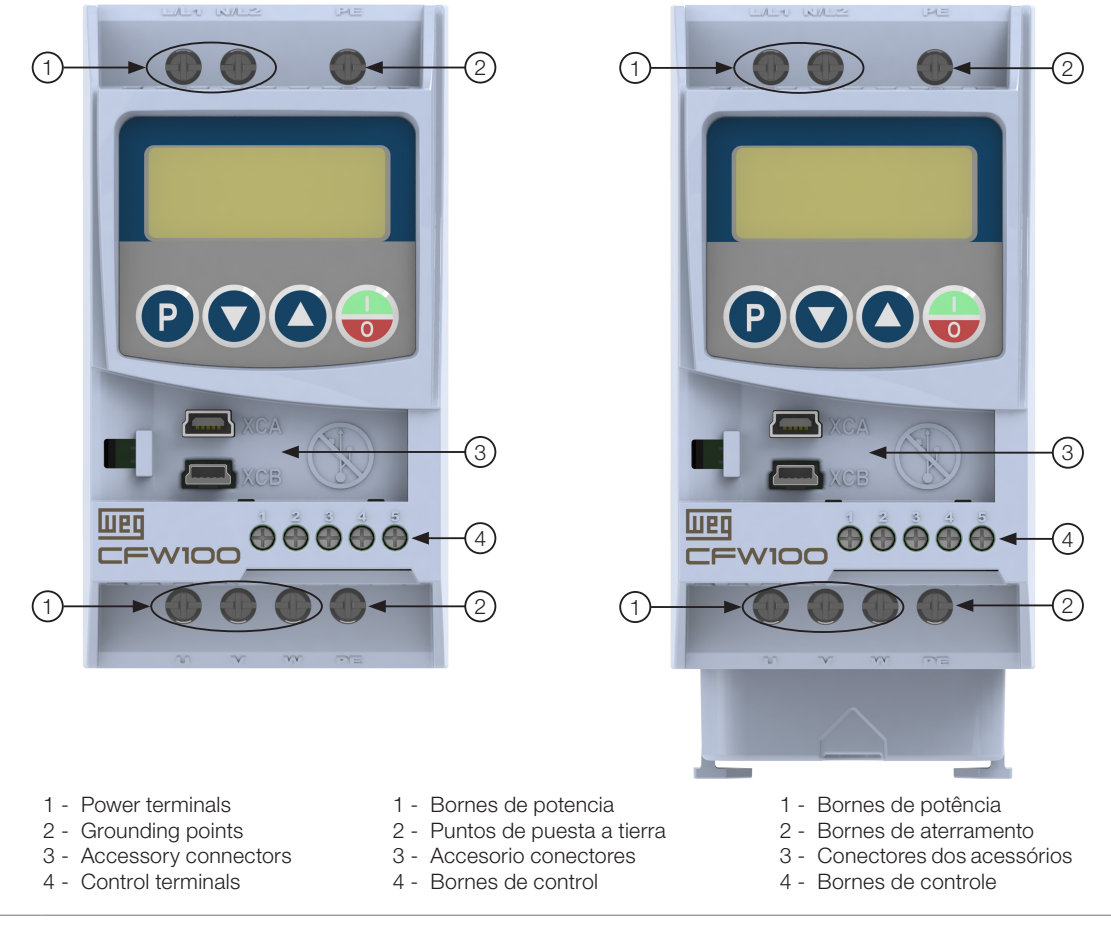

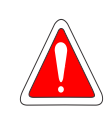

#### DANGER!

Connectors XCA and XCB do not present USB compatibility; therefore, they cannot be connected to USB doors.

These connectors serve only as interface between the CFW100 frequency inverter and its accessories.

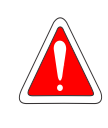

#### DANGER!

Los conectores XCA y XCB no presentan compatibilidad USB, por lo tanto, no pueden ser conectados a puertas USB.

Tales conectores sirven solamente de interfaz entre el convertidor de frecuencia CFW100 y sus accesorios.

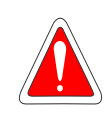

#### PERIGO!

Os conectores XCA e XCB não apresentam compatibilidade USB, portanto não podem ser conectados a portas USB.

Esses conectores servem somente de interface entre o inversor de frequência CFW100 e seus acessórios.

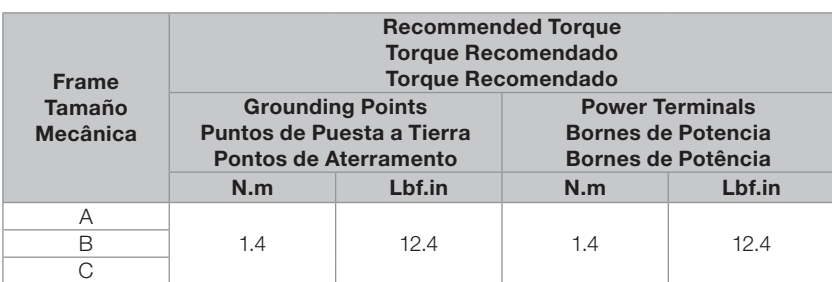

<span id="page-96-0"></span>Figure B.3: Power terminals, grounding points and recommended tightening torque Figura B.3: Bornes de potencia, puntos de aterramiento y torques de apriete recomendado Figura B.3: Bornes de potência, aterramento e torques de aperto recomendado